## **Aplikacijski sustav Archivematica - uloga metapodataka u zaštiti digitalnih podataka**

**Šimenić, Maja**

**Master's thesis / Diplomski rad**

**2021**

*Degree Grantor / Ustanova koja je dodijelila akademski / stručni stupanj:* **Josip Juraj Strossmayer University of Osijek, Faculty of Humanities and Social Sciences / Sveučilište Josipa Jurja Strossmayera u Osijeku, Filozofski fakultet**

*Permanent link / Trajna poveznica:* <https://urn.nsk.hr/urn:nbn:hr:142:044985>

*Rights / Prava:* [In copyright](http://rightsstatements.org/vocab/InC/1.0/) / [Zaštićeno autorskim pravom.](http://rightsstatements.org/vocab/InC/1.0/)

*Download date / Datum preuzimanja:* **2024-12-28**

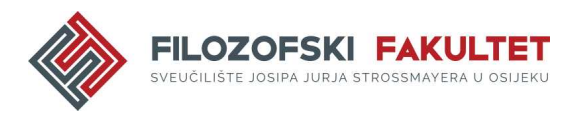

*Repository / Repozitorij:*

[FFOS-repository - Repository of the Faculty of](https://repozitorij.ffos.hr) [Humanities and Social Sciences Osijek](https://repozitorij.ffos.hr)

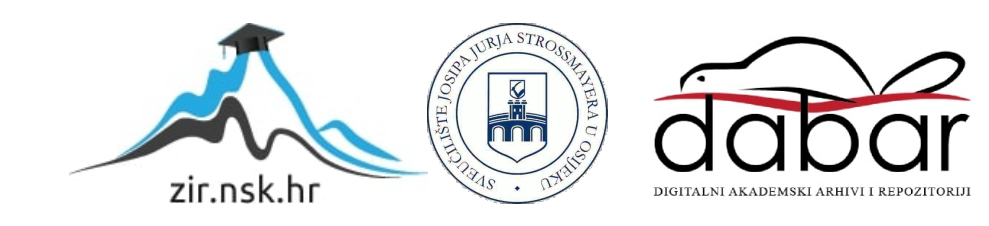

Sveučilište J. J. Strossmayera u Osijeku

Filozofski fakultet Osijek

Dvopredmetni diplomski studij Informatologije i informacijske tehnologije

Maja Šimenić

# **Aplikacijski sustav** *Archivematica* **- uloga metapodataka u zaštiti digitalnih podataka**

Diplomski rad

Mentor: prof. dr. sc. Damir Hasenay

Osijek, 2021.

Sveučilište J. J. Strossmayera u Osijeku

Filozofski fakultet Osijek

Odsjek za informacijske znanosti

Dvopredmetni diplomski studij Informatologije i informacijske tehnologije

Maja Šimenić

# **Aplikacijski sustav** *Archivematica* **- uloga metapodataka u zaštiti digitalnih podataka**

Diplomski rad

Društvene znanosti, Informacijske i komunikacijske znanosti, Informacijski sustavi i informatologija

Mentor: prof. dr. sc. Damir Hasenay

Osijek, 2021.

#### **Izjava o akademskoj čestitosti i o suglasnosti za javno objavljivanje**

Izjavljujem s punom materijalnom i moralnom odgovornošću da sam ovaj rad samostalno napravio te da u njemu nema kopiranih ili prepisanih dijelova teksta tuđih radova, a da nisu označeni kao citati s napisanim izvorom odakle su preneseni.

Svojim vlastoručnim potpisom potvrđujem da sam suglasan da Filozofski fakultet Osijek trajno pohrani i javno objavi ovaj moj rad u internetskoj bazi završnih i diplomskih radova knjižnice Filozofskog fakulteta Osijek, knjižnice Sveučilišta Josipa Jurja Strossmayera u Osijeku i Nacionalne i sveučilišne knjižnice u Zagrebu.

U Osijeku, 29.10.2021

Maja Simenic', 0149220395

ime i prezime studenta, JMBAG

#### **Sažetak**

Cilj ovog rada je istražiti funkcionalnosti i fleksibilnost aplikacijskog sustava *Archivematica*, njegove prednosti kada je u pitanju zaštita digitalnih podataka te ulogu metapodataka u samom sustavu i zaštiti podataka. Razvojem tehnologije i novih medija kao i formata za pohranu pojavio se problem zaštite podataka koji su pohranjeni na starijim medijima i u starijim formatima. Zbog toga razvoj jednog ovakvog aplikacijskog sustava predstavlja praćenje "trendova" i tehnologije u svrhu zaštite i očuvanja digitalnih podataka. Aplikacijski sustav *Archivematica* baziran je na OAIS referentnom modelu i njegovim standardima čija je analiza također prikazana. *Archivematica* je potpuno besplatan aplikacijski sustav u otvorenom pristupu čija je glavna zadaća korisnicima omogućiti dugoročnu pohranu i pristup digitalnim podatcima, tj. zbirkama. Ovaj sustav u svojem radu koristi i metapodatke, koji osim što služe za pretraživanje velike količine podataka, pomažu i pri opisu i zaštiti sadržaja. U završnom dijelu rada navedene su najvažnije prednosti korištenja ovakvog sustava za zaštitu digitalnih podataka, ali i ideje koje će pomoći pri njegovom razvoju i implementaciji u institucionalne sustave zaštite digitalnih podataka kao i pri zaštiti digitalnih podataka pojedinaca.

*Ključne riječi*: metapodatci, OAIS referentni model, aplikacijski sustav *Archivematica*, analiza funkcionalnosti, zaštita digitalnih podataka

## Sadržaj

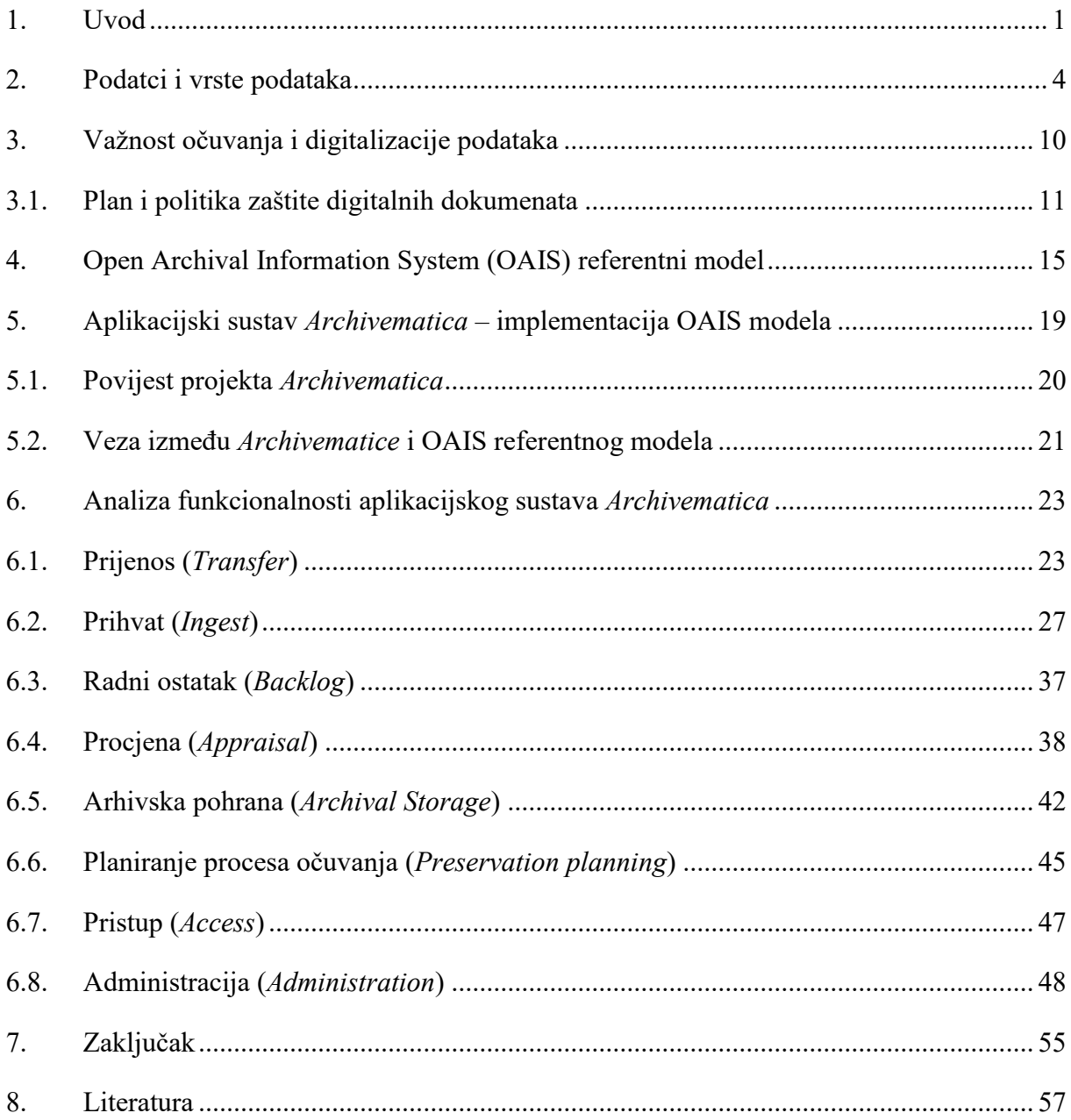

## <span id="page-6-0"></span>**1. Uvod**

Razvojem informacijske i komunikacijske tehnologije te tehnologije općenito, potreba za zaštitom podataka, posebice onih digitalnih, sve je veća i potrebnija. Podatci se pohranjuju na određenim medijima koji mogu biti analogni ili digitalni. Među najpoznatijim analognim medijima jesu npr. papir i mikrofilm, dok se digitalni mediji mogu podijeliti na sljedeće podvrste – magnetni mediji (čvrsti diskovi, trake za sigurnosne kopije i diskete), optički mediji (CD, DVD i BluRay mediji), *flash* mediji (USB prijenosne memorije, SSD diskovi i memorijske kartice) te *online* mediji/mediji u oblaku (pohrana na poslužitelju i pohrana u oblaku (engl. *cloud*) – među najpoznatijima su *Google Drive*, *Dropbox*, *Box*, *OwnCloud* te *Microsoft One Drive*). <sup>1</sup> Prije pohrane u oblaku, dokumente je potrebno pohraniti na nekom od prije spomenutih medija. Kako većina ljudi svakodnevno upotrebljava računala za učenje, rad ili u slobodno vrijeme, istodobno nastaje velik broja datoteka koje predstavljaju temeljnu jedinicu elektroničke obrade podataka. Najjednostavnije rečeno, datoteka je skup istovrsnih i povezanih podataka koji su obuhvaćeni određenim zajedničkim kriterijem, obrađeni na jednak način i pohranjeni na istome mjestu. <sup>2</sup> Datoteke razlikujemo prema formatu koji zapravo predstavlja strukturu nje same. Datotečni formati su raznovrsni i pojavljuje se u obliku višeslovne ekstenzije na kraju samog naziva datoteke. Neke od najčešće korištenih i najpoznatijih ekstenzija su ekstenzije tekstualnih (.*txt, .doc, .pdf*), slikovnih (.*jpg, .tif, .gif, .bmp*), zvučnih (.*mp3, .wav, .wma*), izvršnih (*.com, .exe*), mrežnih (*.html, .xml, .aspx*) i videodatoteka (.*avi, .mpeg, .wmv,* .*flv*)*.* <sup>3</sup> Upravo zbog toga što broj digitalnih podataka, stvorenih u digitalnom obliku ili naknadno digitaliziranih, neprekidno raste, a s njima nastaje i sve veći broj informacija, potrebno ih je negdje pohraniti kako bi ih zaštitili i organizirali te kako ne bi došlo do prezasićenosti informacijama. Sama svrha arhiviranja proizlazi iz potrebe da se informacijama može upravljati tijekom vremena, a s time se osigurava i njihova dostupnost u određenom vremenskom razdoblju. Bitno je naglasiti kako je u slučaju digitalnih podataka zaštita neizmjerno važna jer su upravo aktivnosti procesa zaštite one koje osiguravaju pristup dokumentu. Sama pohrana nije dovoljna kako bi digitalni podatci bili sigurno i dugoročno pohranjeni i dostupni te je nužno planirati proces zaštite koji će obuhvatiti digitalni

<u>.</u>

<sup>&</sup>lt;sup>1</sup> Usp. Mediji pohrane. URL:<https://mooc.carnet.hr/mod/book/tool/print/index.php?id=26050#ch7209>  $(2021-07-20)$ 

<sup>&</sup>lt;sup>2</sup> Usp. Datoteka. // Hrvatska enciklopedija, mrežno izdanje. Leksikografski zavod Miroslav Krleža, 2021.

URL[:https://www.enciklopedija.hr/natuknica.aspx?ID=13973](https://www.enciklopedija.hr/natuknica.aspx?ID=13973) (2021-07-20)

<sup>&</sup>lt;sup>3</sup> Usp. Mediji pohrane. Nav.di.

podatak od njegovog nastajanja sve do njegove pohrane ili pak pristupa koji se osigurava krajnjim korisnicima nekog sustava.

Osim već uobičajenog pohranjivanja podataka na lokaciji na računalu ili nekim od navedenih medija za pohranu, sve je korištenija opcija pohranjivanja podataka u oblaku ili u nekom od aplikacijskih sustava za pohranu digitalnih podataka, a upravo jedan takav sustav je i *Archivematica.* Aplikacijski sustav *Archivematica* dostupan je u otvorenom pristupu (engl. *open-source*), potpuno besplatan te zamišljen kao sustav za pomoć stručnjacima pri prijenosu digitalnih podatka, njihovog raspoređivanja u informacijske pakete, odabira odgovarajućeg plana očuvanja arhiviranih podataka i stvaranja visokokvalitetnih arhivskih informacijskih paketa. Obrada podataka i sama arhivska pohrana usklađene su s OAIS referentnim modelom i ostalim standardima za digitalno očuvanje podataka. Referentni model OAIS predstavlja apstraktni model digitalnog arhiva kojemu je glavna zadaća dugoročno očuvanje digitalnih zapisa.<sup>4</sup> Takve zapise, tj. informacijske/digitalne izvore, objekte ili resurse možemo opisati metapodatcima. Metapodatci, kao podvrsta podataka, u prvom redu opisuju druge vrste podataka. Najpoznatija i najjednostavnija definicija metapodataka glasi: "Metapodatci su podatci o podatcima".<sup>5</sup> Oni omogućuju detaljan opis pohranjenog informacijskog objekta kao i zapisivanje svih radnji koje su se odvijale u svrhu zaštite. Na taj je način omogućena detaljna dokumentacija "životnog ciklusa" nekog informacijskog objekta što pak omogućuje postojanje dugoročno pohranjenog objekta koji je autentičan, vjerodostojan i pouzdan te spreman za pristup od strane krajnjeg korisnika sadržaja (npr. korisnik knjižnice, korisnik repozitorija i sl.).

Već spomenuti aplikacijski sustav *Archivematica*, utemljen na OAIS modelu, korisnicima sustava omogućuje planiranje procesa zaštite utemeljenog na specifičnostima ustanove za koju se izrađuje digitalni arhiv te dugoročnu pohranu i dostupnost informacijskih objekata koji su popraćeni metapodatkovnom dokumentacijom. Cilj ovog istraživanja je dubinsko ispitivanje funkcionalnosti aplikacijskog sustava *Archivematica* kako bi se prikazala važnost korištenja takvih sustava. Do krajnjeg cilja istraživanja doći će se pomoću pojmovnog definiranja metapodataka i OAIS referentnog modela te analize funkcionalnosti aplikacijskog sustava *Archivematica.* Teorijski dio rada baziran je na definiranje osnovnih pojmova potrebnih za

<sup>4</sup> Usp. Stančić, Hrvoje. Teorijski model postojanog očuvanja autentičnosti elektroničkih informacijskih objekata. Doktorska disertacija. Zagreb: Filozofski fakultet u Zagrebu. Odsjek za informacijske i komunikacijske znanosti. (2005). Str. 62.

[URL: https://www.bib.irb.hr/244465/download/244465.Ocuvanje\\_autenticnosti\\_e-informacijskih\\_objekata.pdf](https://www.bib.irb.hr/244465/download/244465.Ocuvanje_autenticnosti_e-informacijskih_objekata.pdf)  $(2021-07-22)$ 

<sup>5</sup> Usp. Bosančić, Boris. Metapodaci i identifikatori: autorizirani materijali za skriptu. Osijek: Filozofski fakultet, 2019. Str. 6.

daljnje razumijevanje rada, tj. potrebnih za razumijevanje empirijskog dijela. Definiranje pojmova provest će se uz pomoć metode prikupljanja podataka, induktivno-deduktivnog metodološkog pristupa, metode sinteze te metoda klasifikacije i komparacije. Empirijski dio rada usmjeren je na proučavanje i ispitivanje sustava putem analize funkcionalnosti, tj. mogućnosti koje nudi *Archivematica* svojim korisnicima. Važno je prepoznati fleksibilnost sustava u odnosu na metapodatke i njihove uloge u zaštiti digitalnih podataka kao i ispitati implementaciju OAIS referentnog (apstraktnog) modela unutar stvarnog sustava. Potrebno je istražiti dodavanje odnosno uređivanje metapodataka koje omogućuje sustav poput *Archivematice* jer se na taj način stvara metapodatkovna dokumentacija koja postaje dio informacijskog paketa. Također je bilo potrebno ispitati koliko je jednostavno dodavanje/uređivanje metapodataka, razmotriti automatiziranost pretvorbe informacijskih paketa iz jednog oblika u drugi te stvaranje visoko standardiziranih i interoperabilnih arhivskih informacijskih paketa (AIP). Ispitivanje funkcionalnosti sustava omogućeno je na vježbalištu otvorenom za potrebe ovog rada kao i nastave u sklopu kolegija Zaštita digitalnih podataka na Odsjeku za informacijske znanosti Filozofskog fakulteta Osijeku.

## <span id="page-9-0"></span>**2. Podatci i vrste podataka**

Podatak predstavlja poznatu ili pretpostavljenu činjenicu na osnovu koje se oblikuje informacija koja se pak definira kao skup podataka s pripisanim značenjem. Podatci se sastoje od skupa kvantitativnih parametara koji se mogu zapisati kao nizovi brojeva ili znakova, a mogu se podijeliti na analogne i digitalne podatke. Razlika između te dvije osnovne vrste podataka je ta što se analogni podatci mehanički pohranjuju u kontinuiranom slijedu, dok se digitalni podatci (en)kodiraju. Digitalni podatci poznati su i pod nazivom "binarni podatci" jer se (en)kodiraju kombinacijom dva simbola koji se nazivaju bitovi.<sup>6</sup> Talijanski filozof Luciano Floridi podatke je podijelio na pet osnovnih vrsta:

- 1. **primarni podatci –** temeljni podatci koji su pohranjeni u nekoj bazi podataka, namijenjeni primarnom priopćavanju korisnika;
- 2. **sekundarni podatci –** predstavljaju odsutnost primarnih podataka;
- 3. **metapodatci –** pokazuju prirodu drugih podataka, najčešće primarnih;
- 4. **operativni podatci –** podatci koji opisuju djelovanje nekog sustava podataka kao cjeline;
- 5. **izvedeni podatci –** podatci koji su izvedeni iz drugih podataka (koji se onda promatraju kao indirektni izvori). 7

Skup podataka možemo promatrati i kao informacijski izvor (npr. nešto objavljeno na *webu*), digitalni objekt (npr. nešto pohranjeno u digitalnoj knjižnici) ili resurs. Kombiniranjem navedenih pojmova mogu se dobiti varijacije naziva: digitalni izvor, informacijski objekt, digitalni resurs, informacijski resurs i dr.8 Izvori, odnosno resursi mogu biti članci, knjige, fotografije, čak i baze podataka. Sve navedeno može se opisati metapodatcima.

Pojam kojem će se posvetiti više pažnje je informacijski objekt. Informacijski objekt predstavlja bilo koju organiziranu (ustrojenu) jedinicu koja čini (pruža) informaciju. Kada se radi o elektroničkom informacijskom objektu, tada se govori o objektu koji je nastao uz pomoć informacijske tehnologije, bio to njegov izvorni oblik (npr. dokument programa *Word*) ili je takav objekt nastao postupkom digitalizacije u klasičnom obliku, npr. knjiga (koja postoji u tiskanom obliku) kao PDF dokument (.pdf format). Za potrebe ovoga rada, elektronički,

 $6$  Usp. Isto, str. 7.

<sup>7</sup> Usp. Perožić, Predrag. Teorija semantičke informacije Luciana Floridija. // Libellarium 5, 1(2012), str. 93-94.

URL:<https://hrcak.srce.hr/file/303885> (2021-07-21)

<sup>8</sup> Usp. Bosančić, Boris. Nav. dj., str. 8.

odnosno digitalni objekti promatrat će se kao skupovi digitalnih podataka. Dugoročno očuvanje elektroničkih informacijskih objekata uvjetovano je njihovim osnovnim svojstvima.

Elektronički informacijski objekti mogu se promatrati s tri razine:

- 1. **Fizička razina** predstavlja razinu zapisa elektroničkog informacijskog objekta na medij. Kako svaki medij ima svoj način bilježenja zapisa, on je najčešće određen fizičkim svojstvima tog medija. Problemi koji se javljaju kod očuvanja zapisa na ovoj razini povezani su s problemima trajnosti medija te samih zapisa koji su na njima. Kako bi se ovi problemi donekle izbjegli, potrebno je odabrati onaj medij pohrane koji ima veću ili jednaku trajnost kao prethodni.
- 2. **Logička razina –** ova razina određuje način prema kojem će sadržaj biti zapisan i fizički organiziran, a u obzir ne uzima vrstu medija i način zapisa. Logička razina mora biti prisutna i na fizičkoj razini, ali obratno ne mora vrijediti u svakom slučaju, tj. sve dok su informacijski objekti ispravno učitani na medij.
- 3. **Konceptualna razina –** predstavlja razinu na kojoj se elektronički informacijski objekt prepoznaje kao smislena cjelina; naziva se i intelektualnom razinom. Sadržaj konceptualne razine mora biti dio i logičke razine.<sup>9</sup>

## **2.1. Metapodatci i sheme metapodataka**

Pojam "metapodatci" (grč. *meta* + lat. *data*) u prijevodu označava "podatke o podatcima". Ovaj naziv prvi je upotrijebio Jack Myers krajem 1960-ih godina. Metapodatci zapravo pružaju informacije o nekom drugom setu podataka.<sup>10</sup> Oni se mogu opisati i kao skup atributa koji opisuju kvalitetu, sadržaj, strukturu, dostupnost, uvjete i druge karakteristike podataka. Poželjno je dokumentirati metapodatke prilikom prikupljanja podataka i ažurirati na vrijeme kada se ti podatci promijene, tj. potrebno je sve važnije radnje koje se vrše nad podatcima zabilježiti upravo kroz metapodatke.<sup>11</sup> Iako su se koristili i ranije, metapodatci su danas postali uobičajeni pojam za opisivanje stvari, pojava, događaja, itd. iz različitih izvora. Zbog toga, postoji više vrsta metapodataka i normi metapodataka kako bi se što bolje opisala svojstva i

<u>.</u>

<sup>9</sup> Usp. Stančić, Hrvoje. Nav.dj., str. 8-12.

URL: [https://www.bib.irb.hr/244465/download/244465.Ocuvanje\\_autenticnosti\\_e-informacijskih\\_objekata.pdf](https://www.bib.irb.hr/244465/download/244465.Ocuvanje_autenticnosti_e-informacijskih_objekata.pdf)  $(2021 - 07 - 22)$ 

<sup>10</sup> Usp. Gill, Tony. Mtedata and the Web. // Introduction to metadata / uredila Murtha Baca. Los Angeles : The Getty Institute, 2008. Str. 1.

URL:<https://d2aohiyo3d3idm.cloudfront.net/publications/virtuallibrary/0892368969.pdf> (2021-07-22)

<sup>11</sup> Usp. Metapodaci. //Nacionalna infrastruktura prostornih podataka. Zagreb: Državna geodetska uprava, 2021. URL:<https://www.nipp.hr/default.aspx?ID=3021> (2021-07-22)

značenje podataka, a sve s ciljem boljeg razumijevanja, upotrebe, klasifikacije i upravljanja tim podatcima. Metapodatci se tako koriste i u AKM zajednici (arhivima, knjižnicama i muzejima) za opis građe i gradiva, te npr. u geografiji (pri izradi i opisivanju elemenata geografskih karata), pri čemu se koriste sheme metapodataka geoprostornih informacija, ali i u mnogim drugim znanstvenim granama. Metapodatci su također sve prisutniji i na društvenim mrežama, u obliku "tagova" u opisu fotografija ili videozapisa, ili se pak metapodatci prikupljaju na temelju reakcija na objave, pregledavanja i pretraživanja sadržaja na određenoj društvenoj mreži, dijeljenja već objavljenog sadržaja i sl. te se na temelju tih radnji generiraju i prikazuju određeni sponzorirani sadržaji.<sup>12</sup> Razlikuju se tri glavne vrste metapodataka:

1. **Opisni metapodatci** opisuju izvor informacija radi lakšeg pronalaženja i identifikacije. Najčešće uključuju elemente poput naslova, autora, sažetka i ključnih riječi.

2. **Strukturalni metapodatci**, kako im i sam naziv govori, opisuju strukturu digitalnog objekta, odnosno način na koji su digitalni objekti složeni.

3. **Administrativni metapodatci** informiraju korisnika o tome kako i kada je izvor nastao, o kojem se tipu datoteke radi, tko smije pristupiti tom izvoru i sl. Ukratko, administrativni metapodatci sadrže informacije pomoću kojih se upravlja određenim izvorom informacija.<sup>13</sup> Administrativni metapodatci mogu se podijeliti na nekoliko podskupova, ali se tri najčešće navode kao zasebna vrsta:

- **metapodatci za upravljanje pravima pristupa**, koji se koriste za opisivanje intelektualnog vlasništva;
- **metapodatci za zaštitu**, koji se koriste za arhiviranje i čuvanje, tj. zaštitu izvora;
- **tehnički metapodatci**, koji predstavljaju softversku i hardversku dokumentaciju.<sup>14</sup>

Prema E. Duvalu metapodatci se mogu podijeliti i na:

- **ugradbene** (engl*. embedded*), koji se mogu ugraditi u izvor informacija (npr. HTML dokument);
- **pridružene** (engl. *associated*), koji se nalaze u zasebnoj datoteci, ali su na neki način pridruženi informacijskom izvoru;

<u>.</u>

<sup>12</sup> Usp. Što su metapodaci? (Definicija i namjene). URL: [https://hr.peopleperproject.com/posts/27973-what-is](https://hr.peopleperproject.com/posts/27973-what-is-metadata--definition-and-uses)[metadata--definition-and-uses](https://hr.peopleperproject.com/posts/27973-what-is-metadata--definition-and-uses) (2021-10-08)

<sup>&</sup>lt;sup>13</sup> Usp. Metapodatci. // Hrvatska enciklopedija, mrežno izdanje. Leksikografski zavod Miroslav Krleža, 2021. URL:<http://www.enciklopedija.hr/Natuknica.aspx?ID=40384> (2021-07-22)

<sup>&</sup>lt;sup>14</sup> Usp. Bosančić, Boris. Nav.dj., str. 10.

 **metapodatke iz "treće ruke"** (engl. *Third-Party metadata*), koje izrađuje "treća strana", zajednica ili organizacija koja ne polaže autorsko ili bilo koje drugo pravo na informacijski izvor.<sup>15</sup>

Skup elemenata metapodataka koji je izrađen za određenu svrhu, točnije za opisivanje određene vrste informacijskog izvora, naziva se shema metapodataka.<sup>16</sup> Značenje elemenata definira se kroz semantiku pojedine sheme, dok je vrijednost elemenata metapodataka jednaka sadržaju. Sheme metapodataka najjednostavnije je opisati kao skupove koji određuju imena i semantiku elemenata.<sup>17</sup> Neke od najpoznatijih i najkorištenijih shema metapodataka, ponajviše u AKM zajednici, jesu:

1) **Dublin Core (Dublinska jezgra)** – nastala od strane *Dublin Core Metadate Initiative* (DCMI), organizacije koja se bavi izradom standarda i rječnika za opis informacija u svrhu lakšeg i boljeg upravljanja. Dublin Core (DC) shema predstavlja standard metapodataka za opis informacijskih izvora iz različitih područja informacije. Ukratko rečeno, Dublin Core je osnovni standard metapodataka za opis mrežnih izvora s ciljem lakšeg pronalaženja i razmjene informacija. Dublin Core shema metapodataka sadrži petnaest podatkovnih elemenata (Tablica 1.) za opisivanje sadržaja, pojavnosti i intelektualnog vlasništva, a koji se pri opisivanju mogu koristiti bez propisanog redoslijeda.<sup>18</sup>

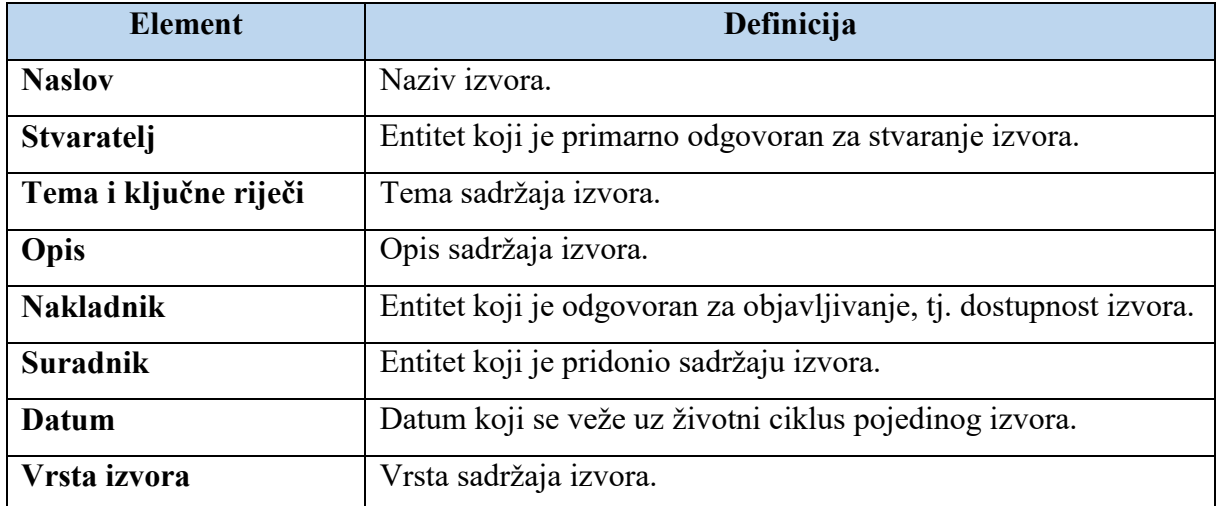

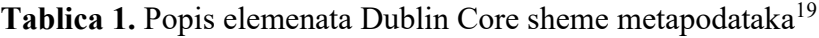

 $15$  Usp. Isto.

<sup>16</sup> Usp. Sarić I.; Magdić A.; Essert M. Sheme metapodataka značajne za knjižničarstvo s primjerom implementacije OpenURL standarda. // Vjesnik bibliotekara Hrvatske 54, 1/2 (2011), str. 137. URL: <https://hrcak.srce.hr/80475> (2021-07-22)

 $17 \text{ Usp.}$  Isto.

<sup>18</sup> Usp. Isto, str. 138.

<sup>&</sup>lt;sup>19</sup> Usp. DCMI Metadata Terms. URL:<https://www.dublincore.org/> (2021-07-22)

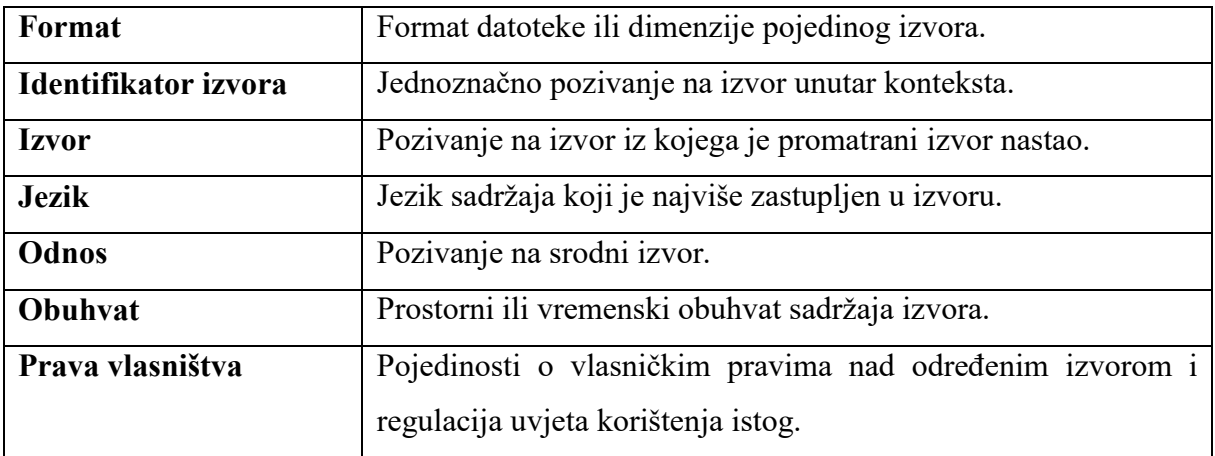

- 2) **Machine-readable cataloging (MARC) –** MARC standardi predstavljaju standarde za metapodatke koji se koriste za opisivanje knjižnične građe u katalozima. Kao pristupačniji format namijenjen međunarodnoj zajednici nastao je MARC 21 (kombiniranjem USMARC-a (SAD) I CAN/MARC-a (Kanada), prilagođen potrebama 21. stoljeća.<sup>20</sup>
- 3) **Metadata Object Description Schema (MODS)** opisna objektna shema koja je izvedena iz MARC 21 formata kako bi donosila označene podatke iz MARC 21 zapisa ili omogućavala izradu novog, izvornog opisnog zapisa nekog izvora.<sup>21</sup>
- 4) **Metadata Encoding and Transmissions Standard (METS) –** standard koji se koristi za kodiranje opisnih, administrativnih i strukturalnih metapodataka za objekte koji su pohranjeni u digitalnoj knjižnici.<sup>22</sup>

Ostale sheme metapodataka koje se najčešće spominju jesu *Online Information eXchange* (ONIX), koja je prvotno bila namijenjena nakladnicima-trgovcima knjiga jer je njena osnovna funkcija razmjena strojno čitljivih zapisa o publikacijama, *Text Encoding Initiative* (TEI), projekt koji se bavi definiranjem standarda za obilježavanje elektroničkih tekstova, *Functional Requirements for Bibliographic Records* (FRBR) konceptualni model kojeg je 1998. objavilo Međunarodno udruženje knjižničnih društava i ustanova (*International Federation of Library Assocations and Institutions* – IFLA), a kojim se zadaće knjižničnih kataloga nastoje prilagoditi računalnom okruženju, i dr. Osim shema metapodataka, važnu ulogu u očuvanju digitalnih objekata ima i PREMIS (*Preservation Metadata Implementation Strategies*) rječnik, međunarodni standard za metapodatke koji osigurava dugoročno korištenje digitalnih objekata. PREMIS rječnik objavljen je u lipnju 2003. godine, a nastao je suradnjom stručnjaka iz

<sup>20</sup> Usp. MARC. // Hrvatska enciklopedija, mrežno izdanje. Leksikografski zavod Miroslav Krleža, 2021. URL:<http://www.enciklopedija.hr/Natuknica.aspx?ID=38783> (2021-07-22)

<sup>21</sup> Usp. Sarić I.; Magdić A. Nav. dj., str. 142-143.

 $22 \text{ Usp.}$  Isto, str. 141-142.

*Research Libraries Group* (RLG) i *Online Computer Library Center* (OCLC) okupljenih u radnu skupinu PREMIS. Rječnik je implementiran u brojne projekte digitalnog očuvanja, kao što je i podrška za njega sastavni dio mnogih digitalnih komercijalnih alata i sustava, ali i onih otvorenog tipa. PREMIS je tako podržan i u aplikacijskom sustavu *Archivematica*, u aktualnoj verziji 3.0 koja je objavljena u lipnju 2015. godine. U odnosu na dvije prethodne verzije, u ovoj verziji rječnika entitet postaje druga kategorija objekta, što znači da ima jednake semantičke jedinice kao reprezentacije. PREMIS definira pet vrsta entiteta: Intelektualni entiteti, Objekti, Agenti, Događaji i Prava. U prethodnim verzijama PREMIS-a intelektualni entiteti nalazili su se izvan dosega, dok su jedinice kojima su se entiteti opisivali bile isključene iz PREMIS podatkovnog modela. Rječnik je kompatibilan i s XML-om (engl. *Extensible Markup Language*), meta-jezikom za definiranje jezika za označivanje podataka u digitalnim dokumentima, te se njegove semantičke jedinice mogu implementirati kao XML elementi.<sup>23</sup>

<sup>23</sup> Usp. Stančić, Hrvoje. Nav. dj., str. 97.

## <span id="page-15-0"></span>**3. Važnost očuvanja i digitalizacije podataka**

Digitalizacija (engl*. digitization, digitalization*) je pojam kojim se opisuje proces u kojem se različiti oblici informacija, poput teksta, slika, zvuka ili analognog signala pretvaraju u binarni kod, odnosno oblik koji je prilagođen računalnoj obradi. Sam proces digitalizacije temelji se na primjeni digitalne tehnologije.<sup>24</sup> Digitalni dokumenti mogu nastati na dva načina:

- *digitalni* (engl. *digital*) dokumenti koji su izvorno nastali u digitalnom obliku;
- *digitalizirani* (engl. *digitised*) koji su prepisani ili prevedeni u digitalni oblik iz nekog drugog medija (s papira, iz videozapisa, audio-zapisa i dr.). 25

U stručnoj se literaturi o pojmu digitalizacije govori u dva konteksta. Prvi se odnosi na pojam "*digitization*" koji se definira kao pretvaranje podataka i dokumenata iz analognih u digitalne, dok se drugi odnosi na pojam "*digitalization*" koji je usmjeren na transformaciju poslovnih procesa pomoću digitalnih tehnologija, s ciljem povećanja efikasnosti i poslovnih prihoda (odnosi se na javna i privatna poduzeća). <sup>26</sup> Digitalizacija je prihvaćena i kao jedna od metoda zaštite kulturne baštine. Dokumenti od velike povijesne važnosti, poput *Deklaracije o pravima čovjeka i građanina, Opće deklaracije o ljudskim pravima, Deklaracije o pravima žena i*  građanki i dr. od korisnika su "udaljeni" svega par klikova mišem. Iako se digitalizacijom ne štiti izvornik već sadržaj dokumenta (što je svakako nedostatak), uz njenu pomoć i primjenu mnoge su baštinske ustanove, posebice knjižnice i arhivi, proširili postojeće i izgradili nove usluge namijenjene njihovim korisnicima, ali i široj zajednici u kojoj djeluju. Građa je procesom digitalizacije postala dostupnija korisnicima, a usluge pojednostavljene jer je određena građa sada postala dostupna u digitalnom okruženju te više nema, u većoj mjeri, potrebe za odlaskom u knjižnicu, muzej ili arhiv kako bi se ista prelistala ili pogledala.

Problem očuvanja digitalnih podatka predstavlja zastarijevanje formata u kojem se ti podatci nalaze. Današnja tehnologija mijenja se iz dana u dan pa nešto što je bilo aktualno prije dvije godine sada se može smatrati zastarjelim. Upravo zbog toga potrebno je informirati i upoznati javnost s tehnološkim aktualnostima, novim formatima za pohranu podataka, pravilnim

<sup>26</sup> Usp. Digitization vs. digitalization: Differences, definitions and examples.

<sup>&</sup>lt;u>.</u> <sup>24</sup> Usp. Golubić, Stjepan. Digitalizacija jedna od temeljnih sastavnica modela razvoja otvorenog informacijskog društva. URL: [http://www.infotrend.hr/clanak/2016/7/digitalizacija-jedna-od-temeljnih-sastavnica-modela](http://www.infotrend.hr/clanak/2016/7/digitalizacija-jedna-od-temeljnih-sastavnica-modela-razvoja-otvorenog-informacijskog-drustva,88,1251.html)[razvoja-otvorenog-informacijskog-drustva,88,1251.html](http://www.infotrend.hr/clanak/2016/7/digitalizacija-jedna-od-temeljnih-sastavnica-modela-razvoja-otvorenog-informacijskog-drustva,88,1251.html) (2021-07-25)

<sup>&</sup>lt;sup>25</sup> Usp. Šapro-Ficović, Marica. Masovna digitalizacija knjiga : utjecaj na knjižnice. // Vjesnik bibliotekara Hrvatske 54, 1/2(2011), str. 220-221. URL: <https://hrcak.srce.hr/file/119708> (2021-07-25)

URL:<https://www.truqcapp.com/digitization-vs-digitalization-differences-definitions-and-examples/> (2021-07- 25)

pohranjivanjem podataka i dr. Zbog svega navedenog, standardi i procesi očuvanja digitalnih podataka također nisu stabilni, a trenutno su aktualni digitalni arhivi, koji u odnosu na druge informacijske sustave imaju složenije zahtjeve. U digitalnim arhivima zapisi se ne čuvaju samo na određeni vremenski period, već često i trajno.<sup>27</sup> Posebnost digitalnih arhiva je ta što se o njima mora kontinuirano brinuti, jer to nisu samo mjesta na koja se nešto, u ovom slučaju zapisi, odlaže, tj. pohranjuje. Upravo s procesom stvaranja vlastitih digitalnih arhiva prve su započele AKM ustanove, a budućnost i stalne tehnološke promjene donose izazove u stvaranju digitalnih arhiva koji neće biti ovisni o tim, prvenstveno računalnim i programskim, promjenama. Moguće je stvoriti digitalni arhiv bez potpore ikakvih alata ili sustava, za koje se najčešće odlučuju manje organizacije. Takvi arhivi nazivaju se minimalni arhivi i obično koriste jednostavne i lako dostupne alate i postojeću infrastrukturu koja se sastoji od prihvata informacijskog objekta, metapodataka, prostora za pohranu, procesa očuvanja informacijskog objekta te pristupa tom objektu.<sup>28</sup>

#### <span id="page-16-0"></span>**3.1. Plan i politika zaštite digitalnih dokumenata**

Izrada politike zaštite digitalnih dokumenata predstavlja osnovu za planiranje njihove zaštite. Važno je da se politika zaštite uklapa u postojeći organizacijski kontekst te da se oslanja na postojeće izvore i radnu praksu. Prije uspostave politike zaštite potrebno je pregledati postojeće politike i strategije zaštite unutar organizacije, ali i izvan nje.<sup>29</sup> Iako se sadržaj politike zaštite stvara na temelju potreba određene organizacije, mnogi elementi mogu biti zajednički u više njih te je iz toga moguće govoriti o jednom generičkom modelu politike zaštite.<sup>30</sup> Adrian Brown opisao je nekoliko uvjeta koje je potrebno ispuniti prije izrade politike zaštite digitalnih dokumenata:

- **Dugoročnost** (engl. *longevity*), čime će politika zaštite biti relevantna i upotrebljavat će se kroz duže vremensko razdoblje (kroz nekoliko godina).
- **Učinkovitost** (engl. *effectiveness*), jer politika zaštite digitalnih dokumenata treba prikazati sve prednosti koje donosi organizaciji, kao i moguće prijetnje/rizike koje će pokušati ublažiti.

<sup>27</sup> Usp. Rajh, A.; Stančić, H. Planiranje, izgradnja i uspostava digitalnog arhiva. // Arhivski vjesnik 53, (2010), str. 42. URL:<https://hrcak.srce.hr/file/93557> (2021-07-25)

<sup>&</sup>lt;sup>28</sup> Usp. Brown, Adrian. Practical digital preservation : a how-to guide for organization of any size. London : Facet Publishing, 2013. Str. 64-65.

 $29$  Usp. Isto, str. 26.

 $30 \text{ Usp.}$  Isto, str. 28.

- **Jasnoća** (engl. *clarity*), jer bi politika zaštite digitalnih dokumenata trebala biti napisana na jeziku kojim se koristi ciljana skupina korisnika (korisnici kojima je ona i namijenjena), izbjegavajući nepotrebne žargone. Također, politika zaštite treba biti smislena i dobro organizirana, bez upotrebe dvosmislenih zahtjeva.
- **Primjenjivost** (engl. *practicality*), što podrazumijeva mogućnost provedbe politike zaštite digitalnih dokumenata uzimajući u obzir resurse koje ustanova ima na raspolaganju, jer je besmisleno izrađivati plan zaštite ako se isti ne može provesti u realnom i zadovoljavajućem vremenskom okviru.<sup>31</sup>

Nakon što su zadovoljeni minimalni uvjeti za početak izrade politike zaštite digitalnih dokumenata, odnosno nakon razrade plana, potrebno je obratiti pozornost na sam sadržaj politike zaštite. Osnovni sadržaj svake politike zaštite digitalnih dokumenata čine:

- **Svrha** (engl. *purpose*) **–** na samom početku dokumenta potrebno je istaknuti njegovu svrhu postojanja.
- **Kontekst** (engl. *context*) potrebno je pojasniti pozadinu i kontekst politike zaštite, kao i njenu povezanost s drugim važnim dokumentima (strategijama i inicijativama) ustanove/organizacije.
- **Opseg** (engl. *scope*) **–** potrebno je jasno definirati opseg politike zaštite digitalnih dokumenata, npr. odnosi li se ta politika zaštite samo na one digitalne dokumente koji su nastali unutar ustanove/organizacije ili se odnosi i na vanjske dokumente i na njihov sadržaj, kao i pokriva li samo dokumente koji su izvorno nastali u digitalnom obliku ili one digitalizirane, ili pak obuhvaća obje vrste dokumenata.
- **Načela politike** (engl. *policy principles*) potrebno je navesti one obveze koje ova politika zaštite podržava i smatra ih ključnima, kao što su izjava o dostupnosti i autentičnosti. U ovom dijelu ustanova/organizacija definira sve ciljeve koje želi postići zaštitom tako što definira ključne koncepte zaštite i predstavlja svoje strategije zaštite.
- **Potrebe politike** (engl. *policy requirements*) predstavljaju najvažniji dio politike zaštite digitalnih dokumenata te podrazumijevaju područja koja se smatraju standardima za izradu politike zaštite:
	- (1) stvaranje i upravljanje **–** definiranje pravila kojima se uređuje stvaranje i upravljanje digitalnim dokumentima prije početka procesa arhiviranja. U ovom

<sup>1</sup>  $31$  Usp. Isto.

dijelu navode se prihvatljivi formati datoteka za pohranu kao i minimalni tehnički standardi datoteka;

- (2) procjena, odabir i preuzimanje u ovom dijelu navode se svi relevantni postupci te politike pomoću kojih se vrši procjena, odabir i preuzimanje dokumenata;
- (3) zaštita politika treba postaviti vrlo visoke standarde zaštite kako bi sama zaštita bila učinkovita;
- (4) pristup i dostupnost politikom se trebaju opisati svi mogući načini pristupa dokumentima u arhivu, odnosno jesi li oni dostupni javno ili su dokumenti namijenjeni samo određenoj skupini korisnika (internim korisnicima);
- (5) infrastruktura opisuje IT infrastrukturu ustanove/organizacije koji softverski program koristiti i sl. Specifično je da infrastruktura koja je potrebna za čuvanje digitalnih dokumenata, kao što je digitalni arhiv, mora biti održiva koliko god u njoj postoje digitalni izvori kojima ona upravlja.
- **Standardi** (engl. *standards*) potrebno je prepoznati sve standarde koji će se primjenjivati pri zaštiti, od onih formalnih međunarodnih do specifičnih standarda.
- **Uloge i odgovornosti** (engl. *roles and responsibilities*) potrebno je navesti dodijeljene uloge i njihove odgovornosti. U ovom dijelu navodi se koja je organizacijska jedinica odgovorna za stvaranje sadržaja ili tko je odgovoran za održavanje informatičke opreme i dr. Također, u ovom se dijelu može navesti kako će ustanova/organizacija pomoći svojim zaposlenicima u stručnom usavršavanju i razvoju.
- **Komunikacija** (engl. *communication*) potrebno je navesti metode koje će se koristiti pri komunikaciji s javnošću, posebice jer politika zaštite može podići svijest o važnosti zaštite digitalnih dokumenata kao i podučiti o istoj unutar svoje korisničke zajednice.
- **Vrednovanje (pregled i certifikacija)** (engl. *audit and certification*) politika je učinkovita u onolikoj mjeri koliko se slijedi njen sadržaj i preporuke. Potrebno je stvoriti pregledni/revizijski mehanizam kojim će se pratiti koliko je ta politika zaštite prihvaćena i usvojena.
- **Revizija** (engl. *review*) **–** svaka politika zaštite zahtijeva pregled nakon određenog vremenskog razdoblja kako bi ostala relevantna i u koraku s vremenom. Iako politika zaštite ne bi trebala biti podložna učestalim izmjenama, potrebno je definirati učestalost pregleda politike zaštite i mehanizme kojima će se to provesti. Preporuka je da se revizija politike zaštite obavi svake dvije godine.
- **Rječnik** (engl. *glossary*) politika zaštite trebala bi biti lako razumljiva i laicima, ne samo stručnjacima u ovom području. Politika zaštite digitalnih dokumenata može

sadržavati mnoštvo tehničkih podataka, stoga rječnik, tj. pojašnjenja pojmova i kratica mogu biti vrlo korisna, posebice ako je politika namijenjena i korisnicima izvan određene ustanove/organizacije.<sup>32</sup>

Ono što je navedeno i propisano politikom zaštite također se može povezati s OAIS referentnim modelom, ali i samim aplikacijskim sustavom *Archivematica.* Jedan od najvažnijih entiteta OAIS referentnog modela (i cijelog OAIS arhiva) je planiranje procesa očuvanja. On je ključan za provedbu jedne od glavnih zadaća arhiva, a to je očuvanje elektroničkih zapisa na dulji vremenski period. Proces očuvanja služi za praćenje okoline u kojoj se arhiv nalazi, od računalne i programske, do okoline u kojoj se formuliraju zahtjevi i potrebe ciljnih korisničkih skupina. Prilikom planiranja procesa očuvanja na jednom mjestu se objedinjuju sve preporuke za ažuriranje, preporuke za izradu standarda i politika, planovi za postupke migracije, dizajniraju se uzorci informacijskih paketa i dr. <sup>33</sup> Sve što je predviđeno politikom zaštite također se može implementirati i u *Archivematicu*, počevši od načina izrade informacijskih paketa. Ranije spomenuti uvjeti koje je potrebno ispuniti prije izrade politike zaštite primjenjivi su i na ovaj aplikacijski sustav jer im je u konačnici svrha ista – omogućiti dugoročno i učinkovito očuvanje digitalnih podataka. Pristup dokumentima zajednička je poveznica između politike zaštite, OAIS referentnog modela te *Archivematice*. Jednom kada se u *Archivematici*  stvori informacijski paket, važno je ograničiti broj korisnika koji mu mogu pristupiti kako ne bi došlo do njegovog ugrožavanja. Politikom zaštite možemo odrediti i postavke normalizacije, kao i odrediti gdje će se informacijski paket pohraniti u sustavu, ali i na koji način će se isporučiti korisnicima. Osim toga, korisnik politikom zaštite može odrediti hoće li prijenos u sustav biti automatiziran ili će slijediti zadane postavke sustava. Politikom zaštite mogu se odrediti i ograničiti metapodatci koji će se koristiti prilikom opisivanja objekata u sustavu.

<u>.</u>

<sup>32</sup> Isto, str. 28-33.

<sup>&</sup>lt;sup>33</sup> Usp. Stančić, Hrvoje. Nav. dj., str. 48.

## <span id="page-20-0"></span>**4. Open Archival Information System (OAIS) referentni model**

Jedan od problema koji se javlja u zaštiti digitalnih podataka, tj. elektroničkih informacijskih objekata je pitanje njihove autentičnosti. Autentičnost klasičnog (pisanog) dokumenta provjerava se fizičkom prisutnošću dokumenta i osobe, dok se problem javlja kada se elektroničkom informacijskom objektu pristupa s udaljenog mjesta, a potrebno je osigurati da on dođe nepromijenjen od pošiljatelja (ustanove/institucije koja ga čuva) do krajnjeg korisnika putem mreže. Upravo pokušaji rješavanja ovakvih problema doveli su do stvaranja OAIS (*Open Archival Information System*) referentnog modela, arhiva kojega čini organizirana struktura i ljudi i sustava s ciljem zaštite informacija, ali i njihove dostupnosti. Model je razvijen 1999. godine od strane *Consultative Committee for Space Data Systems* (CCSDS) koja djeluje pri NASA-i.<sup>34</sup> 2002. godine model je postao ISO standardom – ISO 14721. OAIS model koncipiran je tako da predstavlja teorijski sveobuhvatan model koji na apstraktnoj razini objedinjuje sve što je potrebno za očuvanje elektroničkih objekata na dulji vremenski rok te istovremeno očuvanje njihove autentičnosti. Autentičnost digitalnog objekta prepoznaje se prema sljedećim aspektima:

- **•** Pouzdanost objekt mora biti potpuno očitovan kulturnim aktivnostima ili djelovanju subjekta koji ga je i stvorilo i kojemu pripada.
- **Integritet –** objekt mora biti zaštićen od neautoriziranih (nepotpisanih) ili slučajnih izmjena.
- **•** Upotrebliivost objektu mogu pristupiti svi autorizirani korisnici (korisnici koji imaju pravo uređivanja, pregledavanja i dr. ovlasti), u bilo kojem vremenu i bez obzira u kojoj se tehničkoj okolini sustav nalazi.<sup>35</sup>

OAIS model je opće upotrebljiv i može se primjenjivati pri stvaranju drugih, novih standarda za očuvanje digitalnih podataka. Svaki OAIS arhiv nalazi se u nekakvoj okolini, što znači da on nije izoliran te istodobno on utječe na tu okolinu, ali i ona na njega. Općenito, okolinu (Slika 1.) nekog OAIS arhiva čine stvaratelji (engl. *Producers*), menadžment (engl. *Management*) te korisnici (engl. *Consumers*).<sup>36</sup> Termin "arhiv" koristi se za označavanje širokog spektra radnji

<u>.</u>

<sup>&</sup>lt;sup>34</sup> Usp. Stančić, Hrvoje. Teorijski model postojanog očuvanja autentičnosti elektroničkih informacijskih objekata. Doktorska disertacija. Zagreb: Filozofski fakultet u Zagrebu. Odsjek za informacijske i komunikacijske znanosti. (2005). Str. 19.

[URL:https://www.bib.irb.hr/244465/download/244465.Ocuvanje\\_autenticnosti\\_e-informacijskih\\_objekata.pdf](https://www.bib.irb.hr/244465/download/244465.Ocuvanje_autenticnosti_e-informacijskih_objekata.pdf)   $(2021 - 08 - 1)$ 

 $35$  Usp. Brown, Adrian. Nav. dj., str. 194.

<sup>&</sup>lt;sup>36</sup> Usp. Reference model for an open archival information system (OAIS): recommendation for space data system practices: recommended practice CCSDS 650.0-M-2 / Washington: Magenta Book, 2012. Str. 28.

i sustava koji se odnose na zaštitu i pohranu digitalnih podataka.<sup>37</sup> Kako je riječ o arhivu, sukladno tome koristi se i arhivska terminologija pa se pod gradivom smatra sve što pohranjeno u ovakvoj vrsti arhiva. Zadaća stvaratelja je dostaviti gradivo OAIS arhivu u elektroničkom obliku. Arhiv zatim to gradivo procesira te ga isporučuje onim korisnicima koji su podnijeli zahtjev za pristup tom gradivu. Menadžment u ovom slučaju ne utječe na osnovne funkcije rada arhiva, već je njegova zadaća odrediti politiku i standarde koji će biti na samom vrhu kada je u pitanju djelovanje arhiva.<sup>38</sup>

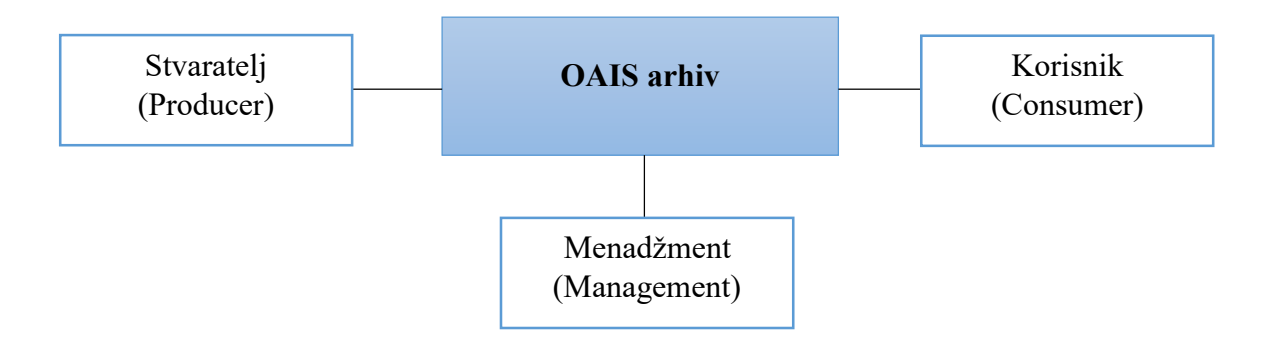

**Slika 1.** Okolina OAIS arhiva.

Strukturu OAIS referentnog modela čini nekoliko modela i podmodela. Glavni modeli su informacijski, koji predstavlja osnovni model, i funkcionalni model te model transformacije informacijskih paketa. Strukturu informacijskog modela, koji prikazuje organizaciju strukture podataka i informacija, pak čine logički model arhivskih informacija koji služi za detaljno objašnjavanje podatkovnih i informacijskih struktura na čijim se temeljima zatim grade složenije strukture. Unutar ovog modela nalazi se informacijski objekt, koji predstavlja najmanju informacijsku jedinicu. Informacijski objekt ima složenu strukturu: sastoji se od podatkovnog objekta (fizičkog i elektroničkog) te informacija za prikaz, strukturnih, semantičkih i umreženih. Logički model informacija definira pojam, strukturu i vrstu informacijskih paketa. Informacijski je paket logički strukturiran, a zajedno ga čine četiri osnovne vrste informacijskih objekata informacija o sadržaju, informacija o opisu zaštite, informacija o pakiranju te dodatne opisne informacije. 39

Tri osnovne vrste informacijskih paketa su:

URL:<https://public.ccsds.org/pubs/650x0m2.pdf> (2021-10-07)

<sup>37</sup> Usp. Isto, str. 27.

<sup>38</sup> Usp. Stančić, Hrvoje. Nav. dj., str 25.

<sup>39</sup> Usp. Isto, str. 25-26.

- 1. **Dostavljeni informacijski paket** (engl. *Submission Information Package*), skraćenog naziva **SIP**, sadrži strukturirane informacije koje će stvaratelj gradiva dostaviti na čuvanje u OAIS arhiv.
- 2. **Arhivski informacijski paket – (**engl. *Archival Information Package*), skraćenog naziva **AIP**, potpuno je strukturiran kao informacijski paket te mu se dodaje opisna informacija paketa koja ga opisuje kao cjelinu. Opisna informacija omogućuje korisniku pronalazak ispravnog paketa.
- 3. **Isporučeni informacijski paket** (engl. *Dissemination Information Package*), skraćenog naziva **DIP**, predstavlja onaj paket koji OAIS model isporučuje korisniku na njegov zahtjev.<sup>40</sup>

U nastavku rada za opis informacijskih paketa koristit će se kratice SIP, AIP i DIP. Slika 2. prikazuje OAIS arhiv s vrstama informacijskih paketa i mjestima na kojima se oni pojavljuju u njegovoj okolini.

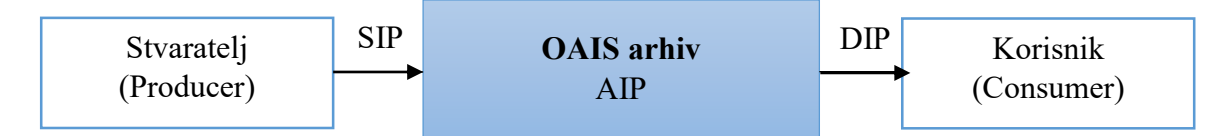

**Slika 2.** Prikaz vrsta informacijskih paketa u okolini OAIS arhiva.

Promatrajući model transformacija informacijskih paketa, dolazi se do zaključka da se oni transformiraju iz jedne u drugu vrstu ovisno u kojem se segmentu procesa očuvanja nalaze. Moguće vrste transformacija vezane su uz segment prihvata, segment arhivskog skladištenja i upravljanja podatcima te segment pristupa. Transformacija SIP-a u AIP odvija se u segmentu prihvata, odnosno ona započinje ulaskom informacijskog paketa u OAIS arhiv. Transformacije kao što su migriranje s jednog na drugi, novi medij ili premještanje iz jedne u drugu hijerarhijsku razinu dio su transformacija u segmentima arhivske pohrane i upravljanja podatcima. U trenutku kada korisnik započne pretraživanje arhiva, tj. opisnih informacija određenog informacijskog paketa, putem pomagala za pristup sadržaju, tada se događaju transformacije u segmentu pristupa.<sup>41</sup>

Funkcionalni model, čija je struktura prikazana na Slici 3., pojašnjava šest osnovnih funkcionalnih entiteta od kojih se sastoji OAIS arhiv:

<u>.</u>

<sup>40</sup> Usp. Isto, str. 32-34.

 $41$  Isto, str.  $37$ .

- 1. **prihvat** (engl. *Ingest*)
- 2. **arhivska pohrana** (engl. *Archival Storage*)
- 3. **upravljanje podatcima** (engl. *Data Management*)
- 4. **administracija** (engl. *Administration*)
- 5. **planiranje procesa očuvanja** (engl. *Preservation Planning*)
- 6. **pristup** (engl. *Access*) 42

Svim je elementima kroz njihovo zajedničko djelovanje cilj osigurati očuvanje elektroničkih informacijskih objekata u što duljem vremenskom periodu.

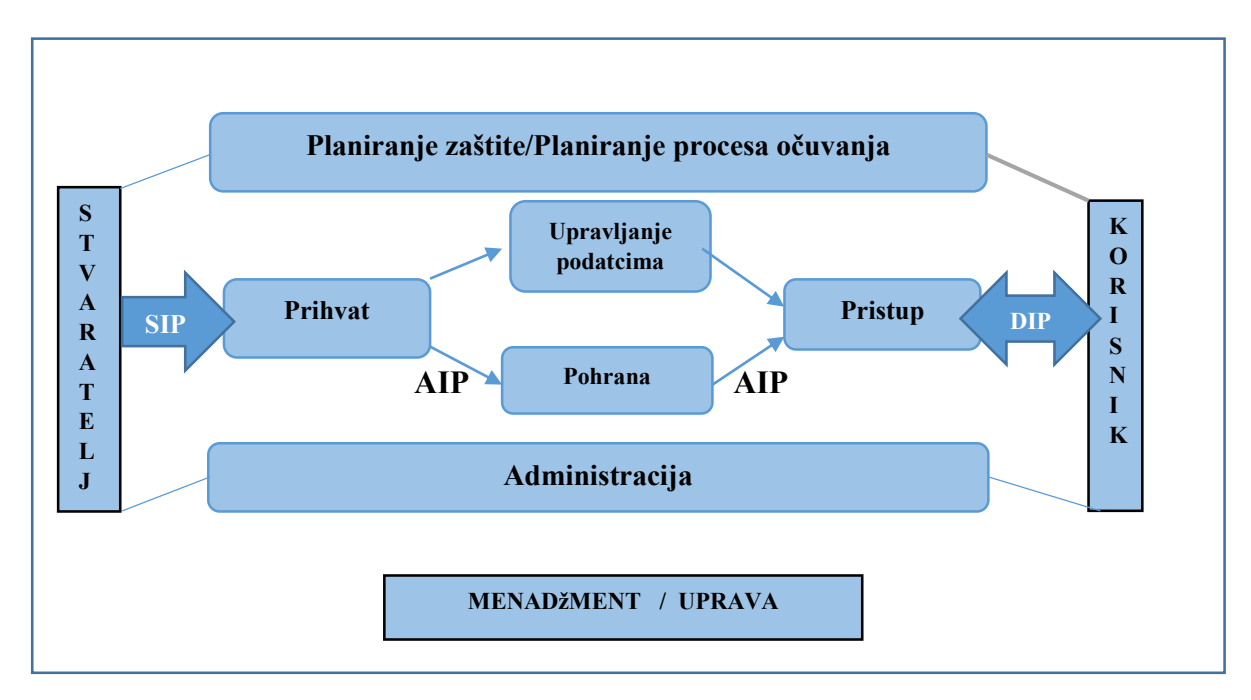

**Slika 3.** Funkcionalna struktura (entiteti) OAIS referentnog modela.

## <span id="page-24-0"></span>**5. Aplikacijski sustav** *Archivematica* **– implementacija OAIS modela**

Kada se pojašnjava struktura OAIS modela i upotrijebi se pojam "referentni model", to znači da on ne određuje kako se treba izgraditi neki digitalni arhiv, već da on predstavlja polazišnu točku za implementaciju u neki postojeći sustav gdje će on nadalje odrediti odgovornosti, informacijske zahtjeve i servise koje taj implementirani sustav mora objediniti.<sup>43</sup> OAIS model je vrlo apstraktan model, složene strukture i nije ga moguće jednostavno implementirati – kako i sam naziv kaže, to je model, ali ne i implementacija. Ipak, njegovi se standardi (METS, DCMI i drugi) vrlo lako mogu iskoristiti i biti osnova za izgradnju digitalnog arhiva, no oni ne govore ništa o arhitekturi sustava, strukturi baza podataka, tehnologijama koje se koriste u sustavu i druge tehničke pojedinosti.<sup>44</sup> Upravo su navedeni razlozi postavili temelje za stvaranje *Archivematice*, aplikacijskog sustava koji će iskoristiti pogodnosti OAIS referentnog modela i na lak način omogućiti arhiviranje digitalnih podataka. U *Archivematicu* su implementirani PREMIS, METS te Dublin Core standardi. PREMIS dio podijeljen je u XML i zapakiran u METS datoteke.<sup>45</sup>

Osim *Archivematice* organizacije koriste slične sustave i softvere za pohranu digitalnih podataka, kao što su *Preservica*, *DSpace* i *ESSArch*. *Preservica* je softver namijenjen za pohranu i očuvanje digitalnih podataka čijem se korisničkom sučelju pristupa putem mrežnog preglednika. Pohrana podataka odvija se u oblaku i utemeljena je na OAIS ISO 14721 arhivskim i digitalnim standardima očuvanja. Neke od bitnijih značajki ovog sustava jesu sigurna i dugoročna pohrana u oblaku (mogućnost hostinga u privatnom oblaku), potpuno prilagodljivo sučelje za javni pristup podatcima, obuka, podrška, održavanje i ažuriranje novih proizvoda, itd. Ono što je drugačije u odnosu na *Archivematicu* je to da *Preservica* nije softver otvorenog koda te nije moguće dobiti uvid u samu strukturu softvera, ali se radi na tome da postane dostupna u otvorenom pristupu.<sup>46</sup> *Preservica* se temelji na elementima: Prihvat (*Ingest*), Upravljanje podatcima (*Data Management*), Administracija (*Administration*), Pristup (*Access*), Pohrana (*Storage),* Aktivno očuvanje (*Active preservation*) te API pristup (*API* 

<sup>43</sup> Usp. Stančić, Hrvoje. Nav. dj., str. 57.

<sup>44</sup> Usp. Lavoie, Brian. The Open Archival Information System (OAIS) Reference Model: Introductory Guide (2nd Edition). Digital Preservation Coalition, 2014. Str. 21.URL: [https://www.dpconline.org/docs/technology](https://www.dpconline.org/docs/technology-watch-reports/1359-dpctw14-02/file)[watch-reports/1359-dpctw14-02/file](https://www.dpconline.org/docs/technology-watch-reports/1359-dpctw14-02/file) (2021-08-10)

<sup>&</sup>lt;sup>45</sup> Usp. Van Garderen, Peter... [et al.]. The Archivematica Project: Meeting Digital Continuity's Technical Challenges. Str.5. URL[: http://www.interpares.org/display\\_file.cfm?doc=ip3\\_canada\\_dissemination\\_cw\\_van](http://www.interpares.org/display_file.cfm?doc=ip3_canada_dissemination_cw_van-garderen_et-al_unesco-mow_2012.pdf)garderen et-al unesco-mow 2012.pdf (2021-08-10)

<sup>46</sup> Preservica Digital Preservation and Archiving Service. URL:

<https://www.digitalmarketplace.service.gov.uk/g-cloud/services/766284901501156> (2021-11-02)

*Access*).<sup>47</sup> *DSpace* je softver namijenjen akademskim, neprofitnim i komercijalnim organizacijama koje grade otvorene digitalne repozitorije. Besplatan je i jednostavan za instalaciju i potpuno prilagodljiv potrebama organizacije u kojoj se koristi. *DSpace* čuva i omogućuje jednostavan i otvoren pristup svim vrstama digitalnog sadržaja poput teksta, slika, pokretnih slika, MPEG datoteka i skupova podataka. Rad softvera *DSpace* utemeljen je na elementima: Dostavljanje podataka (*Submission*), Menadžment (*Management*) u kojem je sadržaj raspoređen hijerarhijski i gdje se obrađuju datoteke i metapodatci, Očuvanje (*Preservation*) i Dohvaćanje (*Retrieval*). Osobe koje sudjeluju u procesu arhiviranja podataka jesu Dostavljač (*Submitter*), Kustos zbirke (*Collection Curator*) te Krajnji korisnik (*Enduser*).<sup>48</sup> *ESSArch* je sustav digitalnog arhiva utemeljen na OAIS modelu i razvijen tako da uključuje i funkcije Prije prihvata (*Pre-Ingest)* i Prije pristupa (*Pre-Access*), metode pohrane te je prilagođen za dodavanje svih potrebnih standarda za metapodatke. Glavne konceptualne funkcije temelje se na tradicionalnim procesima arhiviranja. *ESSArch* čine elementi: Prije prihvata (*Pre-Ingest*), Prihvat (*Ingest*), Arhivska pohrana (*Archival Storage*), Upravljanje podatcima (*Data management*) i Pristup (*Access*). U procesu Prihvata, kao i kod *Archivematice*, SIP se obrađuje i priprema za transformaciju u AIP.<sup>49</sup>

#### <span id="page-25-0"></span>**5.1. Povijest projekta** *Archivematica*

U sklopu UNESCO-vog projekta *Memory of the world*, 2007. godine suradnjom stručnjaka iz nekoliko australskih informacijskih ustanova razvila se ideja o stvaranju softvera koji će podržati implementaciju digitalnog arhiva i sustava čuvanja digitalnih podataka čiji se rad temelji na OAIS referentom modelu: prihvatu, pristupu, pohrani, upravljanju podatcima, administraciji i planiranju zaštite.<sup>50</sup> U to je vrijeme tvrtka *Artefactual Systems* razvila informacijski softver po imenu *Qubit*, besplatan i online dostupan softver baziran na standardima Međunarodnog arhivskog vijeća (*International Council on Archives* (ICA)). Kako je Qubit bio sličan AtoM softveru (engl. *Access to Memory*), tako je započeo razvoj digitalnog sustava očuvanja podataka, gdje je odnos "ICA-AtoM" zamijenjen odnosom "Qubit-OAIS". Upravo je taj odnos razvijen u *Archivematicu*, aplikacijski sustav dostupan u otvorenom pristupu, a koji je prvenstveno namijenjen pohrani, odnosno čuvanju digitalnih podataka.<sup>51</sup>

<u>.</u>

<sup>47</sup> Usp. COPTR contributors. Preservica. URL:<https://coptr.digipres.org/index.php/Preservica> (2021-11-02)

<sup>48</sup> Usp. DSpace. URL:<https://duraspace.org/dspace/about/> (2021-11-02)

<sup>49</sup> Usp. ESSArch. URL:<https://www.essolutions.se/essarch/> (2021-11-02)

<sup>50</sup> Usp. Van Garderen, Peter…[et al.]. Nav. dj., str. 2.

 $51$  Usp. Isto, str. 3.

#### <span id="page-26-0"></span>**5.2. Veza između** *Archivematice* **i OAIS referentnog modela**

Ono što *Archivematica* pruža svojim korisnicima jest integrirani paket besplatnih alata u otvorenom pristupu, a koji omogućavaju obradu digitalnih podataka (objekata) od njihovog unosa do arhivske pohrane i pristupa u skladu s OAIS funkcionalnim modelom. To znači da u ovom sustavu određeni digitalni objekt prolazi kroz iste faze od kojih se sastoji OAIS arhiv, dok je drugi dio strukture ovog sustava identičan informacijskom modelu OAIS-a. *Archivematica* se koristi mikro uslugama, koje se mogu opisati kao skup zadataka koji korisnicima omogućuju obradu digitalnih objekata od njihovog unosa do pristupa unutar digitalnog arhiva. Ti su zadaci usmjereni na obradu informacijskih paketa koji su ekvivalentni onima u OAIS informacijskom paketu – SIP, AIP i DIP. Mikro usluge u sklopu *Archivematice* pružaju se kombiniranjem *Archivematica Python* skripti s jednim ili više besplatnih alata u sklopu samog sustava. Osim spomenutih informacijskih paketa, *Archivematica* u XML-u zapisuje sve datoteke, kontrolni broj te sheme metapodataka koje su korištene pri obradi određenog digitalnog objekta.<sup>52</sup> Nadzorna ploča aplikacijskog sustava *Archivematica* (Slika 4.) podijeljena je po karticama koje predstavljaju šest osnovnih elemenata OAIS funkcionalnog modela:

- 1. **Prijenos** prvu stavku arhiviranja nekog digitalnog objekta predstavlja proces prijenosa. Taj proces je zapravo pretvaranje objekta u SIP. Prilikom prijenosa u sustavu se prikupljaju i povezuju točni i potpuni metapodatci za svaku datoteku, uz integriranje skupova podataka u zbirku, a potom i u nadređene zbirke podataka. Osim toga, definiraju se licence, odobrenja i autorska prava, kao i dopuštenja za zaštitu i uređivanje metapodataka.
- 2. **Prihvat –** prolazeći kroz nekoliko koraka u procesu prihvata kao što je raspakiravanje, identifikacija formata, ekstrahiranje, tj. izvlačenje metapodataka i dr., SIP datoteka prelazi u AIP, a potom se generira u DIP (transformacije informacijskih paketa).
- 3. **Arhivska pohrana** *Archivematica* kreira AIP-e pomoću Dublin Core, PREMIS i METS elemenata. Arhivska pohrana može biti locirana na tvrdom disku, vanjskom (prijenosnom) tvrdom disku, na mrežno priključenim uređajima za pohranu, kao i na LOCKSS mrežama (npr. *MetaArchive* i COPPUL). AIP-i se u arhivskoj pohrani mogu poredati prema nazivu, UUID-u (*Universal Unique Identifier*), veličini, datumu spremanja u arhiv, statusu

<sup>52</sup> Usp. Van Garderen, Peter. ARCHIVEMATICA: using micro-services and open-source software to deliver a comprehensive digital curation solution. // iPRESS: Proceedings of the 7th International Conference on Preservation of Digital Objects, 2010. Str. 146-150.

URL:<https://ipres-conference.org/ipres10/papers/vanGarderen28.pdf> (2021-08-10)

(pohranjeno/nepohranjeno), broju pristupa određenom AIC-u (*Archival Information Collection*), broju datoteka u određenom AIC-u i sl.

- 4. **Planiranje procesa očuvanja** formati koji se u *Archivematici* koriste za čuvanje su standardi otvorenog tipa. Iako se u ovom sustavu nastoje održati izvorni formati svih dospjelih datoteka, primarno se nastoji normalizirati sve datoteke na formate koji su bolji za očuvanje i pristup prilikom procesa prijenosa.
- 5. **Pristup** kroz proces pristupa kopije digitalnih objekata generiraju (transformiraju) se u DIP.
- 6. **Administracija –** administrativni dio služi za postavljanje mjesta prijenosa i pohrane DIPa, kao i za konfiguraciju obrade prijenosa. Ovdje se također mogu dodati ili ukloniti korisnici koji će moći upravljati prijenosima, pohranom, obradom i dr. aktivnostima.<sup>53</sup>

Ono što je dodatno dostupno na nadzornoj ploči jesu kartice Radni ostatak (*Backlog*) te Procjena (*Appraisal*). Nadzorna ploča sustava omogućuje korisnicima obradu digitalnih podataka, praćenje rada sustava te njegovu kontrolu.

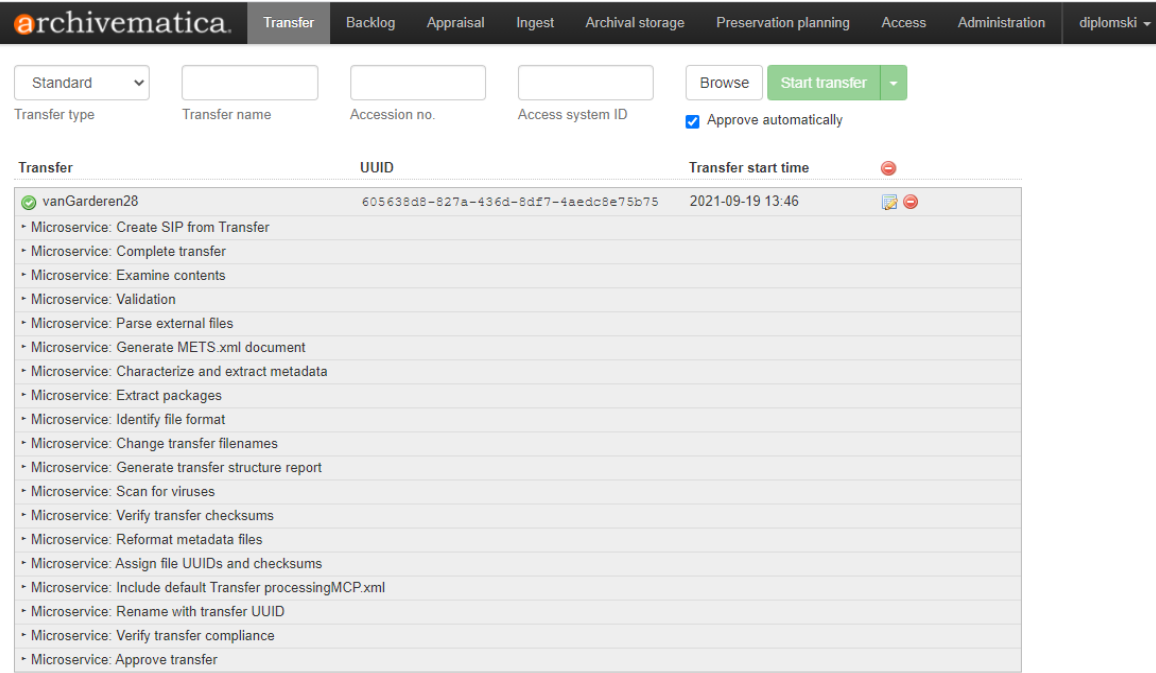

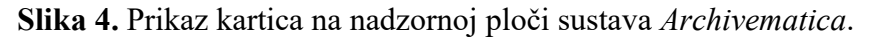

<u>.</u>

<sup>53</sup> Usp. Isto.

## <span id="page-28-0"></span>**6. Analiza funkcionalnosti aplikacijskog sustava** *Archivematica*

Za potrebe analize sustava *Archivematica* korištena je verzija 1.12. koja je dostupna u obliku *web* aplikacije. To znači da joj korisnik pristupa putem *web* preglednika.

*Archivematica* je digitalna platforma koja omogućuje prijenos velikog broja digitalnih podataka, automatiziranu digitalnu zaštitu podataka, pripremu sustavno neovisnih arhivskih informacijskih paketa (AIP) baziranih na standardima, pristup kopijama putem integriranog mrežnog pristupa i kataloga te stvaranje sučelja za informacijske stručnjake pomoću kojeg obavljaju analizu, vrednuju i planiraju zaštitu digitalnih fondova.<sup>54</sup> Preporuke su da se *Archivematica* koristi u ustanovama kada se javlja potreba za dohvaćanjem, prikazivanjem i razumijevanjem sadržaja u dužem vremenskom periodu, automatiziranim procesima zaštite digitalnih podataka kako bi se postigla dosljednost i skalabilnost kao i za osiguranjem da je sadržaj zaštićen bez ograničenja dobavljača ili vlasničkih ograničenja.<sup>55</sup>

Za potrebe ovog diplomskog rada, ali i nastave iz kolegija Zaštita digitalnih podataka koja se odvija na Odsjeku za informacijske znanosti na Filozofskom fakultetu u Osijeku, uspostavljena je instalacija verzije 1.12. u kojoj je moguće odraditi postupke pretvaranja informacijskih paketa te pohrane kao i ostalih funkcija sustava. Također, korišten je program *Filezilla client*  koji omogućuje prijenos datoteka na server. Uspješnom prijavom na server i pozicioniranjem u mapu u koju će se postaviti datoteke, u ovom slučaju s osobnog računala i to u .zip formatu, one će postati vidljive u samom aplikacijskom sustavu dostupnom u *web* pregledniku. Stvoreni DIP je za sada vidljiv samo u *Archivematici*, ali ne i u sustavu *AtoM*, što će se pojasniti u nastavku rada.

## <span id="page-28-1"></span>**6.1. Prijenos (***Transfer***)**

Prijenos predstavlja proces premještanja bilo kojeg skupa digitalnih objekata u *Archivematicu* i pretvaranje materijala u SIP. Kartica Prijenos priprema sadržaj, tj. datoteke, za čuvanje u *Archivematici*. Za početak je potrebno pozicionirati se na karticu Prijenos na nadzornoj ploči. Proces prijenosa sastavljen je od raznih mikro usluga – to je grupa radnji pomoću kojih se dolazi do nekog cilja u samoj *Archivematici.* Jedna od mikro usluga je i verifikacija da se korisnički prijenos podudara sa zahtjevima prijenosa koje propisuje sustav. Sve pojedinosti o mikro

<sup>1</sup> <sup>54</sup> Usp. Archivematica digital preservation system: Information sheet 2019.

URL:<https://www.artefactual.com/wp-content/uploads/2019/07/Archivematica-information-sheet-2019.pdf> (2021-09-20)

 $55$  Usp. Isto.

uslugama vidljive su klikom na njihova imena. Na taj način korisnik može saznati koja je uloga pojedine mikro usluge i njeni zadaci. Klikom na ikonu zupčanika koja se nalazi pored svakog zadataka, u novoj će se kartici preglednika prikazati informacije o zadacima koji su izvedeni unutar određene mikro usluge. Ako su zadaci izvršeni, polje u kojem se nalaze bit će obojani zeleno, u protivnom bit će obojani crveno.<sup>56</sup> Potrebno je slijediti navedene korake:

- U padajućem izborniku kod polja Vrsta prijenosa (*Transfer type*) odabrati Zip direktorij (*Zipped directory*).
- Kliknuti na Pretraži (*Browse*) i odabrati .zip datoteku za prijenos.
- Kliknuti na plavi gumb Dodaj (*Add*).
- Odabrana datoteka vidljiva je na zaslonu.
- Kliknuti na zeleni gumb Započni prijenos (*Start transfer*) za početak prijenosa.
- Ako je prijenos uspješan, na zaslonu će se pojaviti mikro usluge koje je potrebno odobriti kako bi prijenos bio u potpunosti završen i vidljiv u sustavu.

Neke mikro usluge sustav sam prepoznaje i odrađuje, dok je pojedine mikro usluge potrebno prihvatiti/odbiti, tj. moguće je reći kako su one jedinstvene za svakog korisnika, ovisno o onome što će odabrati od ponuđenih opcija. Prva mikro usluga se odnosi na prepoznavanje formata prijenosa, kako je prikazano na Slici 5. Na pitanje "Želite li izvršiti identifikaciju formata datoteke?" korisnik može odabrati opcije "Da" i "Ne". Klikom na "Da" sustav će samostalno prepoznati format prijenosa. Time su odrađeni zadaci koji pripadaju ovoj mikro usluzi (Slika 6.).

<sup>56</sup> Usp. Archivematica Quick-Start Guide.

URL: [https://www.archivematica.org/en/docs/archivematica-1.12/getting-started/quick-start/quick-start/#quick](https://www.archivematica.org/en/docs/archivematica-1.12/getting-started/quick-start/quick-start/#quick-start)[start](https://www.archivematica.org/en/docs/archivematica-1.12/getting-started/quick-start/quick-start/#quick-start) (2021-09-20)

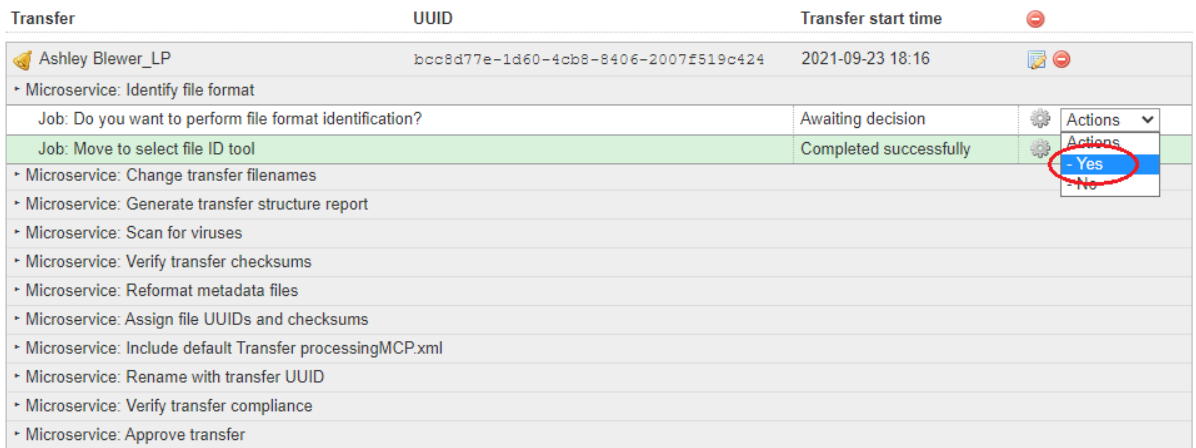

## **Slika 5.** Prikaz prve mikro usluge u procesu prijenosa koja se odnosi na identifikaciju formata.

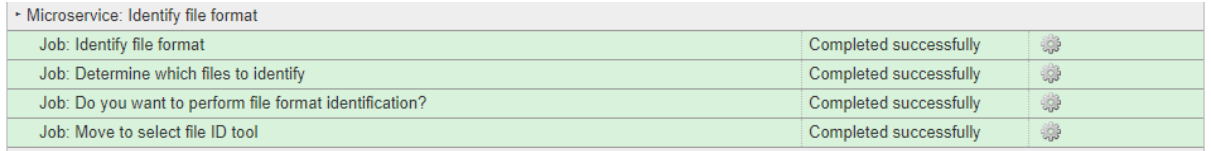

**Slika 6.** Zadaci mikro usluge koja se odnosi na prepoznavanje formata datoteke koja se prenosi u sustav*.*

Druga mikro usluga pri procesu prijenosa za koju je potrebno korisnikovo odobrenje odnosi se na ispitivanje sadržaja prijenosa. Klikom na radnju Ispitivanje sadržaja (*Examine contents*) (Slika 7.) izvršit će se radnje ispitivanja sadržaja (Slika 8.) te usmjeriti korisnika na treću mikro uslugu koja se odnosi na kreiranje SIP-a. U ovom trenutku će se korisniku ponuditi opcije kreiranja jedinstvenog SIP-a i nastavak prijenosa (Slika 9.), prebacivanje prijenosa u radni ostatak te zaustavljanje prijenosa. Klikom na prvu ponuđenu opciju za kreiranje SIP-a, prijenos datoteka u sustav će biti dovršen. Na Slici 10. prikazane su sve mikro usluge sa svim pripadajućim zadacima koji su izvršeni. Prilikom prijenosa, datoteka je dobila i svoj jedinstveni UUID (*Universal Unique Identifier*).

| <b>Transfer</b>                                         | UUID                                 | <b>Transfer start time</b> |                                                    |
|---------------------------------------------------------|--------------------------------------|----------------------------|----------------------------------------------------|
| Ashley Blewer LP                                        | bcc8d77e-1d60-4cb8-8406-2007f519c424 | 2021-09-23 18:16           | 150                                                |
| • Microservice: Examine contents                        |                                      |                            |                                                    |
| Job: Examine contents?                                  |                                      | Awaiting decision          | ÷<br>Actions<br>$\checkmark$                       |
| Job: Move to examine contents                           |                                      | Completed successfully     | <b>Actions</b><br>S.                               |
| • Microservice: Validation                              |                                      |                            | <b>Examine contents</b><br>- Skip examine contents |
| * Microservice: Parse external files                    |                                      |                            |                                                    |
| • Microservice: Generate METS.xml document              |                                      |                            |                                                    |
| • Microservice: Characterize and extract metadata       |                                      |                            |                                                    |
| ► Microservice: Extract packages                        |                                      |                            |                                                    |
| • Microservice: Identify file format                    |                                      |                            |                                                    |
| Job: Identify file format                               |                                      | Completed successfully     | 鳞                                                  |
| Job: Determine which files to identify                  |                                      | Completed successfully     | ₩                                                  |
| Job: Do you want to perform file format identification? |                                      | Completed successfully     | ₩                                                  |
| Job: Move to select file ID tool                        |                                      | Completed successfully     | ₩                                                  |

**Slika 7**. Mikro usluga automatskog ispitivanja sadržaja datoteke.

| • Microservice: Examine contents      |                        |
|---------------------------------------|------------------------|
| Job: Check for specialized processing | Completed successfully |
| Job: Examine contents                 | Completed successfully |
| Job: Examine contents?                | Completed successfully |
| Job: Move to examine contents         | Completed successfully |
|                                       |                        |

**Slika 8**. Zadaci koji pripadaju mikro usluzi ispitivanja sadržaja datoteke.

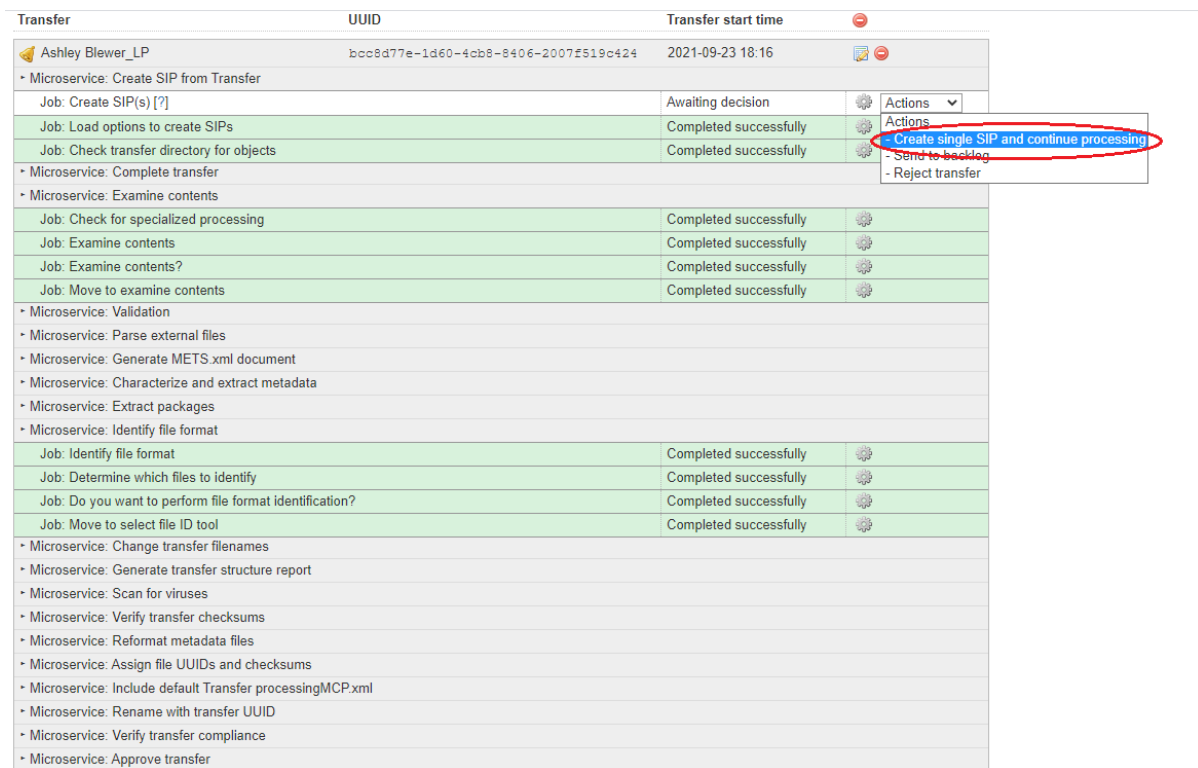

**Slika 9.** Prikaz mikro usluge koja se odnosi na kreiranje jedinstvenog SIP-a i nastavak prijenosa*.*

| <b>Transfer</b>                                            | <b>UUID</b>                          | <b>Transfer start time</b> | a         |
|------------------------------------------------------------|--------------------------------------|----------------------------|-----------|
| Ashley Blewer LP                                           | bcc8d77e-1d60-4cb8-8406-2007f519c424 | 2021-09-23 18:16           | <b>BO</b> |
| · Microservice: Create SIP from Transfer                   |                                      |                            |           |
| Job: Create SIP from transfer objects                      |                                      | Completed successfully     | -53       |
| Job: Serialize Dublin Core metadata to disk                |                                      | Completed successfully     | 4         |
| Job: Move to processing directory                          |                                      | Completed successfully     | 4         |
| Job: Create SIP(s) [?]                                     |                                      | Completed successfully     | 4         |
| Job: Load options to create SIPs                           |                                      | Completed successfully     | 4         |
| Job: Check transfer directory for objects                  |                                      | Completed successfully     | 4         |
| • Microservice: Complete transfer                          |                                      |                            |           |
| · Microservice: Examine contents                           |                                      |                            |           |
| Job: Check for specialized processing                      |                                      | Completed successfully     | -9        |
| Job: Examine contents                                      |                                      | Completed successfully     | 4         |
| Job: Examine contents?                                     |                                      | Completed successfully     | 4         |
| Job: Move to examine contents.                             |                                      | Completed successfully     | 4         |
| · Microservice: Validation                                 |                                      |                            |           |
| · Microservice: Parse external files                       |                                      |                            |           |
| • Microservice: Generate MFTS xml document                 |                                      |                            |           |
| • Microservice: Characterize and extract metadata          |                                      |                            |           |
| · Microservice: Extract packages                           |                                      |                            |           |
| - Microservice: Identify file format                       |                                      |                            |           |
| Job: Identify file format                                  |                                      | Completed successfully     | 4         |
| Job: Determine which files to identify                     |                                      | Completed successfully     | 4         |
| Job: Do you want to perform file format identification?    |                                      | Completed successfully     | 4         |
| Job: Move to select file ID tool                           |                                      | Completed successfully     | 4         |
| • Microservice: Change transfer filenames                  |                                      |                            |           |
| · Microservice: Generate transfer structure report         |                                      |                            |           |
| · Microservice: Scan for viruses                           |                                      |                            |           |
| • Microservice: Verify transfer checksums                  |                                      |                            |           |
| · Microservice: Reformat metadata files                    |                                      |                            |           |
| • Microservice: Assign file UUIDs and checksums            |                                      |                            |           |
| - Microservice: Include default Transfer processingMCP.xml |                                      |                            |           |
| • Microservice: Rename with transfer UUID                  |                                      |                            |           |
| - Microservice: Verify transfer compliance                 |                                      |                            |           |
| - Microservice: Approve transfer                           |                                      |                            |           |

**Slika 10.** Prikaz svih mikro usluga s pripadajućim zadacima koji su izvršeni nakon kreiranja SIP-a*.*

## <span id="page-32-0"></span>**6.2. Prihvat (***Ingest***)**

1

Nakon što je korisnik odabrao opciju kreiranja SIP-a prilikom prijenosa, SIP je kreiran te će sustav početi izvršavati zadatke koji pripadaju procesu prihvata. Na nadzornoj ploči potrebno je kliknuti na karticu Prihvat kako bi se moglo nastaviti raditi na SIP-u. Mikro usluge koje se izvršavaju pri procesu prihvata jesu:

- Provjera usklađenosti SIP-a pri čemu se provjerava je li SIP u skladu sa strukturom mapa koju *Archivematica* zahtijeva za nastavak obrade.
- Preimenovanje SIP direktorija u SIP UUID povezuje SIP s njegovim metapodatcima dodavanjem SIP UUID u naziv SIP direktorija i provjerava je li SIP pripada *Maildir*<sup>57</sup> vrsti prijenosa kako bi se odredio daljnji tijek rada. UUID za prijenos i UUID SIP-a "hvataju" se u konačni AIP.

<sup>57</sup> Format e-pošte koji se koristi za spremanje elektroničke pošte, odnosno poruka. *Maildir* predstavlja sustavno organiziraniji način pohrane u elektroničkom poštanskom sandučiću. On stvara zasebnu datoteku s jedinstvenim imenom za svaku dolaznu poruku. Izvor:<https://www.systoolsgroup.com/maildir/> (2021-09-23)

- Normalizacija pretvara unesene digitalne objekte u željene formate očuvanja i/ili pristupa prema korisnikovim željama, koristeći pravila koja su povezana s planiranjem procesa očuvanja. Odluke o normalizaciji mogu se donijeti u vrijeme pokretanja usluge ili kasnije automatizirati u kartici Administracija u odjeljku konfiguracije procesa, što je prikazano na Slici 11.
- Obrada ručno normalizirane datoteke obrađuje datoteke koje su normalizirane prije prijenosa ili dopušta ručnu normalizaciju tijekom samog procesa prihvata.
- Provjera pravila za izvedene formate datoteka provjerava pristup i očuvanje derivata tj. izvedenih formata datoteka stvorenih tijekom normalizacije u odnosu na one koji postoje u Registru formata.
- Dodavanje konačnih metapodataka omogućuje korisniku dodavanje metapodataka putem korisničkog sučelja prema njegovoj želji.
- Transkripcija SIP sadržaja pokreće *Tesseract* OCR<sup>58</sup> alat na JPG ili TIFF slikama u SIPu za prepoznavanje teksta na slikama.
- Obrada prijavne dokumentacije obrađuje svu prijavnu dokumentaciju uključenu u SIP i dodaje ju u imenik objekata.
- Povezivanje PID-ova (postojanih identifikatora) koristi integraciju s registrom *Handle.Net* za stvaranje trajnih identifikatora.
- Generiranje AIP METS datoteka koje u sustavu generira AIP METS.xml datoteke.
- Priprema DIP-a ako se normalizira pristup, stvara se DIP koji sadrži pristupne kopije objekata, sličice (minijature) i kopiju METS.xml datoteke.
- **•** Priprema AIP-a stvara AIP u *BagIt* formatu<sup>59</sup>; stvara datoteku pokazivača na AIP (eng. *pointer file*); indeksira AIP, a zatim ga komprimira bez gubitaka.
- Pregled AIP-a dio mikro usluge pod nazivom "Priprema AIP-a"; korisniku omogućuje pregled strukture i sadržaja AIP-a prije nastavka daljnjeg procesa pohrane.
- Učitavanje DIP-a nakon stvaranja DIP-a korisniku omogućuje da po želji učita DIP u opcije povezanog pristupa.

<sup>58</sup> Optičko prepoznavanje znakova (eng. *Optical Character Recognition*, OCR) uključuje računalni softver koji prevodi sliku tiskanog dokumenta u tekstualnu datoteku koja se može naknadno uređivati. Izvor: <http://www.oblakznanja.com/2012/10/besplatni-ocr-alati-za-prepoznavanje-teksta-sa-slike/> (2021-23-09)

<sup>59</sup> "Torba" (engl. *bag*) se sastoji od "korisnog tereta" (engl. *payload*) proizvoljnog sadržaja i "oznaka" (engl. *tags*), tj. datoteka metapodataka namijenjenih dokumentiranju skladištenja i prijenosa torbe. Posebna datoteka s oznakama sadrži popis koji navodi svaku datoteku u korisnom teretu zajedno s odgovarajućim kontrolnim zbrojem (engl. *checksum*)." Izvor: [https://min-](https://min-kulture.gov.hr/UserDocsImages/dokumenti/kulturne_djelatnosti/Arhivska/EY_Prijedlog%20buduceg%20stanja_Projekt%20Digitalizacija%20kulturne%20ba%C5%A1tine%202018..pdf)

kulture.gov.hr/UserDocsImages/dokumenti/kulturne\_djelatnosti/Arhivska/EY\_Prijedlog%20buduceg%20stanja [Projekt%20Digitalizacija%20kulturne%20ba%C5%A1tine%202018..pdf](https://min-kulture.gov.hr/UserDocsImages/dokumenti/kulturne_djelatnosti/Arhivska/EY_Prijedlog%20buduceg%20stanja_Projekt%20Digitalizacija%20kulturne%20ba%C5%A1tine%202018..pdf) (2021-09-23)

- Spremanje/pohrana DIP-a korisniku omogućuje da odabere pohranu DIP-a na mjesto koje je unaprijed konfigurirano u usluzi pohrane.
- Spremanje/pohrana AIP-a premješta AIP u naznačeni direktorij. Prije spremanja AIP-a njegova se kopija ekstrahira u lokalni *temp* direktorij, gdje se podvrgava standardnim provjerama *BagIt*-a: *verifyvalid, checkpayloadoxum, verifycomplete, verifypayloadmanifests, verifytagmanifests.* 60

Prva mikro usluga koji je vidljiva u kartici Prihvat odnosi se na normalizaciju. Normalizacija je proces pretvaranja unesenog digitalnog objekta u željeni format za očuvanje i/ili pristup. Pri mikro usluzi normalizacije na zaslonu će biti vidljiv preneseni SIP označen simbolom zvonca. Potrebno je odabrati između nekoliko opcija normalizacije u padajućem izborniku (Slika 11.):

- Normalizacija za potrebe očuvanja i pristupa stvara kopije digitalnih objekata za potrebe očuvanja te pristupne kopije koje će se koristiti za generiranje DIP-a.
- Normalizacija za potrebe očuvanja stvaraju se samo kopije za očuvanje. Ne stvaraju se pristupne kopije; DIP se neće generirati.
- Normalizacija za potrebe pristupa AIP će sadržavati samo originalne datoteke. Kopije za očuvanje neće biti generirane. Izradit će se pristupne kopije koje će se koristiti za generiranje DIP-a.
- Normalizacija servisnih datoteka za pristup ako korisnik želi iz servisnih datoteka stvoriti pristupne kopije, odabire opciju "Normaliziraj servisne datoteke za pristup" u mikro usluzi Normalizacija. Ako je korisnik uključio kopije prema Uputama za prijenos materijala s izvedenim pristupima, tada odbija proces normalizacije – DIP će se automatski stvoriti jer je *Archivematica* otkrila pristupni direktorij.
- Ručna normalizacija označava dva različita tijeka radnje u sustavu:
	- (1) Dodavanje normaliziranih datoteka za prijenos prije prihvata u sam sustav (*Archivermaticu*).
	- (2) Dodavanje normaliziranih datoteka u SIP za vrijeme rada mikro usluge Normalizacija.
- Odbijanje normalizacije AIP će sadržavati samo originalne datoteke. Kopije za očuvanje neće biti stvorene kao niti pristupne kopije; DIP neće biti generiran.

<sup>60</sup> Usp. Ingest: Normalize. URL: [https://www.archivematica.org/en/docs/archivematica-1.12/user](https://www.archivematica.org/en/docs/archivematica-1.12/user-manual/ingest/ingest/#normalize)[manual/ingest/ingest/#normalize](https://www.archivematica.org/en/docs/archivematica-1.12/user-manual/ingest/ingest/#normalize) (2021-09-23)

Odbijanje stvaranja SIP-a – prihvat će biti otkazan.<sup>61</sup>

Dakle, potrebno je odabrati neku od ponuđenih opcija koja je dio mikro usluge Normalizacija. U analiziranom slučaju u padajućem izborniku odabrana je opcija Normalizacija za potrebe očuvanja i pristupa (Slika 11).

| <b>archivematica</b>                                                          | Transfer <sup>3</sup><br>Backlog | Appraisal<br>Ingest                  | <b>Archival storage</b> | Preservation planning  | Access    | Administration                                               | diplomski - |
|-------------------------------------------------------------------------------|----------------------------------|--------------------------------------|-------------------------|------------------------|-----------|--------------------------------------------------------------|-------------|
| <b>Submission Information Package</b>                                         | UUID                             |                                      |                         | Ingest start time      |           |                                                              |             |
| Ashley Blewer LP                                                              |                                  | 140b31c7-159e-44da-8759-841803754e8a |                         | 2021-09-23 18:59       | <b>BO</b> |                                                              |             |
| · Microservice: Normalize                                                     |                                  |                                      |                         |                        |           |                                                              |             |
| Job: Normalize [?]                                                            |                                  |                                      |                         | Awaiting decision      | ä         | Actions<br>$\checkmark$                                      |             |
| Job: Resume after normalization file identification tool selected.            |                                  |                                      |                         | Completed successfully |           | Actions<br>- Normalize for preservation and access           |             |
| Job: Identify file format                                                     |                                  |                                      |                         | Completed successfully |           | - Nominaize lon preservation                                 |             |
| Job: Do you want to perform file format identification?                       |                                  |                                      |                         | Completed successfully | -62       | - Normalize for access                                       |             |
| Job: Move to select file ID tool.                                             |                                  |                                      |                         | Completed successfully | 4         | - Normalize service files for access<br>- Normalize manually |             |
| Job: Grant normalization options for no pre-existing DIP                      |                                  |                                      |                         | Completed successfully | -9        | - Do not normalize                                           |             |
| Job: Set remove preservation and access normalized files to renormalize link. |                                  |                                      |                         | Completed successfully | -52       | - Reject SIP                                                 |             |

**Slika 11.** Prikaz opcija mikro usluge Normalizacija na nadzornoj ploči sustava *Archivematica.*

Nakon odabira ove opcije, potrebno je prihvatiti, odbiti ili ponoviti proces normalizacije (Slika 12.). Odabir opcije prihvaćanja svih uvjeta normalizacije korisnika vodi do idućeg koraka, odnosno mikro usluge unosa metapodataka. Potrebno je kliknuti na Nastavi (*Continue*) u padajućem izborniku. Iduća mikro usluga (Slika 13.) odnosi se na transkripciju sadržaja SIP-a.

| archivematica.<br><b>Transfer</b>                                                   | Backlog | Appraisal | Ingest | Archival storage                     |                   | <b>Preservation planning</b> | Access    | Administration | diplomski $\sim$ |
|-------------------------------------------------------------------------------------|---------|-----------|--------|--------------------------------------|-------------------|------------------------------|-----------|----------------|------------------|
| <b>Submission Information Package</b>                                               | UUID    |           |        |                                      | Ingest start time |                              |           |                |                  |
| Ashley_Blewer_LP                                                                    |         |           |        | 140b31c7-159e-44da-8759-841803754e8a | 2021-09-23 18:59  |                              | <b>BO</b> |                |                  |
| · Microservice: Normalize                                                           |         |           |        |                                      |                   |                              |           |                |                  |
| Job: Approve normalization<br>Review [?]                                            |         |           |        |                                      | Awaiting decision |                              |           |                |                  |
|                                                                                     |         |           |        |                                      | ₩                 | Actions<br>$\check{ }$       |           |                |                  |
| Job: Move to approve normalization directory                                        |         |           |        |                                      | Complet           | Actions                      | 游         |                |                  |
| Job: Normalization report                                                           |         |           |        |                                      | Complet           | <b>Return</b>                | 器         |                |                  |
| Job: Remove files without linking information (failed normalization artifacts etc.) |         |           |        |                                      | Complet - Reject  |                              | -9        |                |                  |
| Job: Validate preservation derivatives                                              |         |           |        |                                      |                   | Completed successfully       | 游         |                |                  |
|                                                                                     |         |           |        |                                      |                   |                              |           |                |                  |

**Slika 12.** Sustav traži potvrdu korisnika o prihvaćanju, odbijanju ili ponovnom odabiru postupka normalizacije.

| archivematica                                     | Backlog<br><b>Transfer</b> | Appraisal<br>Ingest                  | <b>Archival storage</b> | Preservation planning  | <b>Access</b> | Administration | diplomski - |
|---------------------------------------------------|----------------------------|--------------------------------------|-------------------------|------------------------|---------------|----------------|-------------|
| <b>Submission Information Package</b>             | <b>UUID</b>                |                                      |                         | Ingest start time      | e             |                |             |
| Ashley Blewer LP                                  |                            | 140b31c7-159e-44da-8759-841803754e8a |                         | 2021-09-23 18:59       | 50            |                |             |
| • Microservice: Transcribe SIP contents           |                            |                                      |                         |                        |               |                |             |
| Job: Transcribe SIP contents?                     |                            |                                      |                         | Awaiting decision      | 4<br>Actions  | $\checkmark$   |             |
| · Microservice: Add final metadata                |                            |                                      |                         |                        | Actions       |                |             |
| Job: Reminder: add metadata if desired            |                            |                                      |                         | Completed successfully | Yes<br>$-100$ |                |             |
| Job: Move to metadata reminder                    |                            |                                      |                         | Completed successfully | 6             |                |             |
| • Microservice: Policy checks for derivatives     |                            |                                      |                         |                        |               |                |             |
| • Microservice: Process manually normalized files |                            |                                      |                         |                        |               |                |             |
| • Microservice: Normalize                         |                            |                                      |                         |                        |               |                |             |

**Slika 13.** Prikaz mikro usluge koja se odnosi na transkripciju sadržaja SIP-a.

<sup>61</sup> Usp. Isto.

Nakon transkripcije sadržaja SIP-a, sustav će zamoliti korisnika da prihvati pohranu AIP-a ili da to odbije (Slika 14.). U isto vrijeme, korisnik mora odabrati jednu od opcija mikro usluge koja se odnosi na učitavanje DIP-a. *Archivematica* podržava učitavanje DIP-a u *AtoM*, *Binder*, *ArchivesSpace* i *CONTENTdm*, ovisno što je korisnik odabrao kao sistem pohrane DIP-a. *AtoM* je automatski postavljen sistem pristupa aplikacijskog sustava *Archivematica*. Dakle, korisnik može odabrati između opcije učitavanja DIP-a u *AtoM/Binder*, u *ArchivesSpace* ili *CONTENTdm*, ali i opciju da ne učita DIP (Slika 15.).

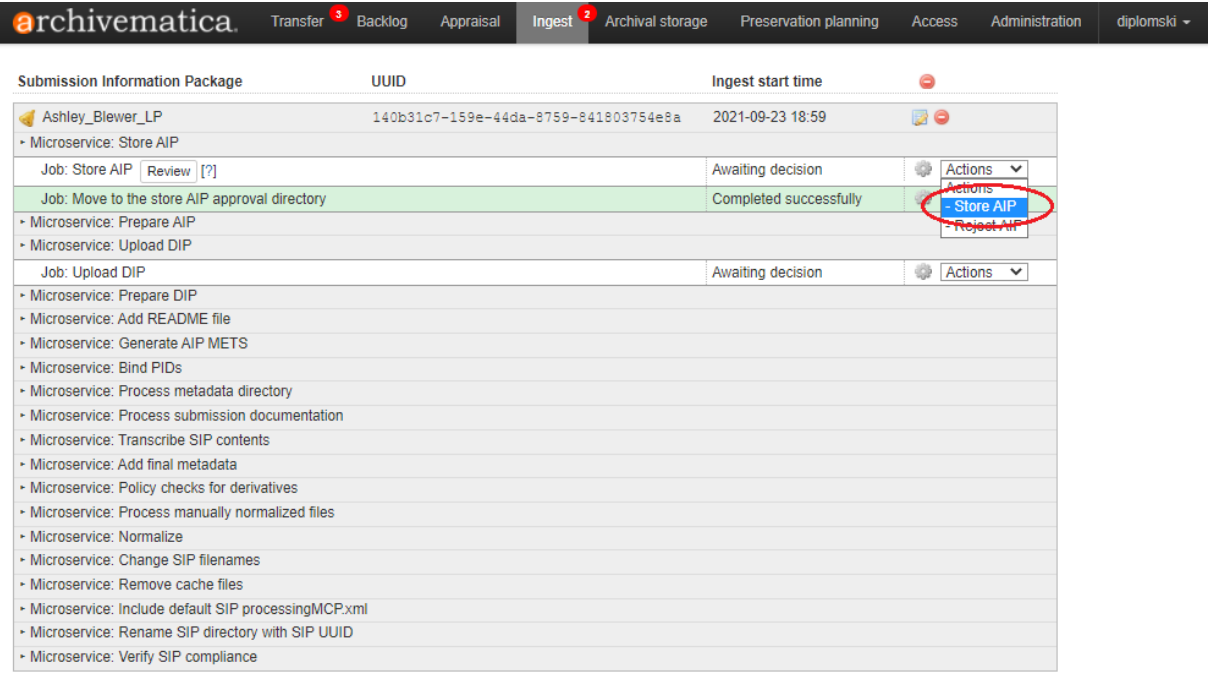

#### **Slika 14.** Prikaz mikro usluge koja se odnosi na pohranu AIP-a*.*

| archivematica.                                        | Transfer <sup>3</sup><br>Backlog | Appraisal | <b>Archival storage</b><br><b>Ingest</b> | <b>Preservation planning</b> | <b>Access</b> | Administration                                               | diplomski - |
|-------------------------------------------------------|----------------------------------|-----------|------------------------------------------|------------------------------|---------------|--------------------------------------------------------------|-------------|
| <b>Submission Information Package</b>                 | <b>UUID</b>                      |           |                                          | Ingest start time            | ⊜             |                                                              |             |
| Ashley_Blewer_LP                                      |                                  |           | 140b31c7-159e-44da-8759-841803754e8a     | 2021-09-23 18:59             | <b>BO</b>     |                                                              |             |
| · Microservice: Store AIP                             |                                  |           |                                          |                              |               |                                                              |             |
| Job: Store AIP   Review  [?]                          |                                  |           |                                          | Awaiting decision            | ÷<br>Actions  | $\checkmark$                                                 |             |
| Job: Move to the store AIP approval directory         |                                  |           |                                          | Completed successfully       | 6             |                                                              |             |
| · Microservice: Prepare AIP                           |                                  |           |                                          |                              |               |                                                              |             |
| · Microservice: Upload DIP                            |                                  |           |                                          |                              |               |                                                              |             |
| Job: Upload DIP                                       |                                  |           |                                          | Awaiting decision            | ÷,            | Actions<br>$\checkmark$                                      |             |
| · Microservice: Prepare DIP                           |                                  |           |                                          |                              |               | <b>Actions</b>                                               |             |
| · Microservice: Add README file                       |                                  |           |                                          |                              |               | - Upload DIP to AtoM/Binder<br>- Upload DIP to ArchivesSpace |             |
| • Microservice: Generate AIP METS                     |                                  |           |                                          |                              |               | - Upload DIP to CONTENTdm                                    |             |
| · Microservice: Bind PIDs                             |                                  |           |                                          |                              |               | - Do not upload DIP                                          |             |
| · Microservice: Process metadata directory            |                                  |           |                                          |                              |               |                                                              |             |
| · Microservice: Process submission documentation      |                                  |           |                                          |                              |               |                                                              |             |
| • Microservice: Transcribe SIP contents               |                                  |           |                                          |                              |               |                                                              |             |
| · Microservice: Add final metadata                    |                                  |           |                                          |                              |               |                                                              |             |
| • Microservice: Policy checks for derivatives         |                                  |           |                                          |                              |               |                                                              |             |
| • Microservice: Process manually normalized files     |                                  |           |                                          |                              |               |                                                              |             |
| · Microservice: Normalize                             |                                  |           |                                          |                              |               |                                                              |             |
| • Microservice: Change SIP filenames                  |                                  |           |                                          |                              |               |                                                              |             |
| · Microservice: Remove cache files                    |                                  |           |                                          |                              |               |                                                              |             |
| · Microservice: Include default SIP processingMCP.xml |                                  |           |                                          |                              |               |                                                              |             |
| - Microservice: Rename SIP directory with SIP UUID    |                                  |           |                                          |                              |               |                                                              |             |
| - Microservice: Verify SIP compliance                 |                                  |           |                                          |                              |               |                                                              |             |
|                                                       |                                  |           |                                          |                              |               |                                                              |             |

**Slika 15.** Prikaz opcija učitavanja DIP-a u sustave za pristup podatcima.

Odabirom opcije učitavanja DIP-a u *AtoM/Binder* sustav korisnika vodi do sljedeće mikro usluge, a to je pohrana DIP-a te pohrana lokacije AIP-a (Slike 17. i 18.). Podatci o tome gdje se DIP učitava nalaze su u kartici Administracija u odjeljku Učitaj DIP (*Upload DIP*). Potrebno je upisati URL na kojem se nalazi *index.php* datoteka korisničkog *AtoM/Binder* računa (Slika 16.).

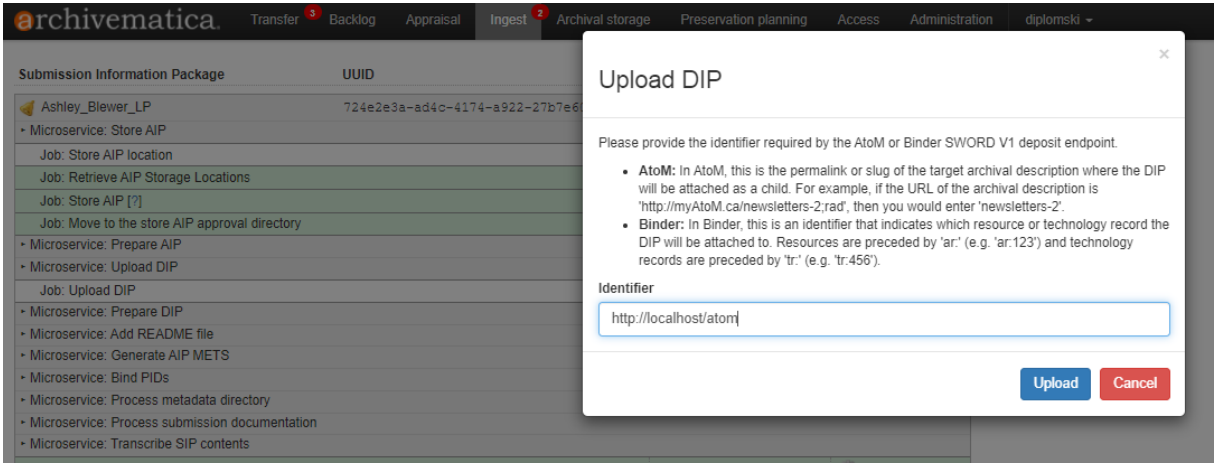

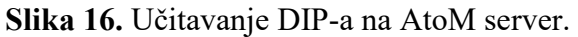

| <b>a</b> rchivematica<br><b>Transfer</b>              | Backlog     | Appraisal                            | Ingest | Archival storage | <b>Preservation planning</b> | <b>Access</b> | Administration          | diplomski - |
|-------------------------------------------------------|-------------|--------------------------------------|--------|------------------|------------------------------|---------------|-------------------------|-------------|
| <b>Submission Information Package</b>                 | <b>UUID</b> |                                      |        |                  | <b>Ingest start time</b>     | 0             |                         |             |
|                                                       |             |                                      |        |                  |                              |               |                         |             |
| Ashley Blewer LP                                      |             | 140b31c7-159e-44da-8759-841803754e8a |        |                  | 2021-09-23 18:59             | <b>BO</b>     |                         |             |
| · Microservice: Upload DIP                            |             |                                      |        |                  |                              |               |                         |             |
| Job: Store DIP?                                       |             |                                      |        |                  | Awaiting decision            | ₩             | Actions<br>$\checkmark$ |             |
| Job: Move to the uploadedDIPs directory   Review      |             |                                      |        |                  | Completed successfully       | متفدى         | <b>Store DIF</b>        |             |
| Job: Restructure DIP for CONTENTdm upload             |             |                                      |        |                  | Completed successfully       |               |                         |             |
| Job: Upload DIP                                       |             |                                      |        |                  | Completed successfully       | -53           |                         |             |
| - Microservice: Store AIP                             |             |                                      |        |                  |                              |               |                         |             |
| Job: Store AIP location                               |             |                                      |        |                  | Awaiting decision            | 48            | Actions $\vee$          |             |
| Job: Retrieve AIP Storage Locations                   |             |                                      |        |                  | Completed successfully       | 4             |                         |             |
| Job: Store AIP [?]                                    |             |                                      |        |                  | Completed successfully       | 4             |                         |             |
| Job: Move to the store AIP approval directory         |             |                                      |        |                  | Completed successfully       | 4             |                         |             |
| · Microservice: Prepare AIP                           |             |                                      |        |                  |                              |               |                         |             |
| · Microservice: Prepare DIP                           |             |                                      |        |                  |                              |               |                         |             |
| · Microservice: Add README file                       |             |                                      |        |                  |                              |               |                         |             |
| · Microservice: Generate AIP METS                     |             |                                      |        |                  |                              |               |                         |             |
| • Microservice: Bind PIDs                             |             |                                      |        |                  |                              |               |                         |             |
| · Microservice: Process metadata directory            |             |                                      |        |                  |                              |               |                         |             |
| • Microservice: Process submission documentation      |             |                                      |        |                  |                              |               |                         |             |
| · Microservice: Transcribe SIP contents               |             |                                      |        |                  |                              |               |                         |             |
| · Microservice: Add final metadata                    |             |                                      |        |                  |                              |               |                         |             |
| • Microservice: Policy checks for derivatives         |             |                                      |        |                  |                              |               |                         |             |
| • Microservice: Process manually normalized files     |             |                                      |        |                  |                              |               |                         |             |
| · Microservice: Normalize                             |             |                                      |        |                  |                              |               |                         |             |
| • Microservice: Change SIP filenames                  |             |                                      |        |                  |                              |               |                         |             |
| · Microservice: Remove cache files                    |             |                                      |        |                  |                              |               |                         |             |
| · Microservice: Include default SIP processingMCP.xml |             |                                      |        |                  |                              |               |                         |             |
| - Microservice: Rename SIP directory with SIP UUID    |             |                                      |        |                  |                              |               |                         |             |
| · Microservice: Verify SIP compliance                 |             |                                      |        |                  |                              |               |                         |             |

**Slika 17**. Prikaz mikro usluge za pohranu DIP-a.

| <b>archivematica</b><br><b>Transfer</b>               | <b>Backlog</b><br>Appraisal | $\overline{\mathbf{z}}$<br><b>Archival storage</b><br>Ingest | <b>Preservation planning</b> | <b>Access</b> | Administration                | diplomski $\sim$                              |
|-------------------------------------------------------|-----------------------------|--------------------------------------------------------------|------------------------------|---------------|-------------------------------|-----------------------------------------------|
| <b>Submission Information Package</b>                 | <b>UUID</b>                 |                                                              | <b>Ingest start time</b>     | ⊜             |                               |                                               |
| Ashley Blewer LP                                      |                             | 140b31c7-159e-44da-8759-841803754e8a                         | 2021-09-23 18:59             | 20            |                               |                                               |
| · Microservice: Upload DIP                            |                             |                                                              |                              |               |                               |                                               |
| Job: Store DIP?                                       |                             |                                                              | Awaiting decision            |               | Actions v                     |                                               |
| Job: Move to the uploadedDIPs directory   Review      |                             |                                                              | Completed successfully       | ₩             |                               |                                               |
| Job: Restructure DIP for CONTENTdm upload             |                             |                                                              | Completed successfully       | ₩             |                               |                                               |
| Job: Upload DIP                                       |                             |                                                              | Completed successfully       | 42            |                               |                                               |
| · Microservice: Store AIP                             |                             |                                                              |                              |               |                               |                                               |
| Job: Store AIP location                               |                             |                                                              | Awaiting decision            | ₩             | Actions<br>$\checkmark$       |                                               |
| Job: Retrieve AIP Storage Locations                   |                             |                                                              | Completed successfully       |               | Actions<br>- Default Location |                                               |
| Job: Store AIP [?]                                    |                             |                                                              | Completed successfully       |               |                               | Store AIP in standard Archivematica Directory |
| Job: Move to the store AIP approval directory         |                             |                                                              | Completed successfully       | 4             |                               |                                               |
| · Microservice: Prepare AIP                           |                             |                                                              |                              |               |                               |                                               |
| · Microservice: Prepare DIP                           |                             |                                                              |                              |               |                               |                                               |
| · Microservice: Add README file                       |                             |                                                              |                              |               |                               |                                               |
| • Microservice: Generate AIP METS                     |                             |                                                              |                              |               |                               |                                               |
| • Microservice: Bind PIDs                             |                             |                                                              |                              |               |                               |                                               |
| · Microservice: Process metadata directory            |                             |                                                              |                              |               |                               |                                               |
| · Microservice: Process submission documentation      |                             |                                                              |                              |               |                               |                                               |
| • Microservice: Transcribe SIP contents               |                             |                                                              |                              |               |                               |                                               |
| · Microservice: Add final metadata                    |                             |                                                              |                              |               |                               |                                               |
| • Microservice: Policy checks for derivatives         |                             |                                                              |                              |               |                               |                                               |
| • Microservice: Process manually normalized files     |                             |                                                              |                              |               |                               |                                               |
| · Microservice: Normalize                             |                             |                                                              |                              |               |                               |                                               |
| • Microservice: Change SIP filenames                  |                             |                                                              |                              |               |                               |                                               |
| · Microservice: Remove cache files                    |                             |                                                              |                              |               |                               |                                               |
| • Microservice: Include default SIP processingMCP.xml |                             |                                                              |                              |               |                               |                                               |
| - Microservice: Rename SIP directory with SIP UUID    |                             |                                                              |                              |               |                               |                                               |
| • Microservice: Verify SIP compliance                 |                             |                                                              |                              |               |                               |                                               |

**Slika 18.** Prikaz mikro usluge za pohranu AIP-a.

Nakon odabranih opcija ovih mikro usluga, iduća mikro usluga odnosi se na učitavanje DIP-a (Slika 18.). Odabirom zadane (engl. *default*) opcije korisniku će se na nadzornoj ploči unutar mikro usluge Učitaj DIP (*Upload DIP*) pojaviti opcija pregleda DIP-a koji se sada nalazi u direktoriju s ostalim učitanim DIP-ovima u cijelom aplikacijskom sustavu (Slika 19.).

| <b>a</b> rchivematica                          | <b>Transfer</b> <sup>3</sup><br>Backlog<br>Appraisal | Archival storage<br>Ingest           | <b>Preservation planning</b> | Administration<br>Access             | diplomski -                                     |
|------------------------------------------------|------------------------------------------------------|--------------------------------------|------------------------------|--------------------------------------|-------------------------------------------------|
| <b>Submission Information Package</b>          | <b>UUID</b>                                          |                                      | Ingest start time            | ⊜                                    |                                                 |
| Ashley_Blewer_LP                               |                                                      | 140b31c7-159e-44da-8759-841803754e8a | 2021-09-23 18:59             | 50                                   |                                                 |
| • Microservice: Store AIP                      |                                                      |                                      |                              |                                      |                                                 |
| Job: Remove the processing directory           |                                                      |                                      | Completed successfully       | 器                                    |                                                 |
| Job: Clean up after storing AIP                |                                                      |                                      | Completed successfully       | -82                                  |                                                 |
| Job: Index AIP                                 |                                                      |                                      | Completed successfully       | 4                                    |                                                 |
| Job: Store the AIP                             |                                                      |                                      | Completed successfully       | ₩                                    |                                                 |
| Job: Verify AIP                                |                                                      |                                      | Completed successfully       | 4                                    |                                                 |
| Job: Move to processing directory              |                                                      |                                      | Completed successfully       | 4                                    |                                                 |
| Job: Store AIP location                        |                                                      |                                      | Completed successfully       | 4                                    |                                                 |
| Job: Retrieve AIP Storage Locations            |                                                      |                                      | Completed successfully       | ₩                                    |                                                 |
| Job: Store AIP [?]                             |                                                      |                                      | Completed successfully       | 4                                    |                                                 |
| Job: Move to the store AIP approval directory  |                                                      |                                      | Completed successfully       | 4                                    |                                                 |
| · Microservice: Upload DIP                     |                                                      |                                      |                              |                                      |                                                 |
| Job: Store DIP location                        |                                                      |                                      | Awaiting decision            | ö<br>Actions<br>$\checkmark$         |                                                 |
| Job: Retrieve DIP Storage Locations            |                                                      |                                      | Completed successfully       | <b>Actions</b><br>- Default Location |                                                 |
| Job: Store DIP?                                |                                                      |                                      | Completed successfully       |                                      | - Store DIP In standard Archivematica Directory |
| Job: Move to the uploadedDIPs directory Review |                                                      |                                      | Completed successfully       | ₩                                    |                                                 |
| Job: Restructure DIP for CONTENTdm upload      |                                                      |                                      | Completed successfully       | ₩                                    |                                                 |
| Job: Upload DIP                                |                                                      |                                      | Completed successfully       | 器                                    |                                                 |

**Slika 19.** Odabir mjesta pohrane lokacije DIP-a.

Metapodatci za svaki dovršeni prijenos mogu se uređivati klikom na ikonu Metapodatci (*Metadata*) (Slika 20.). U novom će se prozoru, kako je prikazano na Slici 21., tada prikazati

sve izvršene mikro usluge, prava i metapodatci koje korisnik može pregledati i po potrebi urediti.

| <b>Submission Information Package</b>                 | UUID                                 | <b>Ingest start time</b> |          |
|-------------------------------------------------------|--------------------------------------|--------------------------|----------|
| Ashley_Blewer_LP                                      | 140b31c7-159e-44da-8759-841803754e8a | 2021-09-23 18:59         |          |
| · Microservice: Upload DIP                            |                                      |                          | Metadata |
| · Microservice: Store AIP                             |                                      |                          |          |
| • Microservice: Prepare AIP                           |                                      |                          |          |
| · Microservice: Prepare DIP                           |                                      |                          |          |
| • Microservice: Add README file                       |                                      |                          |          |
| · Microservice: Generate AIP METS                     |                                      |                          |          |
| • Microservice: Bind PIDs                             |                                      |                          |          |
| · Microservice: Process metadata directory            |                                      |                          |          |
| · Microservice: Process submission documentation      |                                      |                          |          |
| • Microservice: Transcribe SIP contents               |                                      |                          |          |
| · Microservice: Add final metadata                    |                                      |                          |          |
| • Microservice: Policy checks for derivatives         |                                      |                          |          |
| • Microservice: Process manually normalized files     |                                      |                          |          |
| · Microservice: Normalize                             |                                      |                          |          |
| • Microservice: Change SIP filenames                  |                                      |                          |          |
| · Microservice: Remove cache files                    |                                      |                          |          |
| - Microservice: Include default SIP processingMCP.xml |                                      |                          |          |
| • Microservice: Rename SIP directory with SIP UUID    |                                      |                          |          |
| • Microservice: Verify SIP compliance                 |                                      |                          |          |

**Slika 20.** Klikom na ikonu Metapodatci otvara se nova kartica s pregledom informacija o SIP-u.

Kako u ovom trenutku nema vidljivih automatski dodanih metapodataka, korisnik klikom na Dodaj (*Add*) može ručno dodati sve metapodatke. Potrebno je dobro proučiti i pregledati datoteku kako bi svi metapodatci bili ispravno uneseni. Ako korisnik nije siguran na što se točno koji metapodatci odnose, *Archivematica* ga usmjerava na Dublin Core mrežnu stranicu gdje se može pobliže upoznati sa značenjem metapodataka.

#### $M$ otodoto

<u>.</u>

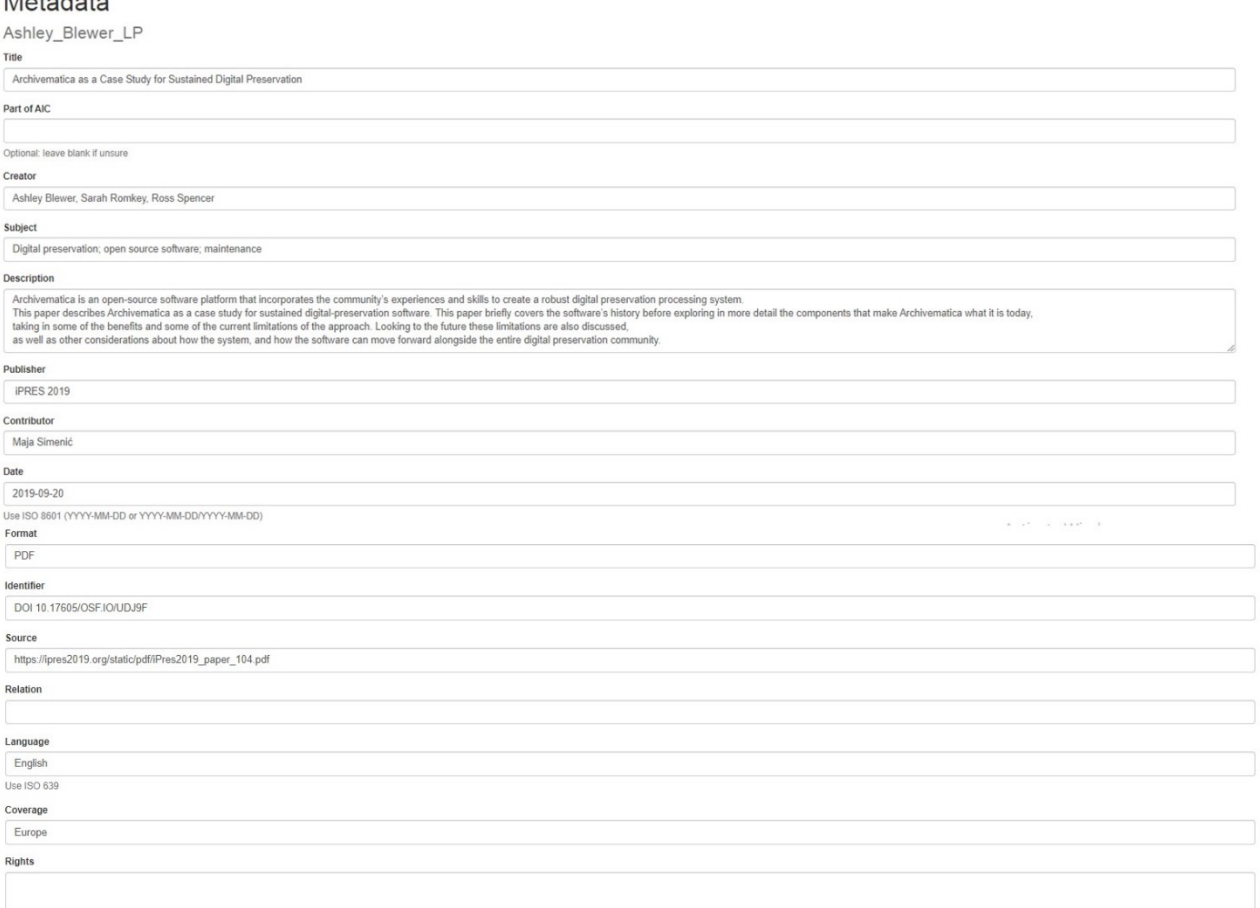

**Slika 21.** Popis metapodataka za preneseni SIP.

Kako je vidljivo na Slici 21. metapodatci u aplikacijskom sustavu *Archivematica* u potpunosti se baziraju na Dublin Core shemi metapodataka. Klikom na plavi gumb Kreiraj (*Create*) svi metapodatci bit će spremljeni, ali korisnik također ima pravo uređivanja/brisanja metapodataka, što je prikazano na Slici 22. U verziji 1.6 te novijim verzijama *Archivematice*, metapodatci AIPa mogu se učitati u *AtoM* bez učitavanja pristupnih kopija datoteka. Ovo može biti vrlo korisno ako korisnik ima dokumente koje želi učiniti vidljivima, ali ih ne želi prikazati na mreži zbog autorskih prava ili privatnosti.<sup>62</sup> Metapodatci u *Archivematici* igraju važnu ulogu u zaštiti digitalnih podataka. Tehnički metapodatci, kao što su veličina dokumenta, podatci o hardveru i softveru, format te podatci o ispravnosti, zajednički su većini dokumenata koji se mogu pohraniti u ovaj sustav, a osim toga uključeni su u PREMIS i druge standarde koji se bave metapodatcima za zaštitu. Ostala svojstva su specifična za određene vrste datoteka i/ili formate. Npr. dubina bita (engl. *bit depth*) odnosi se na audio i slikovne datoteke, dok se kodiranje znakova odnosi

<sup>62</sup> Usp. Access. URL: [https://www.archivematica.org/en/docs/archivematica-1.12/user](https://www.archivematica.org/en/docs/archivematica-1.12/user-manual/access/access/#upload-metadata-atom)[manual/access/access/#upload-metadata-atom](https://www.archivematica.org/en/docs/archivematica-1.12/user-manual/access/access/#upload-metadata-atom) (2021-09-24)

na tekstualne datoteke.<sup>63</sup> Funkcije metapodataka koji se koriste pri zaštiti digitalnih podataka jesu upravljanje, identifikacija, razumijevanje, strukturiranje i pronalaženje.<sup>64</sup> U *Archivematici* su zasigurno jedni od najvažnijih metapodataka oni koji nose informacije o nazivu, UUID-u, veličini i datumu stvaranja informacijskih paketa. Kada je u pitanju uređivanje i dodavanje metapodataka, korisnik to može učiniti u bilo kojem trenutku. Ipak, ne postoji dodatna provjera identifikacije korisnika pa ako ih više dijeli isti račun (tj. pristup sustavu), to znači da svatko od njih ima pravo dodavati/brisati/mijenjati metapodatke i time potencijalno ugroziti dokumente koji se nalaze u *Archivematici.* Ovo je vidljivo i iz toga što je cijeli sustav najviše baziran na metapodatcima koji se odnose na sadržaj i pojavnost (ovi metapodatci vidljivi su na više mjesta u sustavu, ne samo u prozoru za dodavanje/uređivanje metapodataka), ali ne i na one koji se odnose na intelektualno vlasništvo.

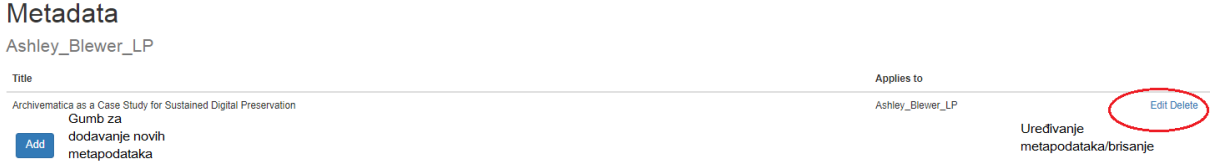

**Slika 22.** Korisnik može naknadno dodati nove metapodatke, uređivati prijašnje ili ih brisati.

Korisnik može očistiti svoju nadzornu ploču, odnosno sve dovršene prijenose, klikom na crveni gumb sa znakom "-" i klikom na Potvrdi (*Confirm*) na skočnom prozoru, kako je prikazano na Slici 23.

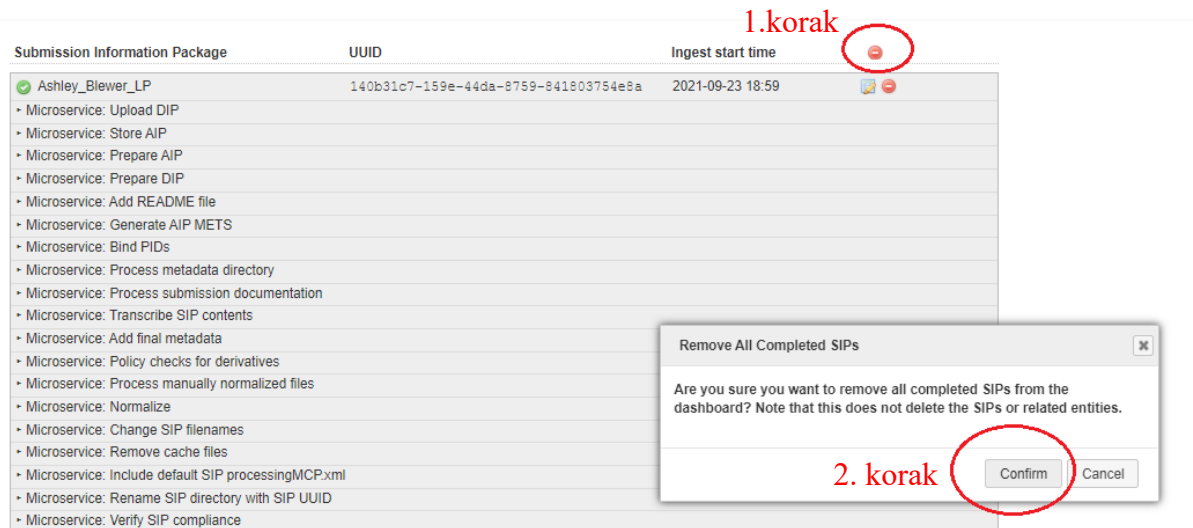

**Slika 23.** Korisnik može maknuti samo dovršene prijenose SIP datoteka s nadzorne ploče.

<sup>63</sup> Usp. Caplan, Priscilla. DCC Digital Curation Manual: Instalment on Preservation Metadata. Str. 14. URL: [https://www.dcc.ac.uk/sites/default/files/documents/resource/curation-manual/chapters/preservation](https://www.dcc.ac.uk/sites/default/files/documents/resource/curation-manual/chapters/preservation-metadata/preservation-metadata.pdf)[metadata/preservation-metadata.pdf](https://www.dcc.ac.uk/sites/default/files/documents/resource/curation-manual/chapters/preservation-metadata/preservation-metadata.pdf) (2021-10-08)  $<sup>64</sup>$  Usp. Isto.</sup>

#### <span id="page-42-0"></span>**6.3. Radni ostatak (***Backlog***)**

Na kraju mikro usluge Prijenos, korisnicima se daje mogućnost da prijenos stave u prostor za pohranu "radnih ostataka" (Slika 24.). Korisnici mogu odlučiti koristiti ostatke kako bi kasnije izvršili dodatnu analizu materijala, bilo to izvan *Archivematice* ili pak pomoću značajki kartice Procjena prije nego što svoje materijale stave na dugoročno skladištenje. Prijenosi stavljeni u "radne ostatke" prošli su osnovne digitalne mikro usluge za očuvanje – npr. svim datotekama dodijeljeni su UUID-ovi, generirani su kontrolni brojevi, datoteke su skenirane kako bi se pronašli mogući virusi, a zabilježeni su i podatci o identifikaciji i provjeri valjanosti. Prijenos je također pretvoren u "vrećicu".<sup>65</sup> Prelaskom na karticu Radni ostatak korisnici mogu pregledavati i pretraživati svoje radne ostatke, ali i zatražiti brisanje prijenosa poslanih u ostatke.

| <b>Transfer</b>                                   | UUID                                 | <b>Transfer start time</b> | a                                                              |
|---------------------------------------------------|--------------------------------------|----------------------------|----------------------------------------------------------------|
| literatura<br>d                                   | 8c277afb-161f-4009-9811-2d16e090a803 | 2021-09-23 22:18           | <b>BO</b>                                                      |
| • Microservice: Create SIP from Transfer          |                                      |                            |                                                                |
| Job: Create SIP(s) [?]                            |                                      | Awaiting decision          | 춥<br>Actions<br>$\checkmark$                                   |
| Job: Load options to create SIPs                  |                                      | Completed successfully     | Actions<br>4                                                   |
| Job: Check transfer directory for objects         |                                      | Completed successfully     | - Create single SIP and continue processing<br>Send to backlog |
| - Microservice: Complete transfer                 |                                      |                            | - Relect transfer                                              |
| • Microservice: Examine contents                  |                                      |                            |                                                                |
| Job: Check for specialized processing             |                                      | Completed successfully     | ÷                                                              |
| Job: Examine contents                             |                                      | Completed successfully     | 4                                                              |
| Job: Examine contents?                            |                                      | Completed successfully     | 6                                                              |
| Job: Move to examine contents.                    |                                      | Completed successfully     | 6                                                              |
| - Microservice: Validation                        |                                      |                            |                                                                |
| · Microservice: Parse external files              |                                      |                            |                                                                |
| • Microservice: Generate METS.xml document        |                                      |                            |                                                                |
| • Microservice: Characterize and extract metadata |                                      |                            |                                                                |
| Job: Load PREMIS events from metadata/premis.xml  |                                      | Completed successfully     | 4                                                              |
| Job: Load labels from metadata/file, labels csv.  |                                      | Completed successfully     | 66                                                             |

**Slika 24.** Slanje datoteke u "ostatke" može se dogoditi pri kraju prijenosa.

Iako korisnik s ovom datotekom ne može raditi u karticama Prihvat, Arhivska pohrana, Planiranje procesa očuvanja te Pristup, on i dalje može preuzeti paket koji je stvoren prilikom prijenosa klikom na gumb Preuzmi (Slika 25.). Transferi se preuzimaju kao *tar*<sup>66</sup> paketi. Pojedine datoteke preuzimaju se neraspakirane.

| <b>archivematica</b><br>Transfer <b>Backlog</b> Appraisal Ingest Archival storage Preservation planning Access | Administration<br>diplomski -        |                            |                                   |
|----------------------------------------------------------------------------------------------------|--------------------------------------|----------------------------|-----------------------------------|
| Keyword v Search transfer backlog<br>Any<br>$\checkmark$<br>Add new                                            | Show files?                          |                            |                                   |
| Name                                                                                                    | <b>Transfer UUID</b>                 | <b>Size</b><br>Ingest date | Antique                           |
| literatura-8c277afb-161f-4009-9811-2d16e090a803                                                                | 8c277afb-161f-4009-9811-2d16e090a803 | 4.7 MB<br>2021-09-23       | <b>土</b> Download                 |
| <b><math>\$</math></b> Select columns<br>Showing 1 to 1 of 1 entries                                           |                                      |                            | First<br>Next<br>Last<br>Previous |

**Slika 25.** Korisnik može preuzeti datoteku bez obzira na to što je smještena u radni ostatak.

<u>.</u>

<sup>&</sup>lt;sup>65</sup> Usp. Backlog. URL: [https://www.archivematica.org/en/docs/archivematica-1.12/user](https://www.archivematica.org/en/docs/archivematica-1.12/user-manual/backlog/backlog/#backlog)[manual/backlog/backlog/#backlog](https://www.archivematica.org/en/docs/archivematica-1.12/user-manual/backlog/backlog/#backlog) (2021-09-24)

<sup>&</sup>lt;sup>66</sup> *Tar* je format pohrane u kojeg se mogu pohraniti važne informacije, podatci o vlasnicima datoteka, struktura njihovih mapa i još mnogo toga. Jedan program instaliran na Linux sustavima radi s tar arhivama. Izvor: <https://hr.flipperworld.org/pc/targz-prosirenja-kako-instalirati-detaljne-upute-i-preporuke> (2021-09-24)

#### <span id="page-43-0"></span>**6.4. Procjena (***Appraisal***)**

Kartica Procjena daje mogućnost korisnicima da procijene i analiziraju datoteke uključene u proces prijenosa. Ona uključuje značajke za ispitivanje karakteristika i sadržaja datoteka, omogućuje korisnicima povezivanje datoteka s pomagalima za pronalaženje stvorenim u *ArchivesSpace-u* i omogućuje korisnicima da odluče koje datoteke iz prijenosa treba dodati u SIP i kako bi te datoteke trebale biti raspoređene unutar SIP-a. Da bi korisnik mogao koristiti karticu Procjena, odnosno njene mogućnosti, prvo je potrebno poslati neki od prijenosa u Radni ostatak (*backlog*) na kraju pregleda mikro usluga kartice Prijenosa.

| <b>a</b> rchivematica<br>Transfer <sup>4</sup> Backlog          | Appraisal<br>Ingest                     | Archival storage        | <b>Preservation planning</b> | Administration<br>Access          | diplomski ~     |             |                         |                 |                           |                                       |             |
|-----------------------------------------------------------------|-----------------------------------------|-------------------------|------------------------------|-----------------------------------|-----------------|-------------|-------------------------|-----------------|---------------------------|---------------------------------------|-------------|
| Any<br>Add new                                                  | Keyword<br>$\checkmark$<br>$\checkmark$ | Search transfer backlog |                              | Show metadata & logs directories? |                 |             |                         |                 |                           |                                       |             |
| $All \sim$<br>Tags<br>Format: Acrobat PDF x                     |                                         | 1. korak                |                              |                                   |                 |             |                         |                 |                           |                                       |             |
| <b>Backlog</b><br>Analysis<br>ArchivesSpace<br><b>File list</b> | Arrangement                             |                         |                              |                                   |                 |             |                         |                 |                           |                                       |             |
| Backlog                                                         | 1 transfer, 6 objects selected          | Objects<br>Tags         |                              | Examine contents<br>Preview file  |                 |             | File list               |                 |                           | 2 objects in list. 2 objects selected |             |
| Add tag to selected files                                       |                                         | Report                  | Visualizations               |                                   |                 |             |                         |                 | Add tag to selected files |                                       |             |
| Deselect all<br>Collapse all<br>Expand all                      |                                         | Format                  | <b>PUID</b>                  | Group                             | Number of files | <b>Size</b> |                         | Show path       | 3. korak                  |                                       |             |
| literatura-8c277afb-161f-4009-9811-2d16e090a803                 |                                         | Acrobat PDF             | fmt/17C                      | <b>Portable Document Format</b>   | 2 objects       | 4.611 MB    |                         | Filename        | <b>Size</b>               | <b>Last modified</b>                  | <b>Tags</b> |
|                                                                 |                                         |                         |                              | 4. korak                          |                 |             | $\overline{\mathbf{v}}$ | Boehmer.pdf     | 3.593 MB                  | 2021-09-14                            |             |
| 2. korak                                                        |                                         |                         |                              |                                   |                 |             | $\overline{\mathbf{v}}$ | DPCHandbook.pdf | 1.018 MB                  | 2021-04-09                            |             |

**Slika 26.** Prikaz radnji u kartici Procjena.

Kako je prikazano na Slici 26., da bi korisnik uopće mogao dobiti uvid što se događa u ovoj kartici, potrebno je "poslati" jedan od prijenosa u "radne ostatke". Klikom na gumb Pregledaj ostatke prijenosa (*Search transfer backlog*) na zaslonu će se pojaviti svi transferi koji su obilježeni kao "radni ostatci". Klikom na tu datoteku s desne strane (3. korak) pojavit će se struktura te datoteke, odnosno prijenosa, u ovom slučaju "radnog ostatka". Korisnik tako može dobiti uvid u format datoteke/datoteka, broj datoteka koje se nalaze unutra tog prijenosa, pa čak i vizualizaciju u obliku grafa: ukupan broj datoteka koje pripadaju pojedinom formatu ili ukupnu veličinu datoteka za svaki format koji se nalazi u mapi. Klikom na Proširi sve (*Expand all*) mapa prijenosa proširit će se i prikazati sve datoteke koje mu pripadaju (Slika 27.).

| Any<br>Add new                                    | Search transfer backlog<br>Keyword v<br>$\checkmark$ | Show metadata & logs directories? |                                                |                                         |
|---------------------------------------------------|------------------------------------------------------|-----------------------------------|------------------------------------------------|-----------------------------------------|
|                                                   |                                                      |                                   |                                                |                                         |
| Tags $All \sim$                                   |                                                      |                                   |                                                |                                         |
| Analysis<br>File list<br>ArchivesSpace<br>Backlog | Arrangement                                          |                                   |                                                |                                         |
|                                                   |                                                      |                                   |                                                |                                         |
| 0 transfers, 0 objects selected<br>Backlog        | Objects<br>Tags<br>Examine contents                  | File list<br>File list is empty.  | ArchivesSpace                                  | Arrangement                             |
|                                                   | Preview file                                         |                                   | Title                                          | <b>Tags</b><br>None $\vee$ Create SIP   |
| Add tag to selected files                         |                                                      |                                   | Search ArchivesSpace<br>Identifier             |                                         |
| Deselect all<br>Collapse all<br>Expand all        |                                                      |                                   | Add new digital object<br>Add new child record | <b>Edit Metadata</b><br>Add directory   |
| Fiteratura-8c277afb-161f-4009-9811-               |                                                      |                                   | Edit metadata<br>Edit rights metadata          | Reload<br>Delete selected<br>Create SIP |
| 2d16e090a803                                      |                                                      |                                   | Delete selected<br><b>Finalize arrangement</b> |                                         |
| ata<br>b objects                                  |                                                      |                                   |                                                |                                         |
| literatura<br><b>B</b> Boehmer.pdf                |                                                      |                                   |                                                |                                         |
| DPCHandbook.pdf                                   |                                                      |                                   |                                                |                                         |

Slika 27. Struktura mape prijenosa (označenog kao "radni ostatak") vidljiva je i klikom na Proširi sve.

U ovoj kartici sustav korisnicima nudi mogućnost dodavanja oznaka (engl. *tag*) pomoću kojih će procjenjivati svoje prijenose (Slika 28.). Oznake se ne bilježe nigdje dalje u sustavu i ne utječu na rad izvan kartice Procjena. Oznake se mogu dodati tako što se odaberu jedna ili više datoteka u okviru Radni ostatak klikom na naziv datoteke. Ako korisnik želi dodati oznaku svim datotekama u direktoriju, potrebno je odabrati/kliknuti na naziv direktorija.

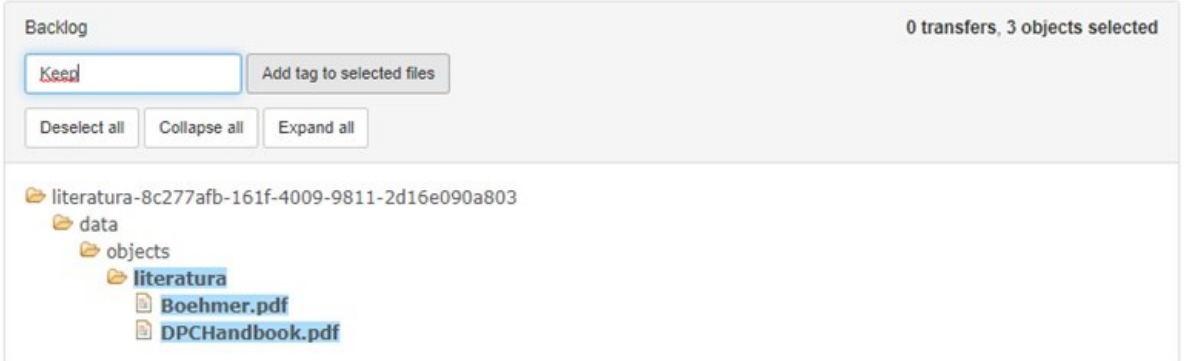

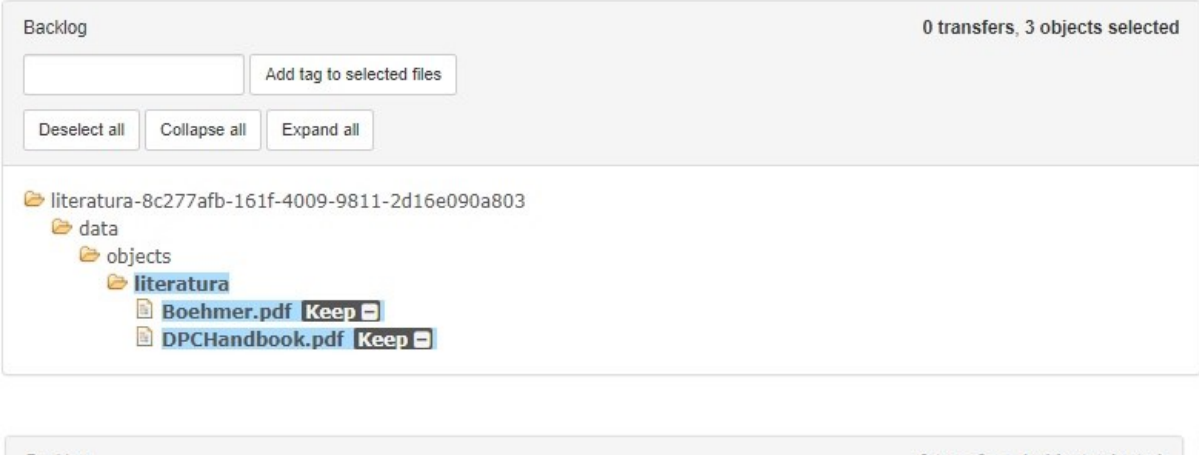

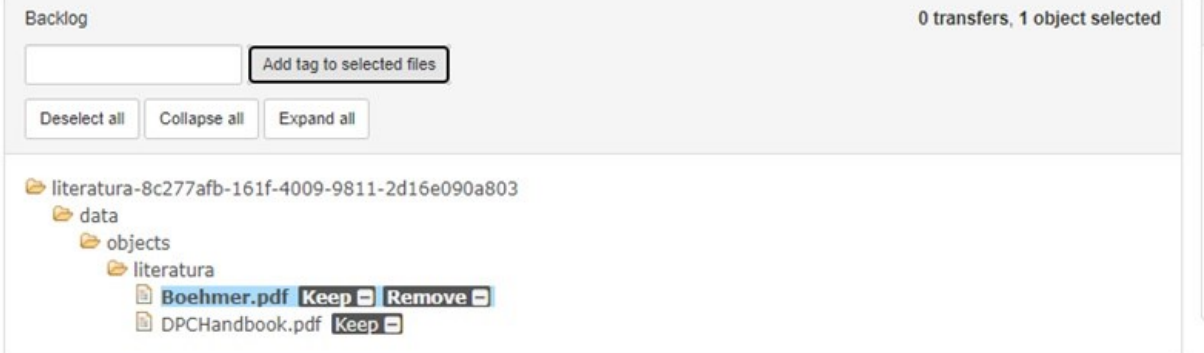

**Slika 28.** Dodavanje (istih) oznaka (tagova) jednoj ili više datoteka.

Klikom na karticu Pregled sadržaja (*Examine contents*) u polju Analiza (*Analysis*) korisnici mogu pregledati prijenose kako bi provjerili sadrži li neka od datoteka PII (osobne identifikacijske podatke (engl. *personally identifying information*)). Sučelje za pregled datoteke omogućuje korisnicima da pogledaju datoteku bez potrebe za preuzimanjem na računalo. Prozor za pregled (*Preview file*) radi samo za datoteke koje se mogu prikazati u pregledniku – npr. JPEG ili MP3 audio datoteke.<sup>67</sup>

<sup>&</sup>lt;u>.</u> <sup>67</sup> Usp. Appraisal. URL: [https://www.archivematica.org/en/docs/archivematica-1.12/user](https://www.archivematica.org/en/docs/archivematica-1.12/user-manual/appraisal/appraisal/#appraisal)[manual/appraisal/appraisal/#appraisal](https://www.archivematica.org/en/docs/archivematica-1.12/user-manual/appraisal/appraisal/#appraisal) (2021-09-25)

| <b>archivematica</b><br>Transfer <sup>4</sup> Backlog | <b>Appraisal</b> |                | Ingest               | Archival storage        |                         | Preservation planning             | Access    | Administration   | diplomski -                          |                                                                                         |                                                |
|-------------------------------------------------------|------------------|----------------|----------------------|-------------------------|-------------------------|-----------------------------------|-----------|------------------|--------------------------------------|-----------------------------------------------------------------------------------------|------------------------------------------------|
| Any<br>Add new                                        | $\checkmark$     |                | Keyword ~            |                         | Search transfer backlog | Show metadata & logs directories? |           |                  |                                      |                                                                                         |                                                |
| All<br><b>Tags</b><br>$\checkmark$                    |                  |                |                      |                         |                         |                                   |           |                  |                                      |                                                                                         |                                                |
| File list<br>Analysis<br>ArchivesSpace<br>Backlog     | Arrangement      |                |                      |                         |                         |                                   |           |                  |                                      |                                                                                         |                                                |
| 0 transfers, 1 object selected<br>Backlog             | Objects          | Tags           | Examine contents     |                         |                         | File list                         |           |                  | 1 object in list. 0 objects selected | ArchivesSpace                                                                           | Arrangement                                    |
|                                                       | Preview file     |                |                      |                         |                         |                                   |           |                  |                                      | Title                                                                                   | Keep<br>Tags<br>$\triangleright$ Create SIP    |
| Add tag to selected files                             | Report           |                | Visualizations       |                         |                         | Add tag to selected files         |           |                  |                                      | <b>Search ArchivesSpace</b><br>Identifier                                               |                                                |
| Collapse all<br>Expand all<br>Deselect all            | Format           | PUID           | Group                | Number Size<br>of files |                         | Show path                         |           |                  |                                      | Add new digital object<br>Add new child record<br>Edit metadata<br>Edit rights metadata | <b>Edit Metadata</b><br><b>Add directory</b>   |
| literatura-8c277afb-161f-4009-9811-<br>2d16e090a803   | Acrobat<br>PDF   | $fm$ t/19<br>Ø | Portable<br>Document | One<br>object           | 3.593<br><b>MB</b>      | $\Box$ Filename                   | Size      | Last<br>modified | Tags                                 | Delete selected<br><b>Finalize arrangement</b>                                          | Delete selected<br><b>Create SIP</b><br>Reload |
| <b>B</b> data<br>b objects                            |                  |                | Format               |                         |                         | Boehmer.pdf 3.593                 | <b>MB</b> | 2021-09-<br>14   | $Keep \Box$<br>Remove                |                                                                                         |                                                |
| literatura<br><b>Boehmer.pdf</b> Keep <b>D</b>        |                  |                |                      |                         |                         |                                   |           |                  | Ξ                                    |                                                                                         |                                                |
| Remove <b>O</b><br>DPCHandbook.pdf Keep               |                  |                |                      |                         |                         |                                   |           |                  |                                      |                                                                                         |                                                |

**Slika 29.** Izgled korisničkog sučelja kada su odabrana sva okna za prikaz u kartici Procjena.

Ako korisnik odabere pregled svih okna, tada će korisničko sučelje izgledati kao na Slici 29. U oknu Raspored (*Arrangement*) korisnik može organizirati materijale pohranjene u radnom ostatku (*Backlog*) prije nego što ih pretvori u SIP. Osim toga, korisnik može pomoću tagova stvoriti SIP (Slika 30.). Prvo je potrebno u oknu Raspored odabrati tagove pomoću kojih će SIP biti kreiran, nakon čega je potrebno kliknuti na gumb Stvori SIP (*Create SIP*). Ako je SIP uspješno kreiran, on će postati vidljiv u kartici Prihvat (Slika 31.) gdje je potrebno potvrditi konačno kreiranje SIP-a.

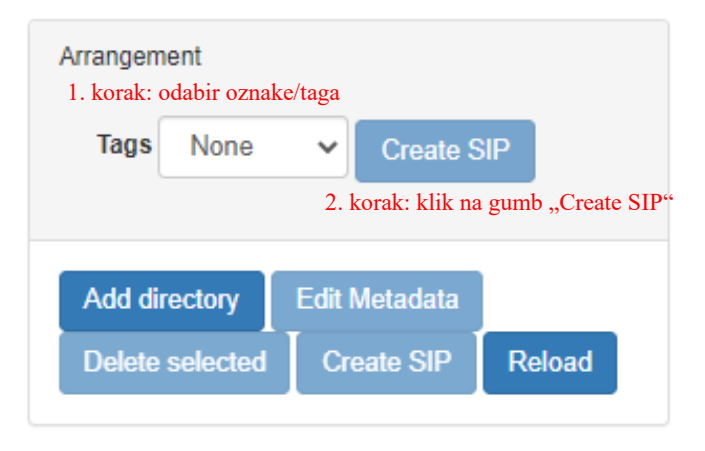

**Slika 30.** Kreiranje SIP-a pomoću oznaka/tagova.

| archivematica.                        | Transfer<br>Backlog | Appraisal | Ingest | Archival storage                     | <b>Preservation planning</b> | Access    | Administration                            | diplomski - |
|---------------------------------------|---------------------|-----------|--------|--------------------------------------|------------------------------|-----------|-------------------------------------------|-------------|
| <b>Submission Information Package</b> | <b>UUID</b>         |           |        |                                      | Ingest start time            |           |                                           |             |
| Keep                                  |                     |           |        | 5e139f0f-657e-4a65-bb07-6307f514a2b5 | 2021-09-25 20:51             | <b>BO</b> |                                           |             |
| • Microservice: Approve SIP creation  |                     |           |        |                                      |                              |           |                                           |             |
| Job: Approve SIP Creation [?]         |                     |           |        |                                      | Awaiting decision            | ₩         | Actions<br>$\checkmark$                   |             |
| Ashley Blewer LP<br>$\bullet$         |                     |           |        | 140b31c7-159e-44da-8759-841803754e8a | 2021-09-23 18:59             |           | <b>CONTROLLS</b><br>SIP Creation complete |             |
| · Microservice: Upload DIP            |                     |           |        |                                      |                              |           | - Reject Sir                              |             |
| • Microservice: Store AIP             |                     |           |        |                                      |                              |           |                                           |             |
| · Microservice: Prepare AIP           |                     |           |        |                                      |                              |           |                                           |             |

**Slika 31.** Potvrda kreiranja SIP-a u kartici Prihvat.

Naredne mikro usluge koje je će se pojaviti jednake su ranije opisanima u potpoglavlju Prihvat (*Ingest*). Ako je korisnik u koracima koji slijede potvrdio stvaranje AIP-a, a potom i DIP-a, on može pregledati kreirani DIP klikom na Pregledaj (*Review*) unutar mikro usluge "Učitavanje DIP-a" i tako dobiti pregled svih datoteka koje se nalaze u tom DIP-u, koji je sada nazvan prema oznakama/tagovima odabranima u kartici Procjena (Slika 32.). Po završetku svih radnji unutar mikro usluga, ovaj DIP više neće biti vidljiv u radnom ostatku (*Backlog*)*.*

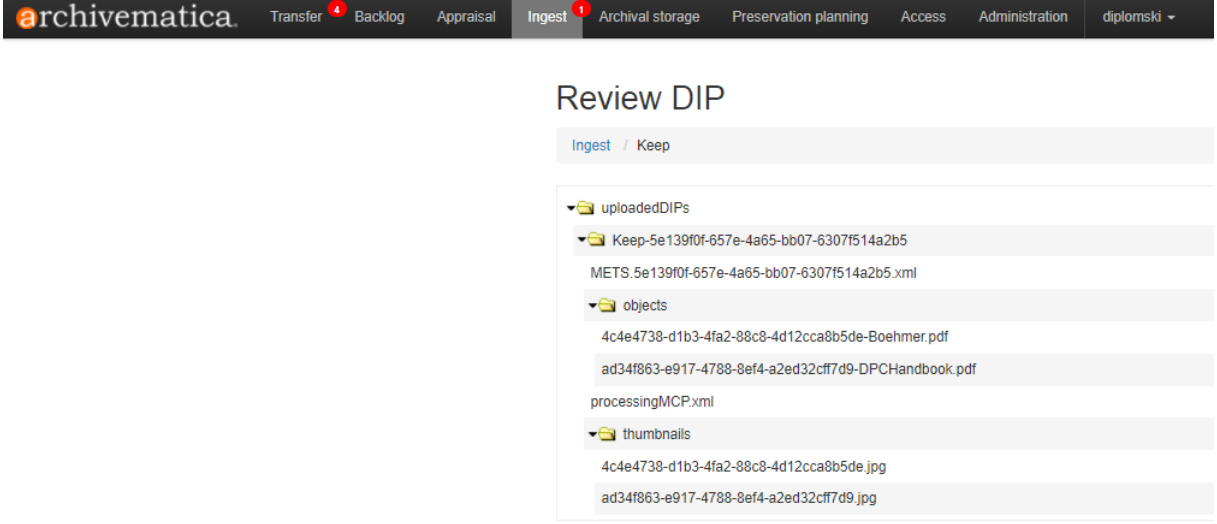

**Slika 32.** Mogućnost pregleda datoteka koje se nalaze u DIP-u kreiranom pomoću oznaka/tagova.

## <span id="page-47-0"></span>**6.5. Arhivska pohrana (***Archival Storage***)**

Kartica Arhivska pohrana sastoji se od tablice koja prikazuje sve pohranjene AIP-e u aplikacijskom sustavu *Archivematica*. Na vrhu stranice nalazi se polje za pretraživanje gdje korisnik može konstruirati jednostavne upite ili one složene pomoću logičkih operatora za pronalaženje AIP-a ili pojedinačnih stavki koje se nalaze u pohrani. Pri vrhu tablice nalazi se ukupna veličina pohranjenih AIP-a i broj indeksiranih datoteka. Prema zadanim postavkama,

tablica navodi naziv AIP -a, UUID, veličinu koju AIP zauzima na disku, datum stvaranja AIPa, njegov status te je li AIP šifriran (Slika 33.).<sup>68</sup>

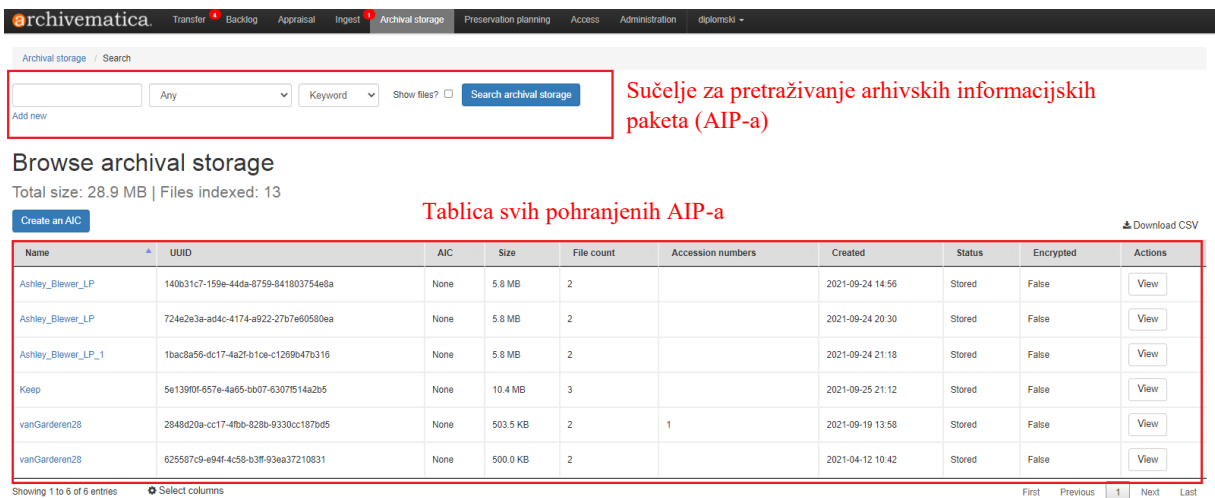

**Slika 33.** Sučelje za pretraživanje i tablica arhivskih informacijskih paketa u arhivskoj pohrani.

Klikom na Pregled (*View*) u stupcu Radnje (*Actions*) otvorit će se nova kartica s pojedinostima o određenom AIP-u gdje ga korisnik može preuzeti, izbrisati ili pokrenuti ponovni unos AIP-a (Slika 34.). Moguće je i ponovno provjeriti AIP (klikom na gumb Ponovni prihvat (*Re-ingest*)) radi dodavanja ili ažuriranja metapodataka, stvaranja DIP-a ili ponovnog pokretanja svih mikro usluga.

<sup>&</sup>lt;u>.</u> <sup>68</sup> Usp. Archival storage. URL: [https://www.archivematica.org/en/docs/archivematica-1.12/user](https://www.archivematica.org/en/docs/archivematica-1.12/user-manual/archival-storage/archival-storage/#archival-storage)[manual/archival-storage/archival-storage/#archival-storage](https://www.archivematica.org/en/docs/archivematica-1.12/user-manual/archival-storage/archival-storage/#archival-storage) (2021-09-25)

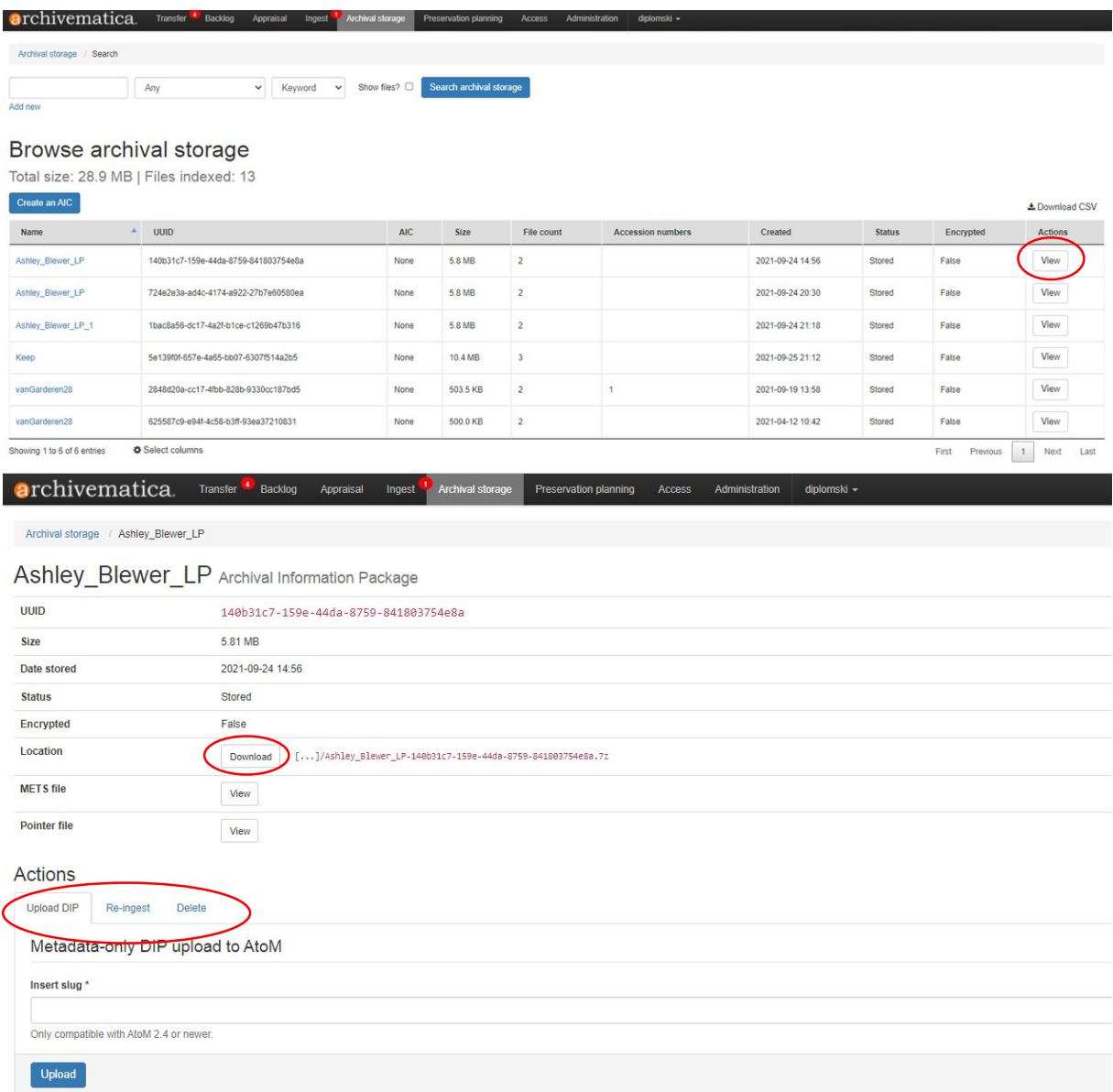

**Slika 34.** Klikom na opciju Pregled, korisnik sustava može preuzeti pohranjeni AIP, izbrisati ga ili unijeti novi AIP.

U kartici arhivske pohrane nisu vidljivi pohranjeni DIP-ovi. AIP-i u tablici raspoređeni su prema nazivu, UUID-u, AIC-u. veličini, broju datoteka u mapi AIP-a, broju pristupa, vremenu nastanka AIP-a, statusu, enkripciji te mjestu pohrane. Klikom na Preuzmi CSV (*Download CSV*) korisnik može preuzeti izvještaj o arhivskoj pohrani u obliku Excel tablice. Ako korisnik pri pretraživanju AIP-a u polju za pretraživanje odabere Prikaži datoteke (*Show files*), one datoteke koje su pohranjene kao fotografije ili video zapisi imat će prikazanu i preglednu sličicu (engl. *thumbnail*) – ako je korisnik odabrao prikaz istoimenog stupca u padajućem izborniku Odaberi stupce (*Select columns*). Za učinkovito pohranjivanje i dohvaćanje, sustav pohrane aplikacijskog sustava *Archivematica* koristi strukturu stabla direktorija temeljenu na UUID-u

arhivskog informacijskog paketa u obliku 32-znamenkastog alfanumeričkog jedinstvenog univerzalnog identifikatora dodijeljenog svakom AIP-u. Svaki UUID podijeljen je u četiri skupine znamenaka koje čine "UUID četverokut" (Slika 35.).

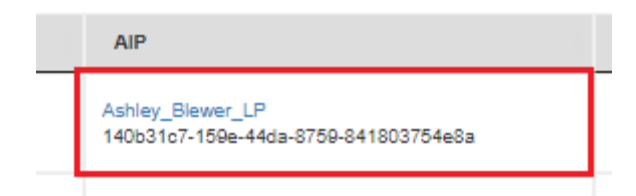

**Slika 35.** UUID koji je dodijeljen AIP-u jedinstven je i sastoji se od znamenaka podijeljenih u četiri skupine.

## <span id="page-50-0"></span>**6.6. Planiranje procesa očuvanja (***Preservation planning***)**

Registar pravila formata (engl. *The Format Policy Registry* ili FPR) je baza podatka koja korisnicima *Archivematice* omogućuje definiranje radnji koje bi *Archivematica* trebala poduzeti kod određenog formata datoteke – npr. kako bi *Archivematica* trebala normalizirati JPEG datoteku za dugoročno očuvanje. To se naziva politikom oblikovanja i definira alate, pravila i naredbe koje će *Archivematica* upotrijebiti za dovršetak isplaniranog procesa očuvanja. <sup>69</sup> U ovom aplikacijskom sustavu uključene su sljedeće radnje koje pomažu pri planiranju procesa očuvanja:

- Format standardiziran način na koji se informacije kodiraju za pohranu na digitalnom mediju. *Archivematica* prepoznaje stotine formata datoteka izvlačeći podatke o formatima iz PRONOM -a, tehničkog registra formata datoteka kojeg vodi Nacionalni arhiv Velike Britanije.
- Identifikacija proces analize podataka o datoteci kako bi se izveo njen format. *Archivematica* to čini pomoću alata koji ili gledaju ekstenziju datoteke ili analiziraju potpis datoteke, ovisno o tome koji je alat odabran za izvođenje radnje. *Archivematica* se također može konfigurirati tako da se proces identifikacije preskoči. U ovom sustavu koriste se tri vrste alata za identifikaciju: *File Extension*, *FIDO* i *Siegfried*.
- Registar pravila formata alati pogodni za digitalno očuvanje sadržaja: (a) *unrar-free*
	- (b) *test*

<u>.</u>

<sup>69</sup> Usp. Preservatuion planning: Identification. URL: [https://www.archivematica.org/en/docs/archivematica-](https://www.archivematica.org/en/docs/archivematica-1.12/user-manual/preservation/preservation-planning/#identification)[1.12/user-manual/preservation/preservation-planning/#identification](https://www.archivematica.org/en/docs/archivematica-1.12/user-manual/preservation/preservation-planning/#identification) (2021-09-25)

- (c) *Tesseract*
- (d) *Sleuthkit*
- (e) *ps2pdf*
- (f) *MediaInfo*
- (g) *MediaConch*
- (h) *JHOVE*
- (i) *inkscape*

- (j) *Ghostscript*
- Raščlamba proces stvaranja tehničkih metapodataka objekta. Cilj joj je dokumentirati značajna svojstva objekta i izdvojiti tehničke metapodatke sadržane u objektu. Alati koji se koriste za izdvajanje tehničkih metapodataka jesu: *ExitTool*, *FFprobe*, FITS, *fiwalk* i *MediaInfo*. Potrebno je stvoriti pravilo raščlambe koje će biti povezano s naredbom raščlambe određenog formata. Formati koji ne posjeduju ovo pravilo prema zadanim postavkama biti će raščlanjeni pomoću FITS alata (postavljeno kao zadano). FITS je alat koji može identificirati i provjeriti formate datoteka, izdvojiti metapodatke ugrađene u datoteke i generirati tehničke metapodatke u XML-u. On radi na principu analiziranja većeg broja alata otvorenog koda, uspoređuje njihove značajke i na jednom mjestu okuplja tehničke metapodatke koji su vezani za određenu datoteku.<sup>70</sup> Mogućnost izdvajanja tehničkih metapodataka, kako je i ranije spomenuto, daje jasniji uvid u tehničke informacije o sadržaju i omogućava njihovu bolju organizaciju, ali i zaštitu podataka. Primjerice, pomoću alata *MediaInfo* može se doći do podataka koji govore o formatu videa, brzini prijenosa, brzini kadrova u videu, postavkama formata i dr. Format video zapisa vrlo je bitno naznačiti kako bi se u budućnosti mogla omogućiti transformacija u neki drugi (video) format. Neovisno o kojem se alatu radi, on omogućuje preuzimanje dobivenih tehničkih metapodataka u formatu običnog teksta, ili pak u XML, JSON ili nekom drugom formatu.
- Pojedinosti o događaju osiguravaju da se podatci o softveru koji pokreće naredbu upisuju u METS datoteku kao svojstva "pojedinosti o događaju".
	- (a) Ekstrakcija ili Izvlačenje tijekom faze prijenosa, *Archivematica* može izdvojiti sadržaj paketa, poput ZIP datoteke ili slike diska. *Archivematica* dolazi s nekoliko unaprijed definiranih pravila za izdvajanje paketa koje administratori mogu u potpunosti prilagoditi sebi. Alati koji se koriste za izvlačenje pojedinačnih datoteka iz jednog

<sup>&</sup>lt;sup>70</sup> Usp. FITS Documentation. URL:<https://projects.iq.harvard.edu/fits/documentation> (2021-10-08)

paketa jesu *7zip –* koji se koristi za formate kompatibilne sa *7zip*-om; *unrar-free –* koji se koristi za RAR formate; *Sleuthkit –* koji se koristi za formate slike diska. 71

- Normalizacija postupak uzimanja datoteke određenog formata i pretvaranja u drugi format za svrhe pristupa i/ili očuvanja – npr. *Archivematica* može sadržavati pravila za pretvaranje PNG datoteke u JPG format za pristup i u TIFF format za očuvanje. Alati koji se koriste za normalizaciju ovise o formatima datoteka: za slikovne datoteke najčešće se koriste *ImageMagick* i *Inkscape*; *ffmpeg acts* za audio-vizualne datoteke; *Ghostscript* i *ps2pdf* koriste se za konvertiranje datoteka u PDF.
- Transkripcija transkripcija pokreće *Tesseract* ili druge transkripcijske alate na slikovnim datotekama kako bi analizirala sadrže li nekakav tekst. Ako sadrže tekst, on se može pomoću alata iščitati i pretvoriti u tekstualnu datoteku. Prema zadanim postavkama, *Archivematica* podržava jedan alat za transkripciju – *Tesseract*, OCR alat otvorenog koda.
- Potvrda potvrda formata osigurava da su datoteke dobro oblikovane i usklađene sa svim relevantnim specifikacijama tog formata. U *Archivematici* se provjera može izvršiti i mimo prilagođenih pravila koja se primjenjuju za određeni format. *Archivematica* koristi dva alata za provjeru valjanosti: *JHOVE* i *MediaConch*.
- Provjera izvodi se automatski nakon naredbe za normalizaciju. *Archivematica* će izvesti dvije naredbe: jedna provjerava postoji li datoteka, a druga provjerava postoji li datoteka i je li veća od 0 bajtova. Provjera se ne izvodi na izvornoj datoteci već na izlaznoj datoteci nastaloj nakon postupka normalizacije.<sup>72</sup>

## <span id="page-52-0"></span>**6.7. Pristup (***Access***)**

Tijekom unosa, *Archivematica* može generirati pristupne kopije digitalnih objekata i zapakirati ih u DIP. Ovakvi se informacijski paketi mogu učitati u sustav pristupa ili spremiti za buduću upotrebu. Preporuka je da se DIP stvori samo onda kada je potrebna ušteda prostora za pohranu – DIP-ovi se mogu stvoriti naknadno na zahtjev ponovnim unošenjem arhivskog informacijskog paketa. Nakon što se DIP učita i/ili pohrani, premješta se u direktorij Učitani DIP-ovi (*uploaded DIPs*). Ako ti podatci više nisu potrebni, direktorij Učitani DIP-ovi može biti obrisan. Kartica Pristup u *Archivematici* prikazuje DIP-ove koji su preneseni u *AtoM* ili

<sup>71</sup> Slika diska je vrsta datoteke koja predstavlja točnu kopiju određenog diska – najčešće je kopija određenog optičkog medija (npr. CD) ili cijelog sustava (npr. Windows). Izvor: [https://hr.desmoineshvaccompany.com/we](https://hr.desmoineshvaccompany.com/we-answer-what-is-disk-image)[answer-what-is-disk-image](https://hr.desmoineshvaccompany.com/we-answer-what-is-disk-image) (2021-10-08)

 $\frac{72}{12}$  Usp. Isto.

*Binder*, a ne prikazuje one pakete koji su poslani na druge pristupne sustave, poput *ArchivesSpace*. 73

## <span id="page-53-0"></span>**6.8. Administracija (***Administration***)**

Administracijske stranice *Archivematice,* koje su dostupne na kartici Administracija na nadzornoj ploči, omogućuju konfiguriranje različitih dijelova aplikacije te upravljanje proširenjima i korisnicima.

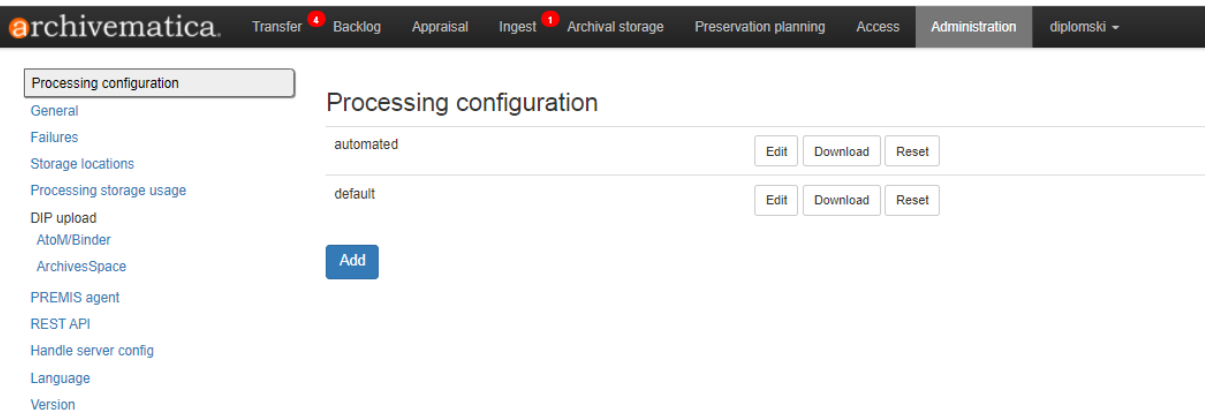

**Slika 36.** Prikaz korisničkog sučelja u kartici Administracija.

Kako je prikazano na Slici 36., u kartici Administracija s lijeve strane nalazi se popis administrativnih informacija o samom sustavu. Korisnik može upravljati određenim zadacima ili ih uređivati. Prvo proširenje odnosi se na konfiguriranje obrade prijenosa – tu korisnik (u ovom slučaju ustanova ili osoba koja radi u samom sustavu) može podesiti obradu na zadanu ili automatsku. Ako korisnik želi urediti primjerice automatsku obradu, tada može podesiti postavke automatske obrade prema svojim potrebama (Slika 37.). Isto vrijedi i za postavke zadane obrade.

<sup>&</sup>lt;u>.</u> <sup>73</sup> Usp. Access. URL: [https://www.archivematica.org/en/docs/archivematica-1.12/user](https://www.archivematica.org/en/docs/archivematica-1.12/user-manual/access/access/#access)[manual/access/access/#access](https://www.archivematica.org/en/docs/archivematica-1.12/user-manual/access/access/#access) (2021-09-25)

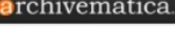

Processing configuration Failures Storage locations Processing storage usage DIP upload AtoM/Binde ArchivesSpace PREMIS agent **RESTAPI** Handle server config Language Version

1

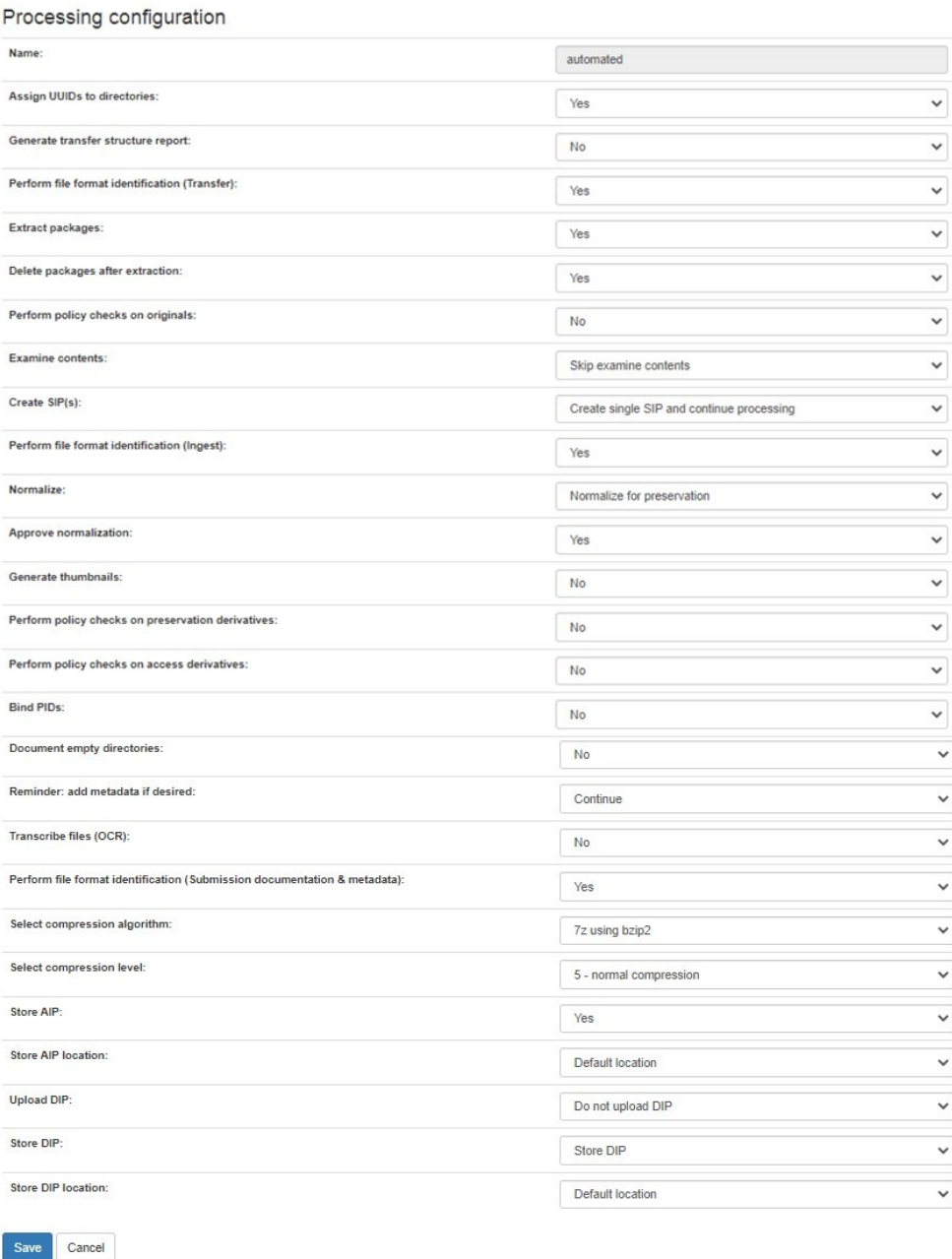

Ingest Archival storage

Preservation planning

diplomski \*

**Slika 37.** Prilagodba postavki automatske ili zadane obrade.

U kartici Općenito (*General*) vidljivi su svi jedinstveni podatci o samom sustavu, kao što su jedinstveni URL na kojem se nalazi *web* aplikacija sustava, URL sustava usluge pohrane, ime korisnika usluge pohrane te API ključ. <sup>74</sup> U kartici Neuspješno (*Failures*) prikazani su svi neuspješni prijenosi. Klikom na datum, naziv ili UUID prikazat će se izvještaj o neuspjelom prijenosu. Takvi prijenosi mogu se ukloniti klikom na gumb Obriši (*Delete*). Kartica pod nazivom Mjesto za pohranu (*Storage locations*) prikazuje lokacije AIP-a i DIP-a. Tablica

<sup>74</sup> API ključ predstavlja jedinstveni identifikator koji se koristi za provjeru autentičnosti korisnika.

prikazuje namjenu prostora za pohranu, opis, koliko je prostora iskorišteno i rutu direktorija (npr. /var/archivematica/sharedDirectory/www/AIPsStore). Ako za prostor pohrane nije postavljena kvota, raspoloživi prostor bit će postavljen na neograničeno. Korištene/dostupne vrijednosti raspoloživog prostora za pohranu ne izračunavaju se za sve vrste prostora za pohranu. Ovisno o konfiguraciji implementacije korištene verzije programa *Archivematica*, možda neće biti moguće vidjeti vrijednosti za sve prostore za pohranu. Obrada korištenja pohrane prikazuje lokacije instanci sustava koje se trenutno obrađuju. Trenutno se mjesta obrade koriste za pohranu materijala tijekom njihove obrade, ali i kao privremeni prostor za pohranu određenih vrsta sadržaja – npr. neuspjelih i odbijenih prijenosa. Klikom na gumb Izračunaj zauzetost diska (*Calculate disk usage*) korisnik može dobiti uvid u to koliko se prostora na disku koristi. Izračun može potrajati dugo, ovisno o konfiguraciji sustava i trenutnoj upotrebi diska. Pomoću *Archivematice* DIP-ovi mogu biti vidljivi i u sustavu *AtoM*, tako da se sadržaju može pristupiti i na mreži. Ipak, pregled DIP-ova u *AtoM-u* tijekom provedenog ispitivanja funkcionalnosti sustava *Archivematica* nije bio moguć budući da u vježbalištu koje se koristilo tijekom istraživanja nije postojala instalacija *AtoM-a*. Koristeći isti zaslon za konfiguraciju, korisnik također može konfigurirati *Archivematicu* za prijenos DIP-ova u *Binder*, koji je izgrađen u okviru *AtoM-a.* DIP se može učitati i u *ArchivesSpace*, ali je prije toga potrebno provjeriti jesu li postavljene postavke za prijenos DIP-a u *ArchivesSpace*. Nazivi kod PREMIS agenta (koji može biti institucija, prijavljeni korisnik ili digitalni sustav za zaštitu) mogu se postaviti putem administracijskog sučelja. Podatci o PREMIS agentu koriste se u METS datotekama koje je stvorila *Archivematica* za identifikaciju ustanove/agencije koja je odgovorna za digitalno očuvanje. *Archivematica* uključuje REST API za automatizaciju odobrenja prijenosa. Preporuka je da tehnički administrator konfigurira opcije ove značajke. *Archivematica* se može konfigurirati za slanje zahtjeva sustavu rukovanja HTTP API-ja tako da se datotekama, direktorijima i cijelim AIP-ovima mogu dodijeliti trajni identifikatori (PIDS) i izvedeni trajni (postojani) URL-ovi (PURL). Korisnik može samostalno odabrati jezik prikazivanja korisničkog sučelja. U trenutačnoj verziji dostupni su sljedeći jezici: engleski, francuski, španjolski, japanski, portugalski, brazilski portugalski te švedski. Posljednja opcija pregleda u kartici Administracija je korištena verzija aplikacijskog sustava *Archivematica.*<sup>75</sup> Po završetku cijelog procesa i nakon što je AIP stvoren, korisnik može u kartici Arhivska pohrana skinuti METS datoteku, koja predstavlja upravo taj AIP. U toj datoteci prikazani su i elementi PREMIS-a: prihvat, provjera ispravnosti datoteke, sažetak poruke, pročišćavanje naziva,

<u>.</u>

<sup>75</sup> Usp. Dashboard administration tab. URL: [https://www.archivematica.org/en/docs/archivematica-1.12/user](https://www.archivematica.org/en/docs/archivematica-1.12/user-manual/administer/dashboard-admin/#dashboard-admin)[manual/administer/dashboard-admin/#dashboard-admin](https://www.archivematica.org/en/docs/archivematica-1.12/user-manual/administer/dashboard-admin/#dashboard-admin) (2021-09-25)

raspakiravanje, skeniranje virusa, provjera, normalizacija te kompresija.<sup>76</sup> Osim toga PREMIS in METS datoteka sadrži i elemente koji se odnose na format. Oni omogućavaju identifikaciju samog objekta, ali i provjeru njegove autentičnosti, promjene i dr. radnje. Na Slikama 38. i 39. prikazan je dio METS datoteke gdje su navedeni PREMIS elementi koji se odnose na entitet Objekt.

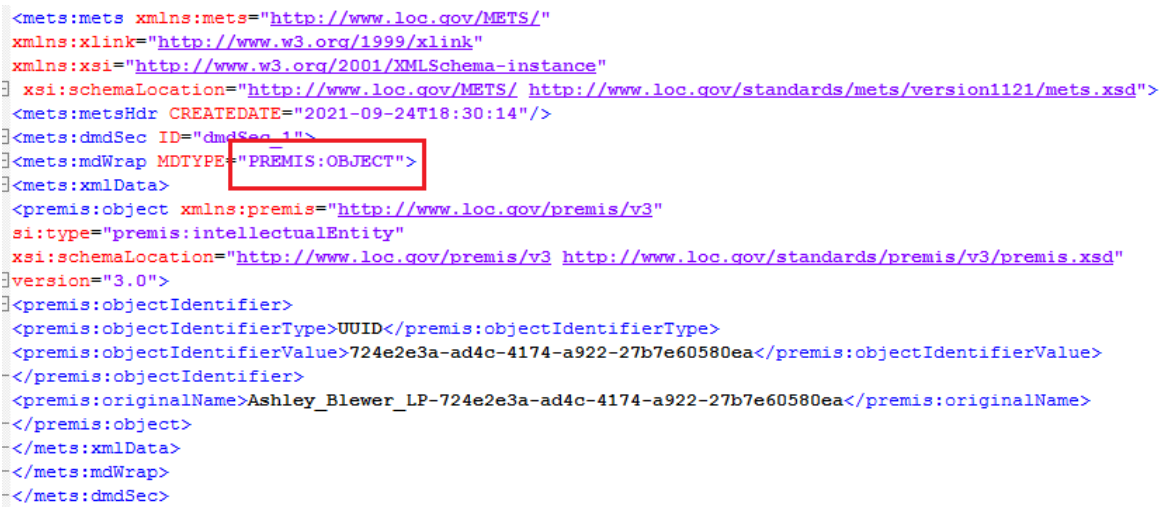

**Slika 38.** Prikaz PREMIS elemenata koji se odnose na objekt.

<u>.</u>

<sup>76</sup> Usp. Romkey, Sarah. PREMIS in METS in Archivematica. URL: [https://www.loc.gov/standards/premis/pif/2016/iPres7PREMIS\\_METS\\_Archivematica.pdf](https://www.loc.gov/standards/premis/pif/2016/iPres7PREMIS_METS_Archivematica.pdf) (2021-10-08)

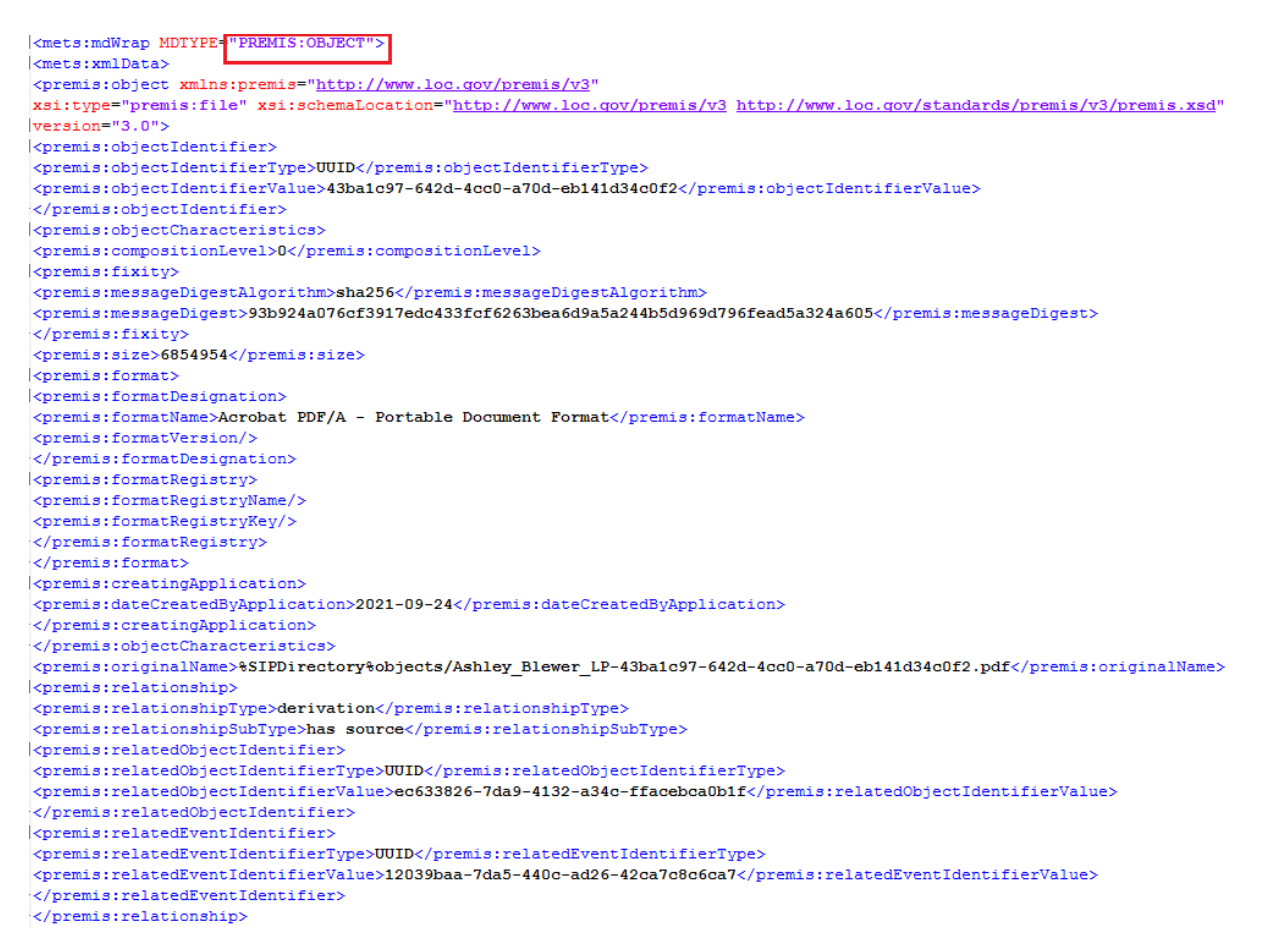

**Slika 39.** Prikaz PREMIS elemenata koji se odnose na objekt.

U nastavku prikaza METS datoteke opisani su PREMIS elementi koji se odnose na entitet Događaji, što prikazuju Slike 40. i 41. Iz tih podataka može se saznati vrijeme i datum stvaranja AIP-a, UUID koji mu je dodijeljen te podatci o agentu koji ga je stvorio.

```
<mets:digiprovMD ID="digiprovMD 1">
<mets:mdWrap MDTYPE="PREMIS:EVENT">
\langle \texttt{mets} ; \texttt{xmlData} \rangle<premis:event xmlns:premis="http://www.loc.gov/premis/v3"
xsi:schemaLocation="http://www.loc.gov/premis/v3 http://www.loc.gov/standards/premis/v3/premis.xsd"
version="3.0">
<premis:eventIdentifier>
<premis:eventIdentifierType>UUID</premis:eventIdentifierType>
<premis:eventIdentifierValue>a2626186-59f4-422b-81d6-c583b244c515</premis:eventIdentifierValue>
</premis:eventIdentifier>
<premis:eventType>creation</premis:eventType>
<premis:eventDateTime>2021-09-24T18:27:05.676008+00:00</premis:eventDateTime>
<premis:eventDetailInformation>
<premis:eventDetail/>
</premis:eventDetailInformation>
<premis:eventOutcomeInformation>
<premis:eventOutcome/>
<premis:eventOutcomeDetail>
<premis:eventOutcomeDetailNote/>
</premis:eventOutcomeDetail>
</premis:eventOutcomeInformation>
<premis:linkingAgentIdentifier>
<premis:linkingAgentIdentifierType>preservation system</premis:linkingAgentIdentifierType>
<premis:linkingAgentIdentifierValue>Archivematica-1.12.1</premis:linkingAgentIdentifierValue>
</premis:linkingAgentIdentifier>
\big| \texttt{<premis:linkingAgentIdentifier>}<premis:linkingAgentIdentifierType>repository code</premis:linkingAgentIdentifierType>
<premis:linkingAgentIdentifierValue>ZDP</premis:linkingAgentIdentifierValue>
</premis:linkingAgentIdentifier>
<premis:linkingAgentIdentifierType>Archivematica user pk</premis:linkingAgentIdentifierType>
<premis:linkingAgentIdentifierValue>2</premis:linkingAgentIdentifierValue>
</premis:linkingAgentIdentifier>
</premis:event>
</mets:xmlData>
</mets:mdWrap>
</mets:digiprovMD>
```
**Slika 40.** Prikaz PREMIS elemenata koji se odnose na događaje pri nastajanju objekta.

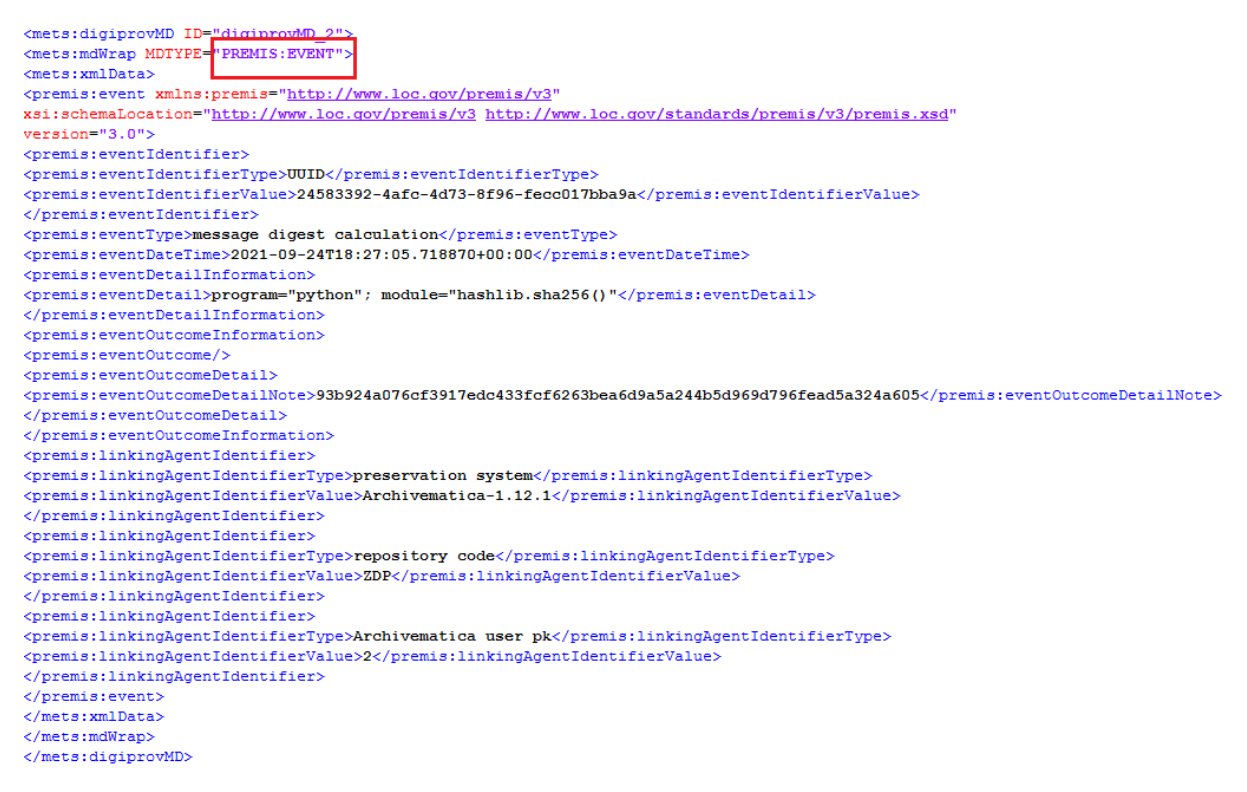

**Slika 41.** Prikaz PREMIS elemenata koji se odnose na događaje koji prethode validaciji objekta.

U METS datoteci opisani su i elementi koji se odnose na agente (Slika 42.), u ovom slučaju na sam sustav (*Archivematica*), instituciju (Filozofski Fakultet Osijek) te korisnika sustava (student). U METS datoteci pak nisu pronađeni PREMIS elementi koji se odnose na entitet Prava.

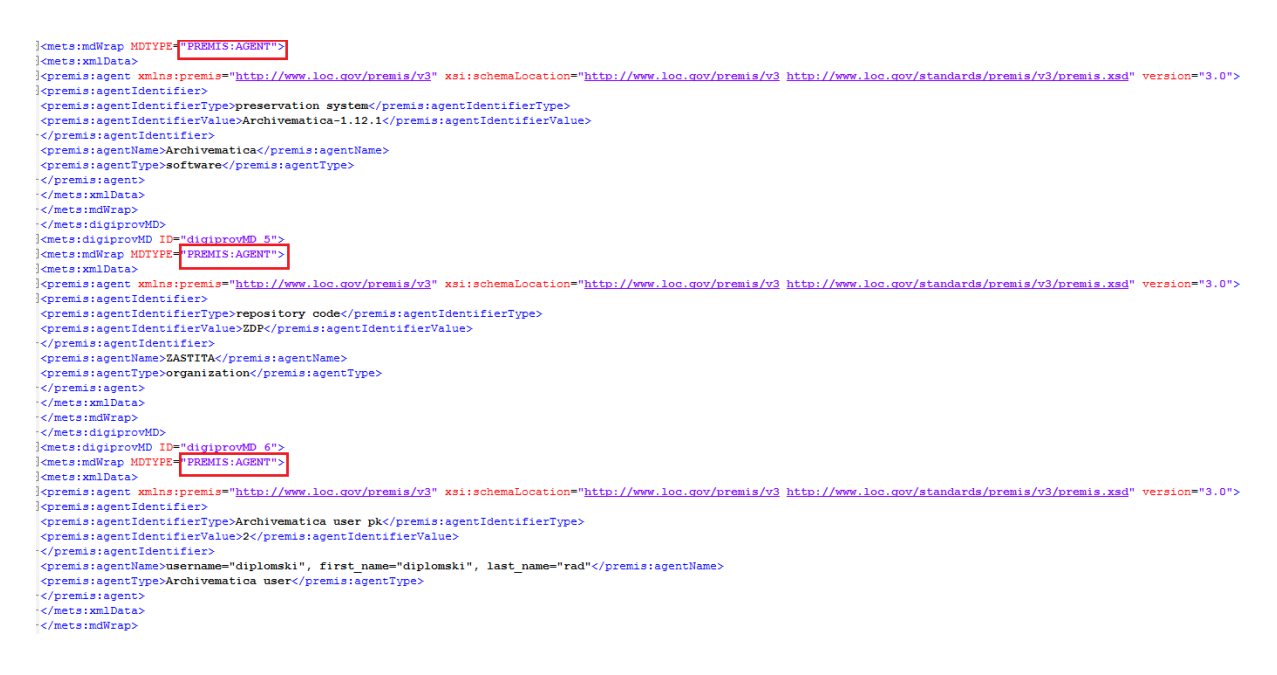

**Slika 42.** Prikaz PREMIS elemenata koji se odnose na agente.

## <span id="page-60-0"></span>**7. Zaključak**

Neprekidan razvoj informacijske tehnologije utječe i na razvoj novih oblika/sustava za pohranu i očuvanje digitalnih sadržaja. Jedan od takvih sustava je aplikacijski sustav *Archivematica* koji predstavlja prikaz apstraktnog (teorijskog) OAIS modela kroz entitete OAIS modela koji su implementirani u sustave za pohranu, očuvanje i zaštitu u institucijama poput knjižnica, arhiva, vladinih organizacija, sveučilišta i dr. Ovakve sustave potrebno je redovito ažurirati i nadograđivati kako bi mogli pratiti potrebe i zahtjeve svojih korisnika. Iako u Hrvatskoj korištenje ovog aplikacijskog sustavu za pohranu i zaštitu digitalnih dokumenata nije aktualno, njegova se primjena u SAD-u pokazala vrlo korisna i učinkovita. Pozitivne strane korištenja *Archivematice* očituju se ponajprije u samoj dostupnosti sustava – potpuno je besplatan, može mu se pristupiti putem mrežnog preglednika, moguće ga je prilagođavati potrebama korisnika/institucije, korisnik može samostalno uređivati/dodavati metapodatke i razne druge mogućnosti. Koristeći razne mikro usluge i alate pomoću kojih se iste izvršavaju, sustav kroz nadzornu ploču vodi korisnika do krajnjeg cilja – u ovom slučaju to je najčešće pohrana digitalnih podataka. Korisnik pomoću metapodataka može organizirati podatke unutar sustava i stvoriti identitet pohranjenog digitalnog objekta što će znatno doprinijeti njegovoj zaštiti, ali i identifikaciji među ostalim pohranjenim digitalnim objektima. Ovo potvrđuje i postojanje METS.xml datoteke u kojoj su objedinjeni PREMIS elementi koji opisuju entitete poput Objekta, Događaja i Agenta. Osim toga, sustav nudi mogućnost i učitavanja već postojećih metapodataka koji su vezani uz određeni digitalni objekt i olakšavaju sam proces pohrane u sustav. Za korištenje ovog aplikacijskog sustava nije potrebno imati znanje o svim mikro uslugama koje su implementirane u sustav (sustav nudi mogućnost prikazivanja pojedinosti o pojedinoj mikro usluzi ili preusmjerava na izvore gdje se može saznati nešto više o njima), ali je potrebno poznavati barem osnove jednog od jezika koji se koristi u sustavu. *Archivematica*  trenutno nije dostupna na hrvatskom jeziku, no u budućnosti bi trebalo otvoriti prostora i za to jer primjenom ovog aplikacijskog sustava može se postići visoka razina zaštite digitalnih podatka. Primjenom *Archivematice* institucije (u prvom redu informacijske ustanove) mogu na svojoj razini stvoriti plan za dugoročnu pohranu, pristup i zaštitu digitalnih podataka, ali i umrežiti se i podijeliti svoja znanja i iskustva stečenih pri korištenju jednog aplikacijskog sustava kao što je *Archivematica* koja predstavlja temeljni okvir sustava za očuvanje digitalnih podataka. Korištenje *Archivematice* pogodno je i u nastavi, ponajprije pri obrazovanju novih informacijskih stručnjaka. Radom u ovakvom aplikacijskom sustavu može se puno toga naučiti o zaštiti digitalnih podataka i važnosti njihovog očuvanja, ali i raditi na novim

implementacijskim rješenjima u okviru OAIS modela. Mjesta za poboljšanje ovog sustava ima, posebice kada je u pitanju automatsko prepoznavanje formata datoteka, omogućavanje pregleda stvorenih DIP-ova od strane registriranih korisnika u sustavu *AtoM* te provedba dodatne identifikacije korisnika kako ne bi došlo do ugrožavanja pohranjenih podataka.

## <span id="page-62-0"></span>**8. Literatura**

Archivematica 1.12.1. URL:<https://www.archivematica.org/en/docs/archivematica-1.12/> (2021-09-25)

Archivematica digital preservation system: Information sheet 2019. URL: [https://www.artefactual.com/wp-content/uploads/2019/07/Archivematica-information-sheet-](https://www.artefactual.com/wp-content/uploads/2019/07/Archivematica-information-sheet-2019.pdf)[2019.pdf](https://www.artefactual.com/wp-content/uploads/2019/07/Archivematica-information-sheet-2019.pdf) (2021-09-20)

Bosančić, Boris. Metapodaci i identifikatori: autorizirani materijali za skriptu. Osijek: Filozofski fakultet, 2019.

Brown, Adrian. Practical digital preservation : a how-to guide for organization of any size. London: Facet Publishing, 2013.

Caplan, Priscilla. DCC Digital Curation Manual: Instalment on Preservation Metadata. URL: [https://www.dcc.ac.uk/sites/default/files/documents/resource/curation](https://www.dcc.ac.uk/sites/default/files/documents/resource/curation-manual/chapters/preservation-metadata/preservation-metadata.pdf)[manual/chapters/preservation-metadata/preservation-metadata.pdf](https://www.dcc.ac.uk/sites/default/files/documents/resource/curation-manual/chapters/preservation-metadata/preservation-metadata.pdf) (2021-10-08)

COPTR contributors. Preservica. URL:<https://coptr.digipres.org/index.php/Preservica> (2021-11-02)

Datoteka. // Hrvatska enciklopedija, mrežno izdanje. Leksikografski zavod Miroslav Krleža, 2021. URL:<https://www.enciklopedija.hr/natuknica.aspx?ID=13973>

DCMI Metadata Terms. URL:<https://www.dublincore.org/> (2021-07-22)

Digitization vs. digitalization: Differences, definitions and examples. URL: [https://www.truqcapp.com/digitization-vs-digitalization-differences-definitions-and](https://www.truqcapp.com/digitization-vs-digitalization-differences-definitions-and-examples/)[examples/](https://www.truqcapp.com/digitization-vs-digitalization-differences-definitions-and-examples/) (2021-07-25)

DSpace. URL:<https://duraspace.org/dspace/about/> (2021-11-02)

ESSArch. URL:<https://www.essolutions.se/essarch/> (2021-11-02)

FITS Documentation. URL:<https://projects.iq.harvard.edu/fits/documentation> (2021-10-08)

Gill, Tony. Mtedata and the Web. // Introduction to metadata / uredila Murtha Baca. Los Angeles: The Getty Institute, 2008. Str. 20-37. URL:

<https://d2aohiyo3d3idm.cloudfront.net/publications/virtuallibrary/0892368969.pdf> (2021-07- 22)

Golubić, Stjepan. Digitalizacija jedna od temeljnih sastavnica modela razvoja otvorenog informacijskog društva. URL: [http://www.infotrend.hr/clanak/2016/7/digitalizacija-jedna-od](http://www.infotrend.hr/clanak/2016/7/digitalizacija-jedna-od-temeljnih-sastavnica-modela-razvoja-otvorenog-informacijskog-drustva,88,1251.html)[temeljnih-sastavnica-modela-razvoja-otvorenog-informacijskog-drustva,88,1251.html](http://www.infotrend.hr/clanak/2016/7/digitalizacija-jedna-od-temeljnih-sastavnica-modela-razvoja-otvorenog-informacijskog-drustva,88,1251.html)  (2021-07-25)

Lavoie, Brian. The Open Archival Information System (OAIS) Reference Model: Introductory Guide (2nd Edition). Digital Preservation Coalition, 2014. URL: <https://www.dpconline.org/docs/technology-watch-reports/1359-dpctw14-02/file> (2021-08- 10)

MARC. // Hrvatska enciklopedija, mrežno izdanje. Leksikografski zavod Miroslav Krleža, 2021. URL:<http://www.enciklopedija.hr/Natuknica.aspx?ID=38783> (2021-07-22)

Mediji pohrane. URL:

<https://mooc.carnet.hr/mod/book/tool/print/index.php?id=26050#ch7209> (2021-07-20)

Metapodaci. // Nacionalna infrastruktura prostornih podataka. Zagreb: Državna geodetska uprava, 2021. URL: <https://www.nipp.hr/default.aspx?ID=3021> (2021-07-22)

Metapodatci. // Hrvatska enciklopedija, mrežno izdanje. Leksikografski zavod Miroslav Krleža, 2021. URL: <http://www.enciklopedija.hr/Natuknica.aspx?ID=40384> (2021-07-22)

Perožić, Predrag. Teorija semantičke informacije Luciana Floridija. // Libellarium 5, 1(2012), str. 89-110. URL:<https://hrcak.srce.hr/file/303885> (2021-07-21)

PREMIS metadata in Archivematica. URL:

[https://www.archivematica.org/en/docs/archivematica-1.11/user-](https://www.archivematica.org/en/docs/archivematica-1.11/user-manual/metadata/premis/(2021-07-22))

[manual/metadata/premis/\(2021-07-22\)](https://www.archivematica.org/en/docs/archivematica-1.11/user-manual/metadata/premis/(2021-07-22))

Preservation Management of Digital Materials: The Handbook. Digital Preservation Coalition, 2008. URL[:https://www.dpconline.org/docs/digital-preservation-handbook/299](https://www.dpconline.org/docs/digital-preservation-handbook/299-digital-preservation-handbook/file) [digital-preservation-handbook/file](https://www.dpconline.org/docs/digital-preservation-handbook/299-digital-preservation-handbook/file)

Preservica Digital Preservation and Archiving Service. URL:<https://www.digitalmarketplace.service.gov.uk/g-cloud/services/766284901501156> (2021-11-02)

Rajh, Arian; Stančić, Hrvoje. Planiranje, izgradnja i uspostava digitalnog arhiva. // Arhivski vjesnik 53, 1 (2010), str. 41-62. URL:<https://hrcak.srce.hr/62414> (2021-07-25)

Reference model for an open archival information system (OAIS): recommendation for space data system practices: recommended practice CCSDS 650.0-M-2 / Washington: Magenta Book, 2012. URL:<https://public.ccsds.org/pubs/650x0m2.pdf> (2021-10-07)

Romkey, Sarah. PREMIS in METS in Archivematica. URL: [https://www.loc.gov/standards/premis/pif/2016/iPres7PREMIS\\_METS\\_Archivematica.pdf](https://www.loc.gov/standards/premis/pif/2016/iPres7PREMIS_METS_Archivematica.pdf) (2021-10-08)

Sarić I.; Magdić A.; Essert M. Sheme metapodataka značajne za knjižničarstvo s primjerom implementacije OpenURL standarda. // Vjesnik bibliotekara Hrvatske 54, 1/2 (2011), str. 134- 157. URL:<https://hrcak.srce.hr/80475> (2021-07-22)

Stančić, Hrvoje. Arhivsko gradivo u elektroničkom obliku: mogućnosti zaštite i očuvanja na dulji vremenski rok. // Arhivski vjesnik 49, 1 (2006), str. 107-121. URL: <https://hrcak.srce.hr/6234> (2021-07-21)

Stančić, Hrvoje. Teorijski model postojanog očuvanja autentičnosti elektroničkih informacijskih objekata. Doktorska disertacija. Zagreb: Filozofski fakultet u Zagrebu. Odsjek za informacijske i komunikacijske znanosti. (2005). URL: [https://www.bib.irb.hr/244465/download/244465.Ocuvanje\\_autenticnosti\\_e](https://www.bib.irb.hr/244465/download/244465.Ocuvanje_autenticnosti_e-informacijskih_objekata.pdf)[informacijskih\\_objekata.pdf](https://www.bib.irb.hr/244465/download/244465.Ocuvanje_autenticnosti_e-informacijskih_objekata.pdf) (2021-08-1)

Šapro-Ficović, Marica. Masovna digitalizacija knjiga : utjecaj na knjižnice. // Vjesnik bibliotekara Hrvatske 54, 1/2(2011), str. 216-250. URL:<https://hrcak.srce.hr/file/119708> (2021-07-25)

Što su metapodaci? (Definicija i namjene). URL: <https://hr.peopleperproject.com/posts/27973-what-is-metadata--definition-and-uses> (2021-10- 08)

Van Garderen, Peter…[et al.]. The Archivematica Project: Meeting Digital Continuity's Technical Challenges. URL:

[http://www.interpares.org/display\\_file.cfm?doc=ip3\\_canada\\_dissemination\\_cw\\_van](http://www.interpares.org/display_file.cfm?doc=ip3_canada_dissemination_cw_van-garderen_et-al_unesco-mow_2012.pdf)[garderen\\_et-al\\_unesco-mow\\_2012.pdf](http://www.interpares.org/display_file.cfm?doc=ip3_canada_dissemination_cw_van-garderen_et-al_unesco-mow_2012.pdf) (2021-08-10)

Van Garderen, Peter. ARCHIVEMATICA: using micro-services and open-source software to deliver a comprehensive digital curation solution.// iPRESS: Proceedings of the 7. International Conference on Preservation of Digital Objects. 2010. URL: [https://ipres](https://ipres-conference.org/ipres10/papers/vanGarderen28.pdf)[conference.org/ipres10/papers/vanGarderen28.pdf](https://ipres-conference.org/ipres10/papers/vanGarderen28.pdf) (2021-08-10)